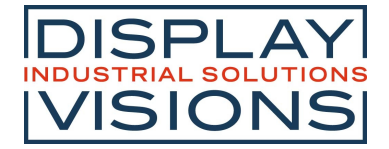

# Stand 12.2023<br> **EA PLUG-Serie**

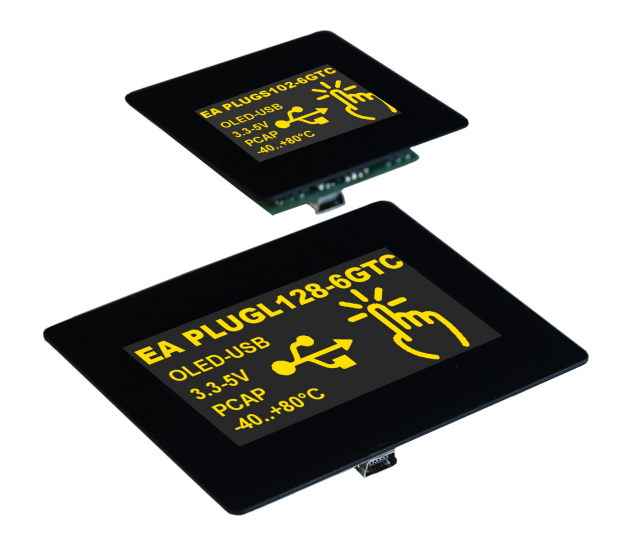

# **TECHNISCHE DATEN**

- · MIT KAPAZITIVEN TOUCH
- · 4 SERIELLE SCHNITTSTELLEN USB, RS232, SPI, I²C
- · 8 DIGITALE, FREI DEFINIERBARE I/Os EINGEBAUT
- · 2 ANALOGE EINGÄNGE / 1 ANALOGER AUSGANG
- · 8 EINGEBAUTE FONTS
- · PIXELGENAUE POSITIONIERUNG BEI ALLEN FUNKTIONEN
- · BILDSCHIRMSCHONER MODI
- · BIS ZU 256 BILDER INTERN SPEICHERBAR
- · BIS ZU 256 MAKROS PROGRAMMIERBAR
- · TEXT UND GRAFIK MISCHEN,BLINKATTRIBUTE: EIN/AUS/INVERS
- · VERÄNDERBARE DISPLAYHELLIGKEIT (SOFTWARE)

# **BESTELLBEZEICHNUNGEN**

2,9'' OLED MIT USB UND TOUCHPANEL **EA PLUGL128-6GTC** ...MIT SCHAUBKLEMME UND STECKER **EA PLUGL128-6GTCZ** 1,7'' OLED MIT USB UND TOUCHPANEL **EA PLUGS102-6GTC** ...MIT SCHRAUBKLEMME UND STECKER **EA PLUGS102-6GTCZ**

# **ZUBEHÖR**

USB KABEL MINI (~ 1m) **EA KUSB-MINI** IDC KABEL 25cm 1 STECKER (PLUGL128-6) ... MIT 2 STECKERN IDC KABEL 25cm 1 STECKER (PLUGS102-6) ... MIT 2 STECKERN INDIVIDUELLE LÄNGEN AUF ANFRAGE

**EA KB-126 EA KB-226 EA KB-120 EA KB-220**

Zeppelinstr. 19 · D-82205 Gilching · Phone +49-(0)8105-778090 · Fax +49-(0)8105-778099 · w w w .lcd-module.de · info@lcd-module.de

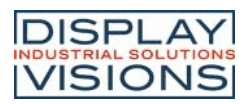

### **Inhaltsverzeichnis**

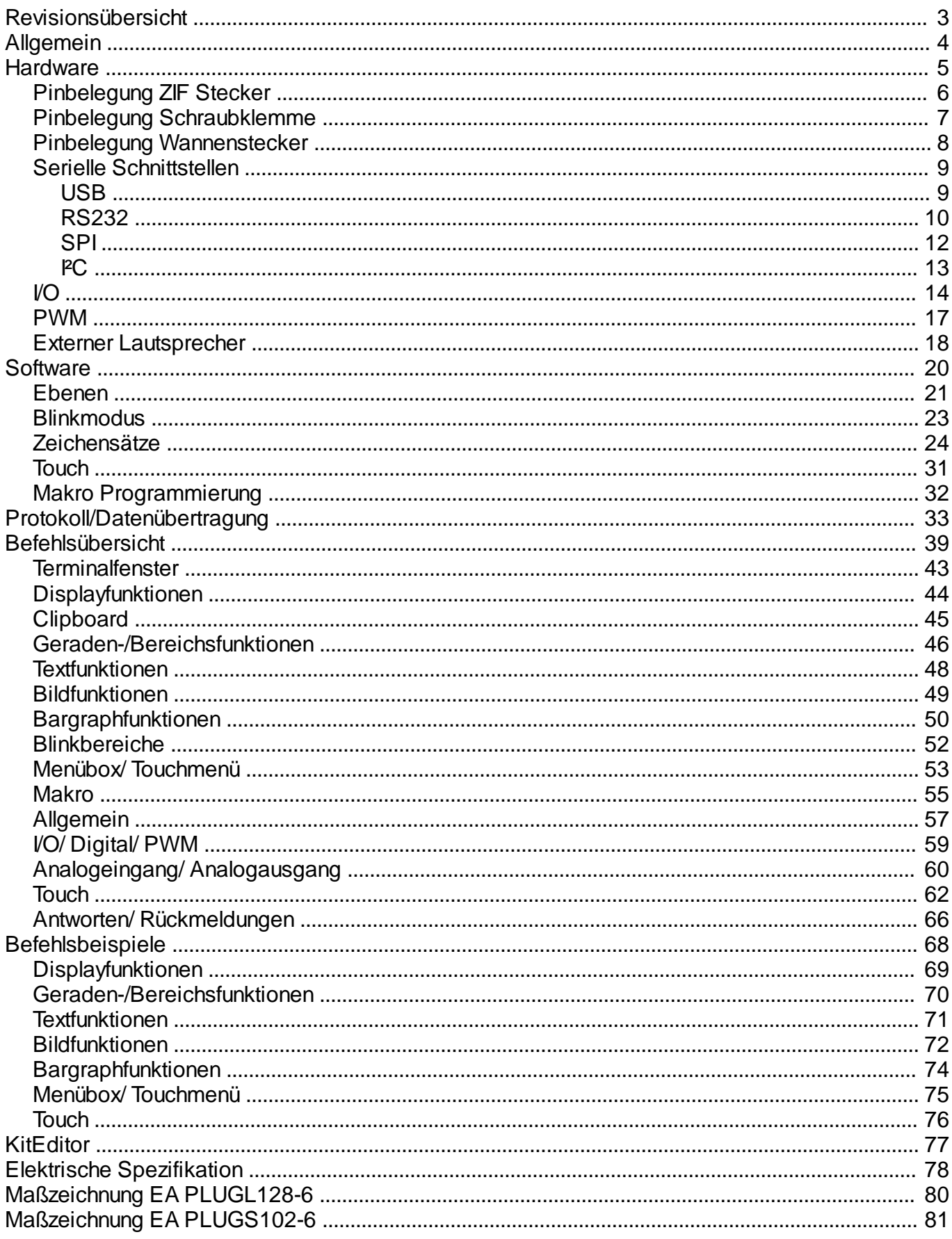

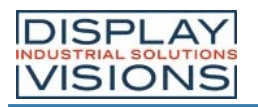

### <span id="page-2-0"></span>**REVISIONSÜBERSICHT**

#### **EA PLUG-Serie** Firmware

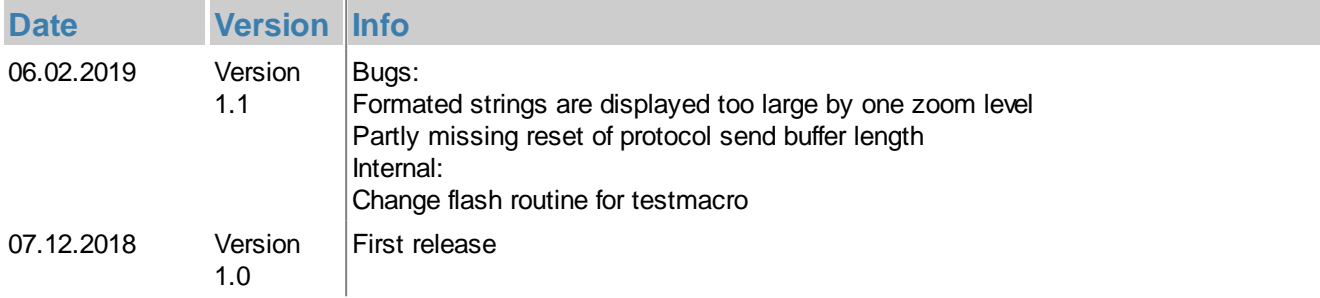

#### **Datenblatt**

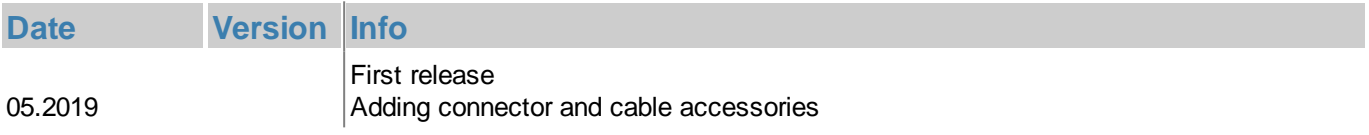

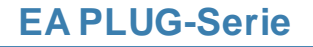

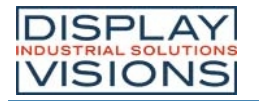

#### <span id="page-3-0"></span>**ALLGEMEIN**

Die EA PLUG-Serie ermöglicht mit dem integrierten Befehlsatz eine einfache grafische Darstellung.

Neben diversen eingebauten Schriften, welche pixelgenau verwendet werden können, bietet es zudem eine ganze Reihe ausgefeilter Grafikfunktionen. Das Display ist mit 3,3V...5V sofort betriebsbereit. Die Ansteuerung erfolgt über eine der vier eingebauten seriellen Schnittstellen RS232, SPI, PC oder USB.

Die Programmierung erfolgt über hochsprachenähnliche Grafikbefehle; die zeitraubende Programmierung von Zeichensätzen und Grafikroutinen entfällt hier völlig. Die simple Verwendung dieses Displays samt Touchpanel verkürzt die Entwicklungszeit drastisch.

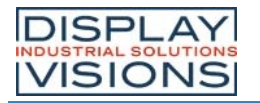

#### <span id="page-4-0"></span>**HARDWARE**

Die EA PLUG-Serie besteht aus einem OLED Display und einem kapazitiven Touchpanel. Das Modul lässt sich schnell und einfach über eine USB Schnittstelle in Betrieb nehmen. Es ist für eine Betriebsspannung von 3,3 bis 5V ausgelegt. Die Datenübertragung erfolgt seriell im RS232 Format, per SPI, PC oder direkt mit USB. Für kleine Steuerungsaufgaben stehen dem Modul zusätzlich 8 frei verwendbare I/Os, 2 Analogeingänge, sowie ein PWM- und ein Analogausgang zur Verfügung.

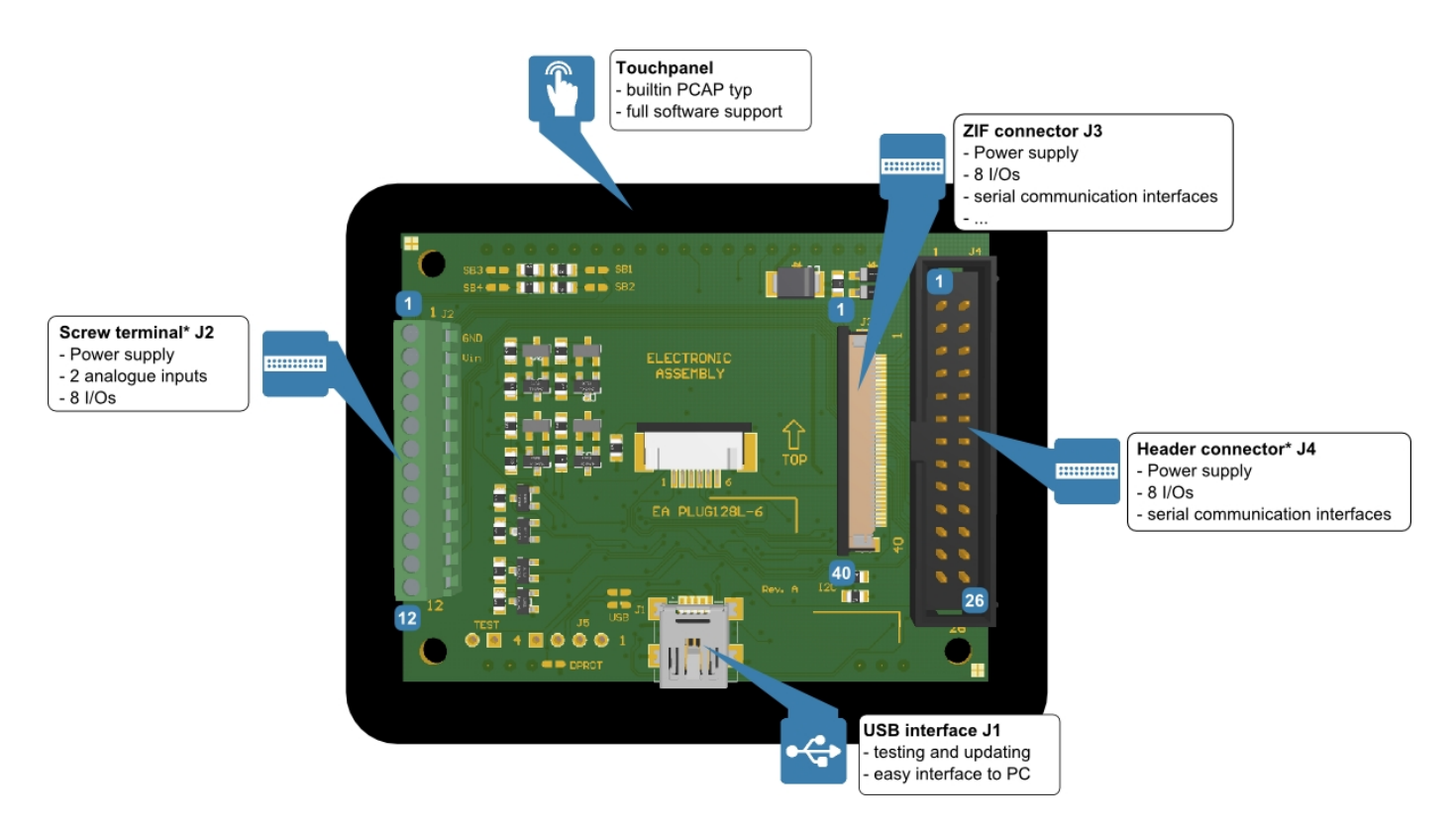

*\*Stecker sind nur in der Hardwarevariante Z bestückt (z.B. EA PLUGL128G-6TCZ)*

### <span id="page-5-0"></span>**PINBELEGUNG ZIF STECKER (J3)**

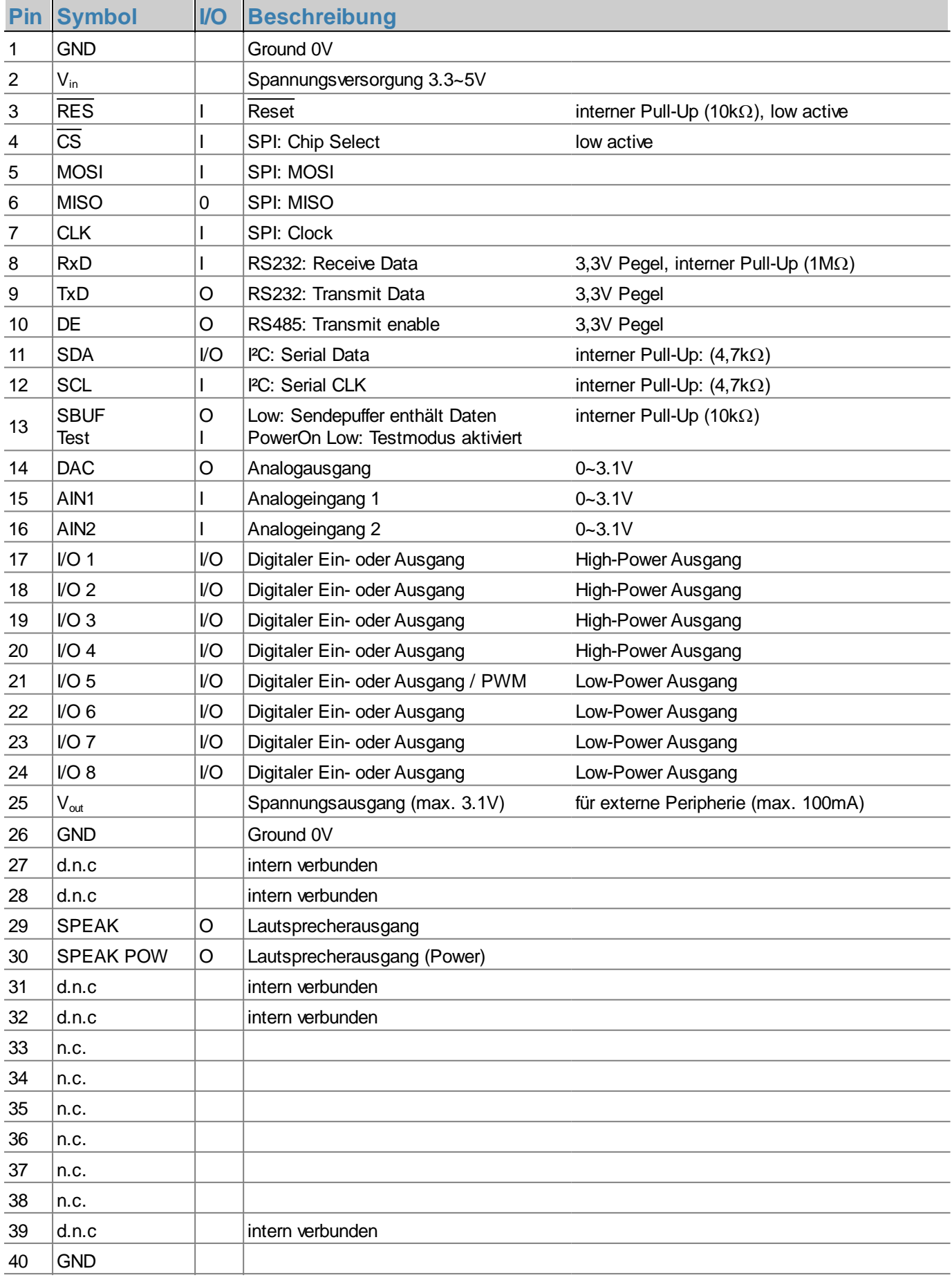

#### <span id="page-6-0"></span>**PINBELEGUNG SCHRAUBKLEMME1) (J2)**

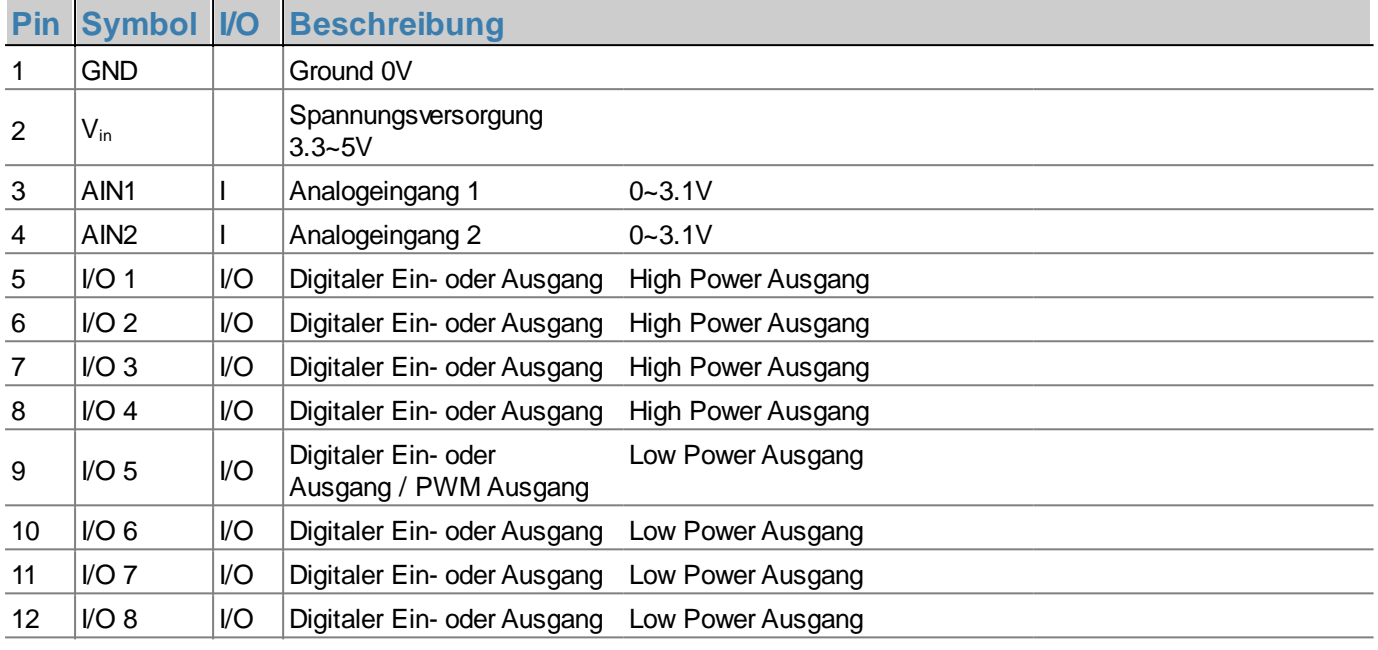

1) Nur in der Hardwarevariante Z bestückt (EA PLUGL128G-6TCZ oder EA PLUGS102-6GTCZ)

#### <span id="page-7-0"></span>**PINBELEGUNG WANNENSTECKER1) (J4)**

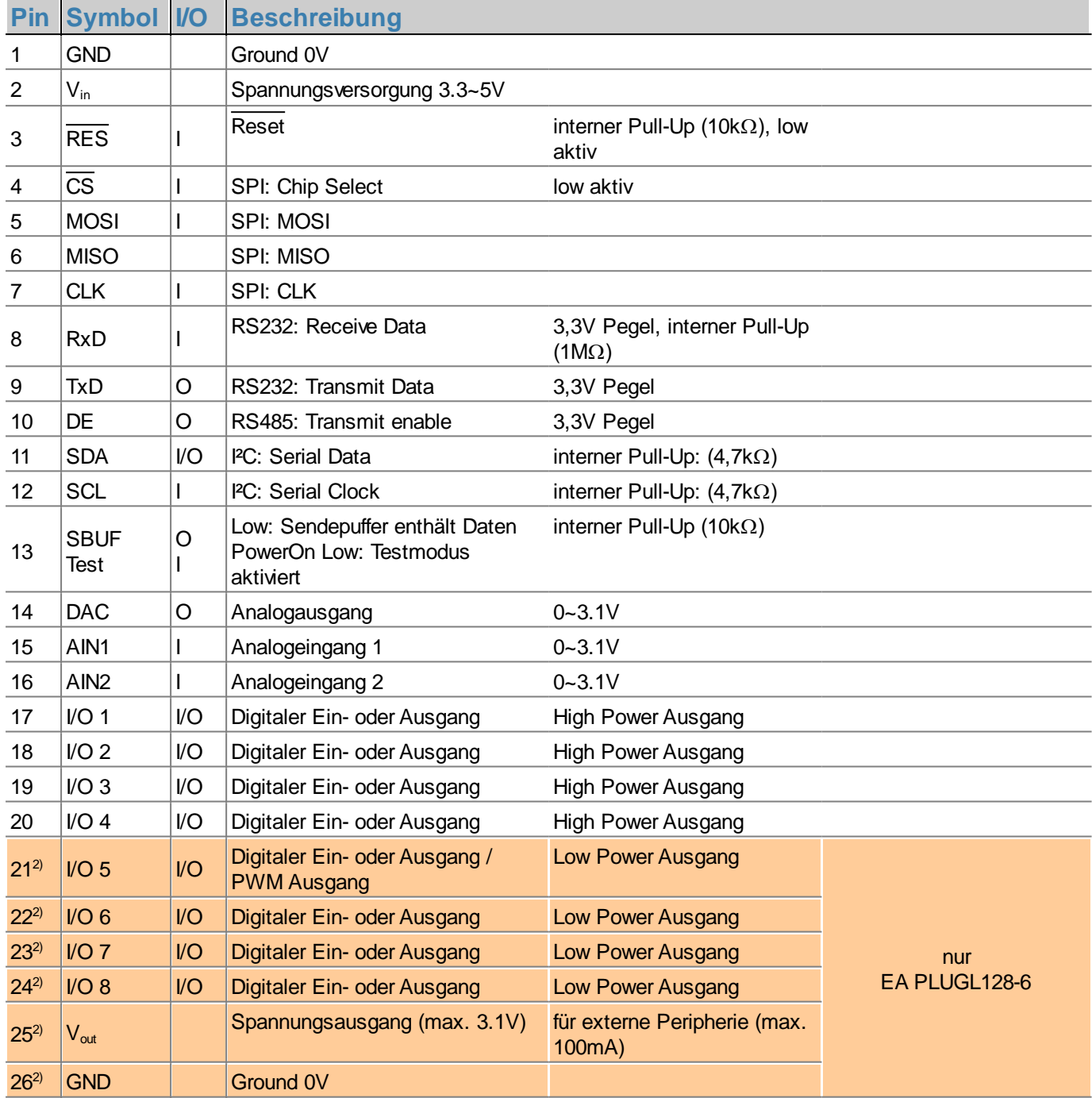

1) Nur in der Hardwarevariante Z bestückt (EA PLUGL128G-6TCZ oder EA PLUGS102-6GTCZ)

2) Nur für EA PLUGL128-6

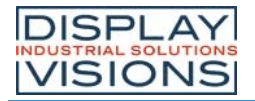

#### <span id="page-8-0"></span>**SERIELLE SCHNITTSTELLEN**

Das Modul verfügt über 4 serielle Schnittstellen, darunter RS232, SPI, PC und ein USB Port. Alle Schnittstellen sind aktivert. Alle empfangenen Daten werden in einem Empfangspuffer zusammengefasst. Soll eine Schnittstelle exklusiv verwendet werden, kann dies über einen [Protokollbefehl](#page-36-0) eingestellt werden.

#### <span id="page-8-1"></span>**USB**

Der **U**niversal **S**erial **B**us ist ein serielles Bussystem zur Verbindung mit einem Computer oder anderem Gerät. Er basiert auf einer differentiellen Datenübertragung. Die Bustopologie ist eine strikte Master-Slave-Kommunikation (Ausnahme: On the Go Geräte). Im Fall der EA PLUG-Serie muss immer der PC/Master die Kommunikation leiten. Das Modul verfügt über eine CDC Geräteklasse und meldet sich damit als virtuelle serielle COM-Schnittstelle am PC an:

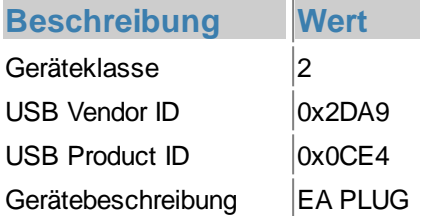

Um das Modul zu programmieren, Einstellungen vorzunehmen oder für erste Tests empfehlen wir die USB-Schnittstelle. Sie ist einfach anzuschließen, schnell und es müssen keine Schnittstellenparameter angepasst werden. Der Windowstreiber kann direkt von unserer Homepage heruntergeladen werden.

Soll die USB Verbindung nicht über den Mini-USB Stecker (J1) erfolgen sondern über den Primary connector (J5), müssen zwei Lötbrücken geschlossen werden:

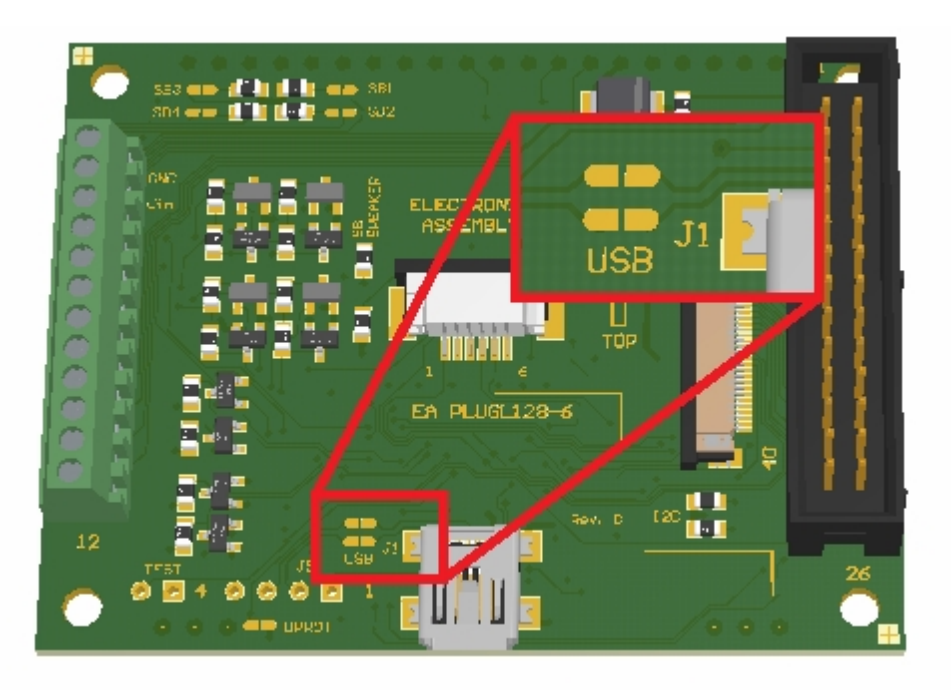

*Lötbrücken für den Primary connector (EA PLUGL128-6)*

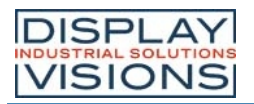

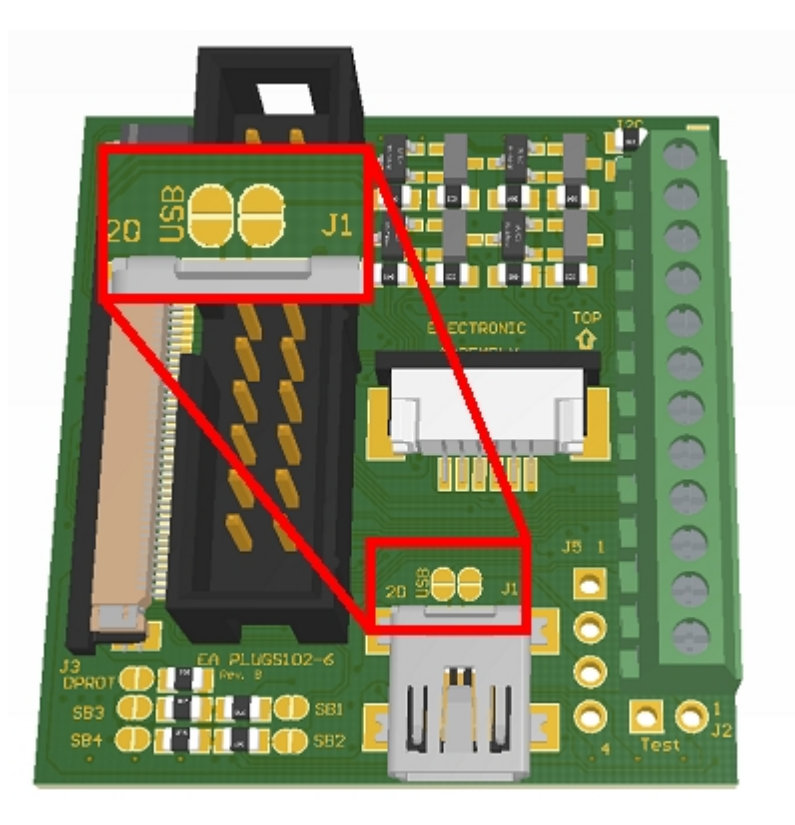

*Lötbrücken für Primary connector (EA PLUGS102-6)*

Die Pinbelegung des Primary connector(J5) ist kompatibel zur Pinbelegung des PC Mainboards (Polarität beachten).

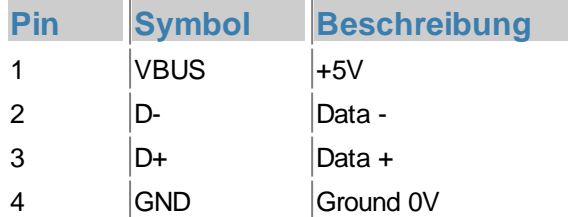

#### **Hinweis:**

Das Protokoll ist bei USB immer zu verwenden. Es ist nicht möglich die USB-Schnittstelle zu nutzen und das Protokoll zu deaktivieren. Die Lötbrücke DPROT darf nicht geschlossen werden. Die hohe Geschwindigkeit von USB führt zu Pufferüberläufen, die durch das Protokoll verhindert werden.

#### <span id="page-9-0"></span>**RS232**

RS232 ist ein Standard für eine serielle Schnittstelle. Die Übertragung erfolgt seriell asynchron. Die Daten werden also in einen Bitstrom gewandelt und übertragen. Es existiert keine Taktleitung, jeder Busteilnehmer muss also mit der selben Übertragungsrate (sogenannte Baudrate) arbeiten. RS232 ist eine Spannungsschnittelle, die Dateninformationen werden durch Spannungspegel übertragen. In der PC-Welt und Industriesteuerungen sind Pegel von +12V bzw. - 12V als Standard definiert. Innerhalb von Platinen bzw. in Mikrokontrollersteuerungen wird mit 0V bzw. VDD (im Fall der EA PLUG-Serie **3,1V**) gearbeitet. Um die Signalpegel anzupassen gibt es einige Möglichkeiten in Form von Levelshiftern (z.B. ICL232, MAX202). RS232 besteht aus "hörenden" und "sprechenden" Leitungen, die zwischen den beiden Teilnehmern gekreuzt werden.

In der EA PLUG-Serie ist das Datenformat fest auf 8-N-1 festgelegt:

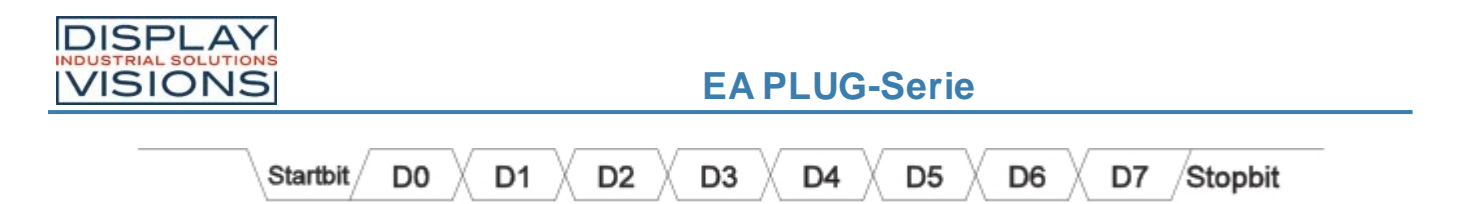

#### Die EA PLUG-Serie kann mit folgenden Baudraten arbeiten:

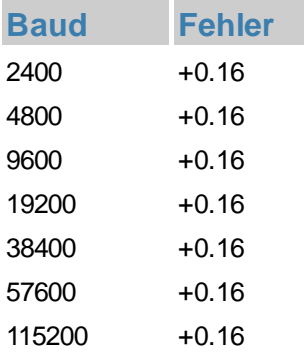

Der Parameter (Baudrate) wird mit dem Befehl [#+R](#page-56-1) gesetzt.

#### Applikationsbeispiele:

#### **RS232 with Pegelwandler:**

Die EA PLUG-Serie ist für den direkten Anschluss an eine RS-232 Schnittstelle mit CMOS Pegeln (im Fall der EA PLUG-Serie **3,1V**) geeignet. Steht jedoch nur eine Schnittstelle mit ±12V Pegeln zur Verfügung, so ist ein externer Pegelwandler erforderlich (z.B. ICL3232, MAX3232).

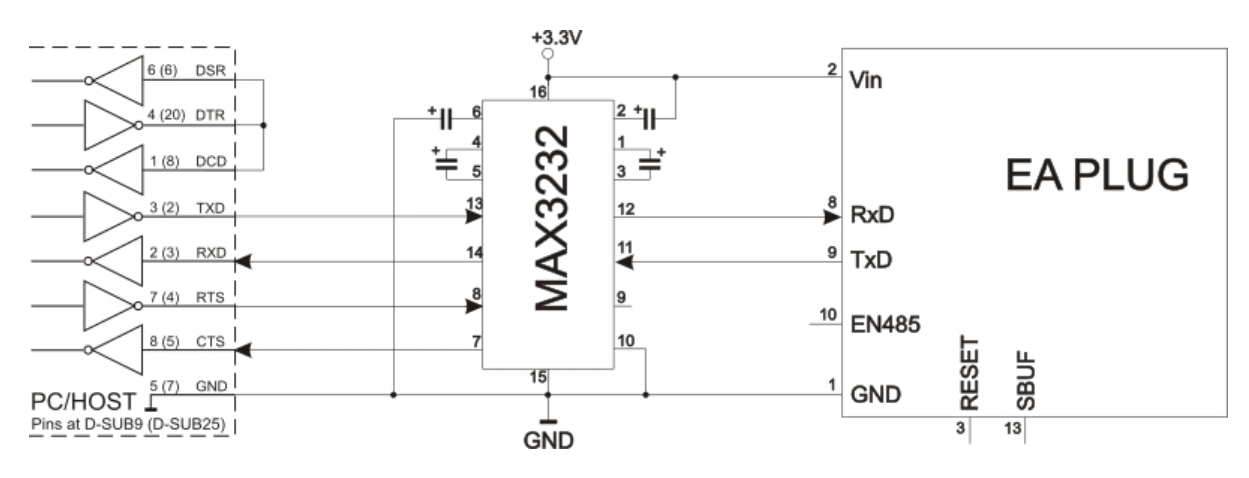

*RS232 V24 - Verbindung zu einem PC (EA PLUG-Serie als Slave)*

#### **RS485/RS422 Schnittstelle:**

Mit einem externen Umsetzer (z.B. SN75176) kann die EA PLUG-Serie an einen 2-Draht RS-485 Bus angeschlossen werden. Somit können große Entfernungen bis zu 1200m (Ferndisplay) realisiert werden. Der Betrieb von mehreren EA PLUGs an einem RS-485 Bus ist durch Einstellen von Adressen möglich (Befehl [#+R\)](#page-56-1).

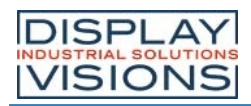

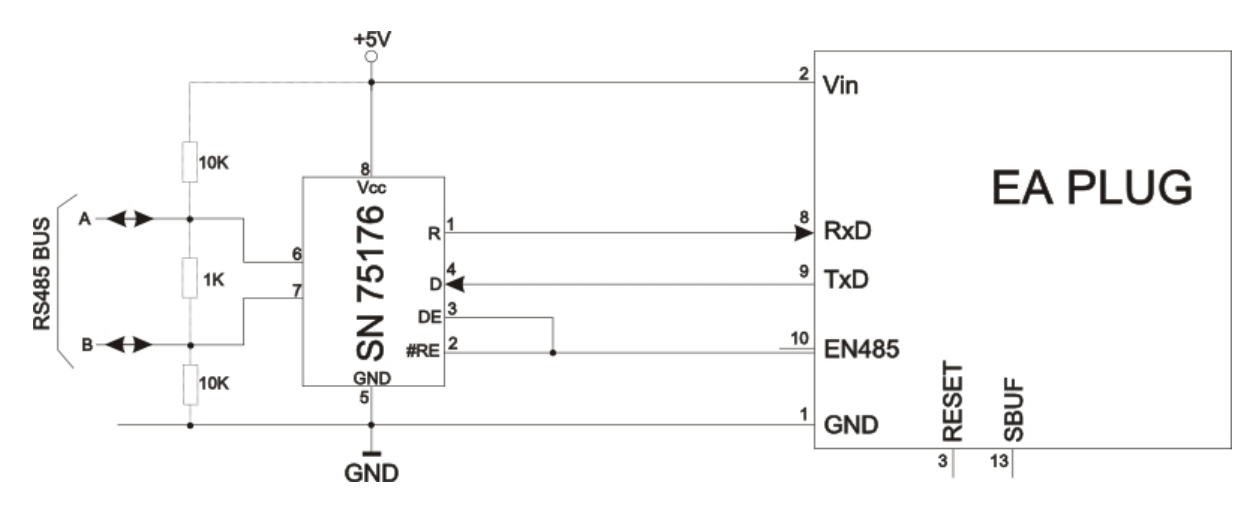

*RS485 - Verbindung zu einer SPS (EA PLUG-Serie als Slave)*

#### <span id="page-11-0"></span>**SPI**

Das **S**erial **P**eripheral **I**nterface ist ein Bussystem für eine serielle synchrone Datenübertragung zwischen verschiedenen ICs. Der Bus besteht aus folgenden Leitungen:

- · MOSI (**M**aster **O**ut ® **S**lave **I**n) auch SDO (Serial Data Out) oder DO
- MISO (Master In  $\leftarrow$  Slave Out) auch SDI (Serial Data In) oder DI
- · SCK (**S**erial **C**lock) Schiebetakt
- SS (Slave Select → Adressierung des Partners) auch CS (Chip Select)

SPI arbeitet mit einem bidirektionalem Übertragungsprinzip, es werden also zeitgleich Daten zwischen den Partner ausgetauscht. Jede Kommunikation wird vom Master mit Hilfe der SCK-Leitung bestimmt.

Das Protokoll für die Datenübertragung ist bei SPI nicht festgelegt, daher gibt es verschiedene Einstellmöglichkeiten. Diese werden durch die Parameter Clock Polarity, Clock Phase sowie Data Order festgelegt. Voreingestellt ist der SPI-Mode 3 mit DORD=0. Über den Befehl [#+S](#page-57-0) kann er auf einen der folgenden Modi 0..3 umgeschaltet werden. Alternativ kann der Befehl direkt in das [PowerOn macro](#page-31-1).geschrieben werden.

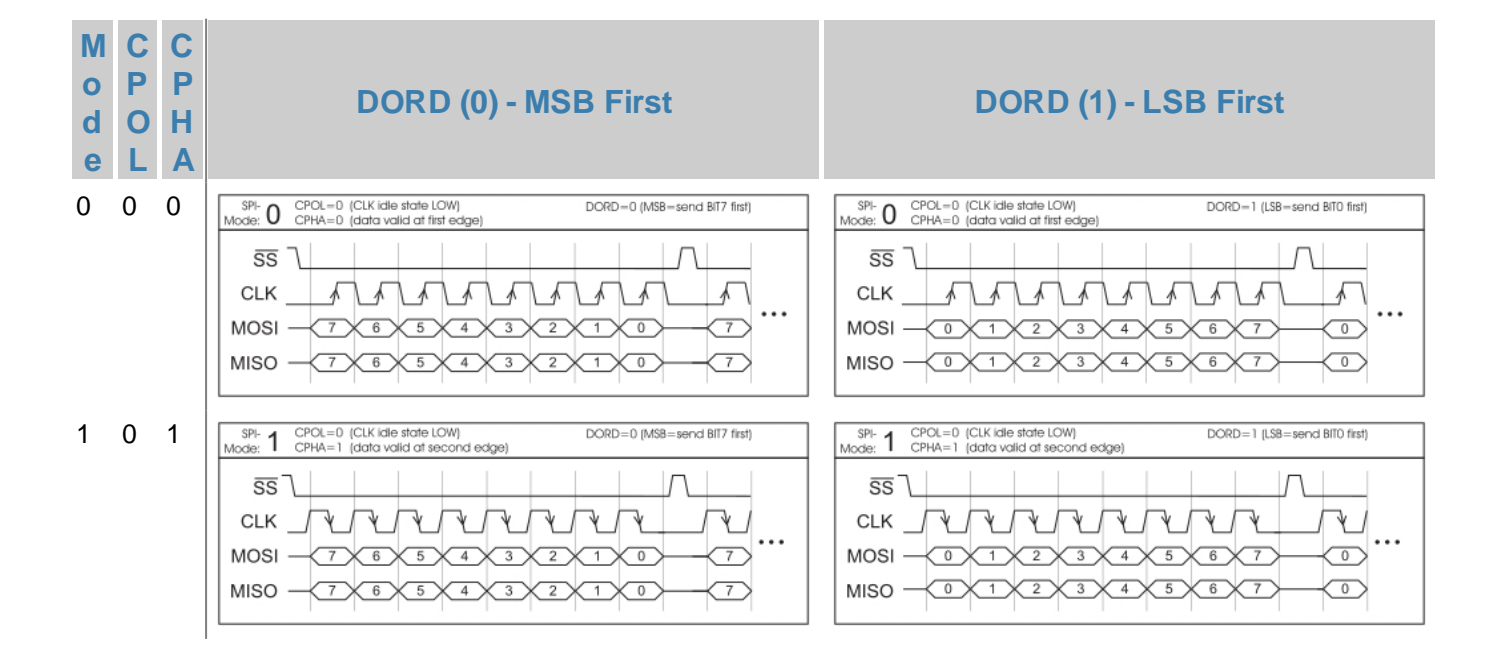

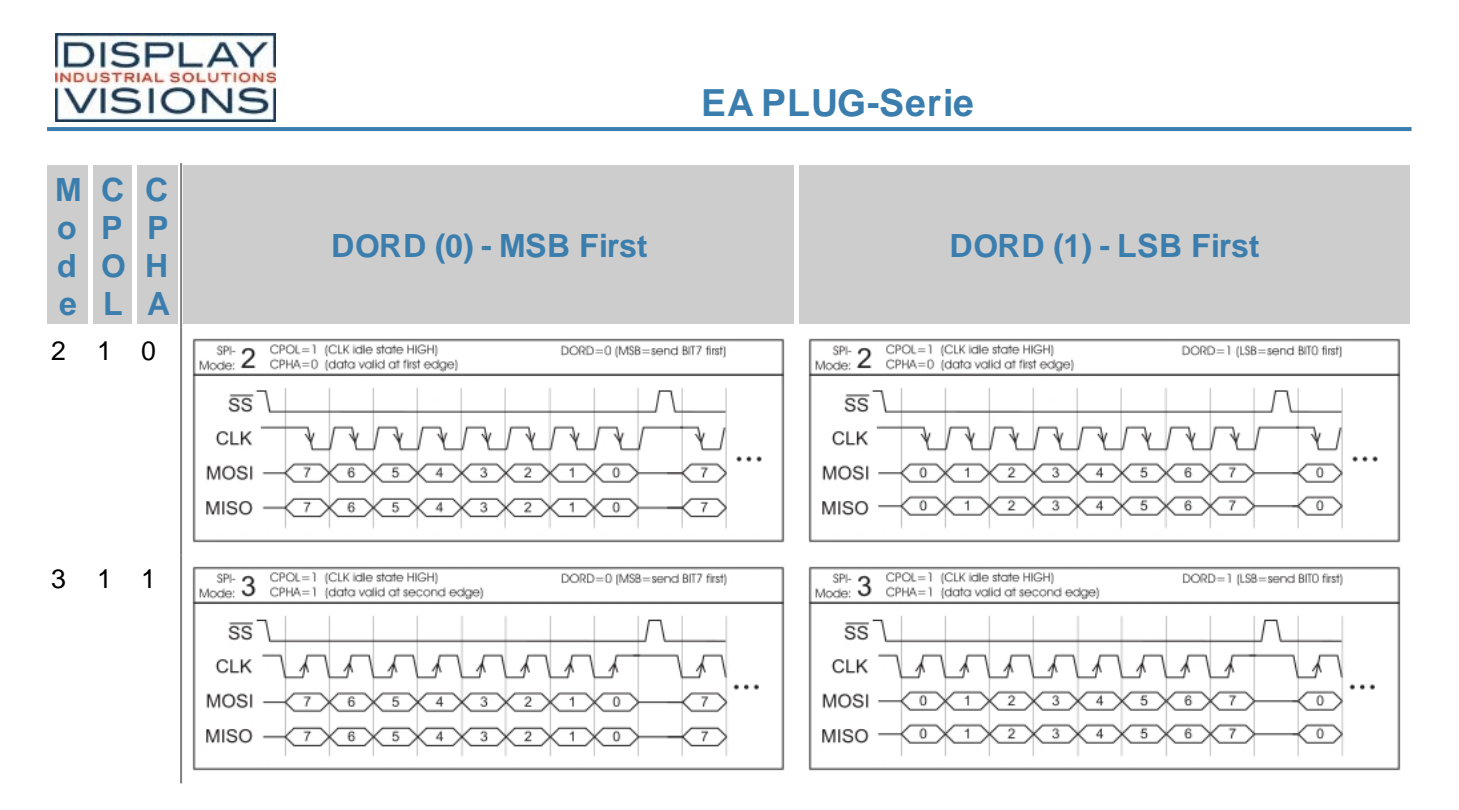

Die maximale Frequenz des Moduls ist 1MHz. Das Modul benötigt eine bestimmte Zeit um die Daten bereit zu stellen; deshalb muss vor den zu lesenden Byte mindestens **50µs** gewartet werden (keine Aktivität auf der SCK-Leitung).

#### <span id="page-12-0"></span>**I²C**

I²C steht für **I**nter-**I**ntegrated **C**ircuit und ist ein von Phillips entwickelter serieller Datenbus. Der als Master-Slave-Bus konzipierte Bus benötigt 2 Signalleitungen:

- · SCL (**S**erial **C**lock **L**ine)
- · SDA (**S**erial **D**ata **L**ine)

Die elektrische Spezifikation sieht vor, dass beide Leitungen mit einem Pull-Up-Widerstand an VDD abgeschlossen werden, denn sämtliche an dem Bus angeschlossene Geräte haben Open-Collector-Ausgänge. Der Bustakt wird immer durch den Master vorgegeben, der die gesamte Kommunikation bestimmt:

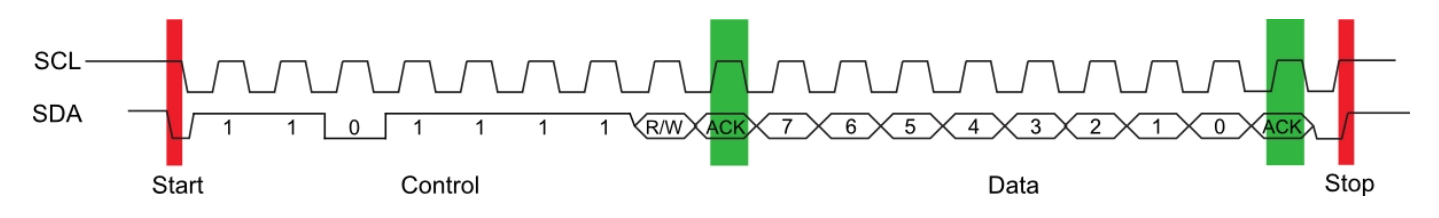

Nach der Startbedingung folgt in einem Übertragungsprotokoll immer die Slaveadresse. Hierbei ist das Bit 0 das sogenannte R/W-Bit und bestimmt ob vom Slave gelesen (1) oder Daten übermittelt (0) werden sollen. Der Datenaustausch erfolgt bis der Master die Stopbedingung ausführt. Genauere Informationen sind in der PC Spezifikation zu finden. Die voreingestellte PC-Bus Adresse ist 0xDE (je nach Schreibweise auch 0x6F). Über den Befehl  $#+1$  kann auf eine x-beliebige andere Adresse umgestellt werden. Alternativ kann der Befehl direkt in das [PowerOn macro](#page-31-1) geschrieben werden.

Die maximale Frequenz des Moduls beträgt 400kHz. Das Modul benötigt eine bestimmte Zeit um die Daten bereit zu stellen; deswegen muss vor den zu lesenden Byte mindestens **50µs** gewartet werden (keine Aktivität auf der SCL-Leitung).

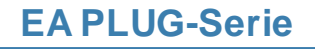

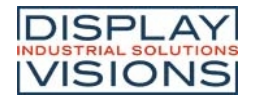

#### <span id="page-13-0"></span>**DIGITALE EIN- UND AUSGÄNGE**

Das Modul verfügt über 8 digital I/O's (CMOS Pegel, nicht potentialfrei). Sie können in beliebiger Anzahl umdefiniert werden.

**Anmerkung**: I/O 5 kann als PWM Ausgang verwendet werden.

#### Eingänge (I/O 1-8)

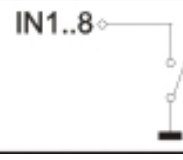

Im Auslieferungszustand sind alle Leitungen als Eingänge eingestellt. Jeder Eingang hat einen internen Pullup, somit ist es möglich Taster und Schalter direkt nach GND anzuschliessen. Die Eingänge können mit dem Befehl [#YR](#page-58-1) abgefragt und ausgewertet werden.

Zusätzlich ist es möglich, bei Änderungen an den Eingängen ein Bit- / Portmakro automatisch aufzurufen. Die automatische Portabfrage lässt sich mit dem Befehl [#YA](#page-58-2) aktivieren und deaktivieren. Bei jeder Änderung des Eingangports werden zuerst die Bitmakros und dann das Portmakro ausgeführt. Ist kein Makro definiert so wird der neue Portzustand in den Sendepuffer gestellt (<ESC>[P](#page-65-1)).

**Anmerkung**: Die Logik ist für langsame Vorgänge ausgelegt; d.h. mehr als 3 Änderungen pro Sekunde können nicht mehr sinnvoll ausgeführt werden.

#### Ausgänge (I/O 1-4 / High power)

Über den Befehl [#YM](#page-58-3) können ein oder mehrere Eingänge als Ausgang umdefiniert werden. Jeder Ausgang kann per Befehl [#YW](#page-58-4) individuell angesteuert werden. Diese Port Pins besitzen bereits einen internen MOSFET (max. 360mA)

**Anmerkung**: Möchte man die internen pull up Widerstände (100 $k\Omega$ ) verwenden muss man die Lötbrücken (SB1-SB4) schließen.

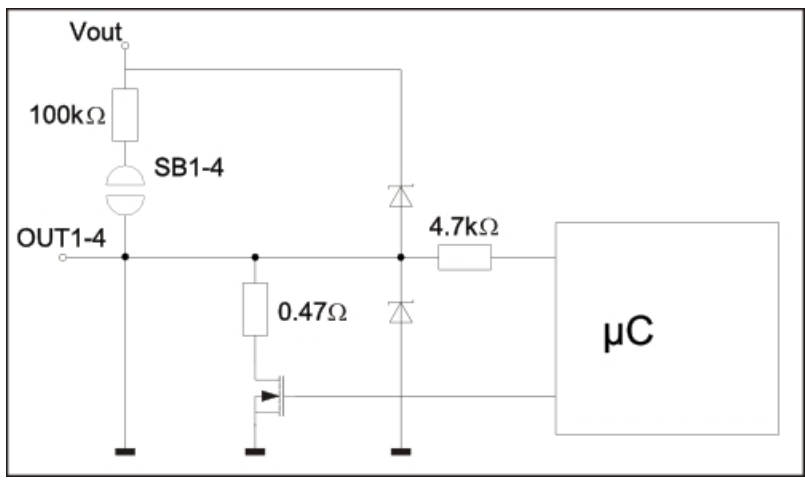

*I/O port Beschaltung (Port 1-4)*

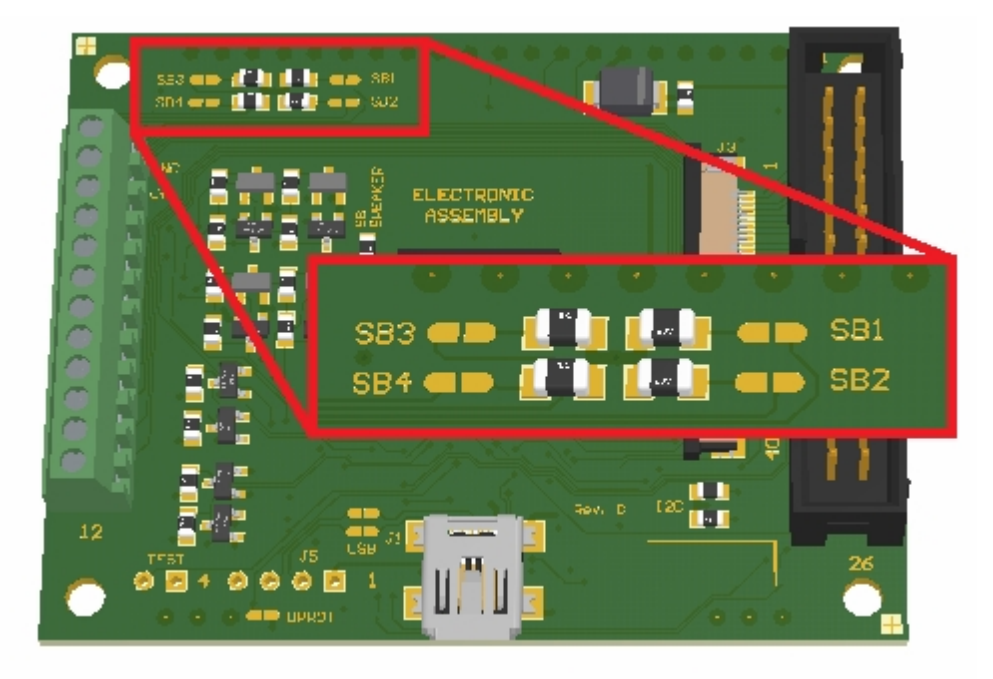

*Lötbrücken für I/O ports 1-4 (EA PLUGL128-6)*

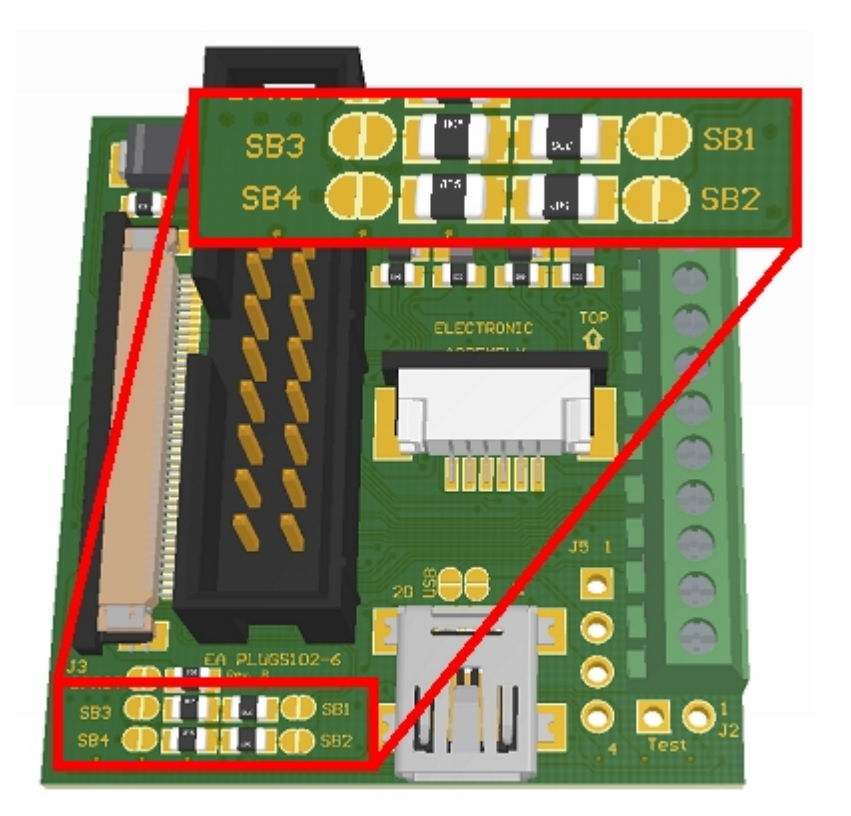

*Lötbrücken für I/O ports 1-4 (EA PLUGS102-6)*

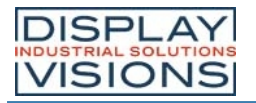

#### Ausgänge (I/O 5-8 / Low power )

Über den Befehl [#YM](#page-58-3) können ein oder mehrere Eingänge als Ausgang umdefiniert werden. Jeder Ausgang kann per Befehl [#YW](#page-58-4) individuell angesteuert werden.

Pro Leitung kann ein Strom von maximal 5mA geschaltet werden. Es ist somit möglich, mit einem Ausgang direkt eine LED (low current) zu schalten. Für höhere Ströme muss ein externer Transistor verwendet werden.

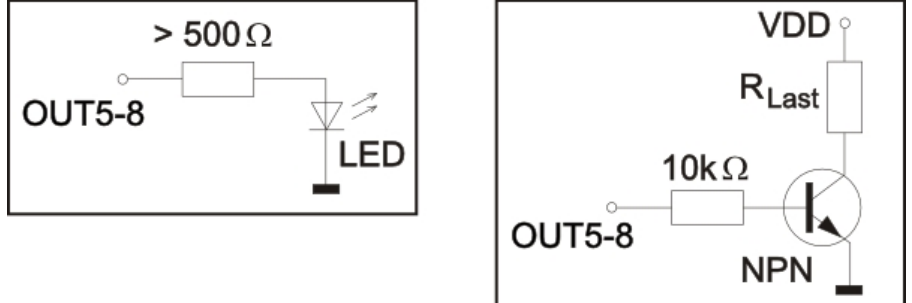

*Applikationsbeispiel (Port 5-8)*

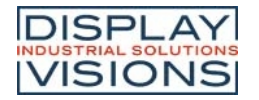

#### <span id="page-16-0"></span>**PWM**

Das Modul verfügt über die Möglichkeit mittels PWM-Signal (Pulsweitenmodulation) externe Komponenten anzusteuern. Der Ausgangspin des PWM Signals ist I/O Port 5. Dabei wird bei konstanter Frequenz (einstellbar von 2 Hz bis 24 kHz [#YO\)](#page-58-5) das Tastverhältnis eines rechteckigen Impulses geändert. Durch die Modulation ändert sich das Verhältnis zwischen An- und Ausschaltzeit und somit die Charakteristik des Ausgangssignals. Auf diese Art können elektromechanische Bauteile wie z.B. Motoren angesteuert werden oder auch eine quasi-analog Spannung erzeugt werden. Die Variation der Tastverhältnisse sorgt dann für eine geringe Motordrehzahl/Spannung bei kurzer Anschaltzeit oder eine hohe Motordrehzahl/Spannung bei langer Anschaltzeit. Der Ausgangspegel liegt bei 0V und V<sub>in</sub>.

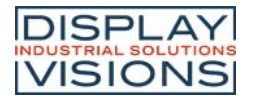

#### <span id="page-17-0"></span>**EXTERNER LAUTSPRECHER**

Die EA PLUG-Serie wird mit einem Lautsprecher ausgeliefert. Ist dieser zu leise kann man stattdessen einen eigenen Lautsprecher anschließen. Hierzu werden Pin 29 oder Pin 30 (Power) verwendet (siehe hierzu nachfolgende Applikationsbeispiele). Der interne Lautsprecher wird durch Entfernen des  $0\Omega$  Wiederstandes (SB Speaker) deaktiviert.

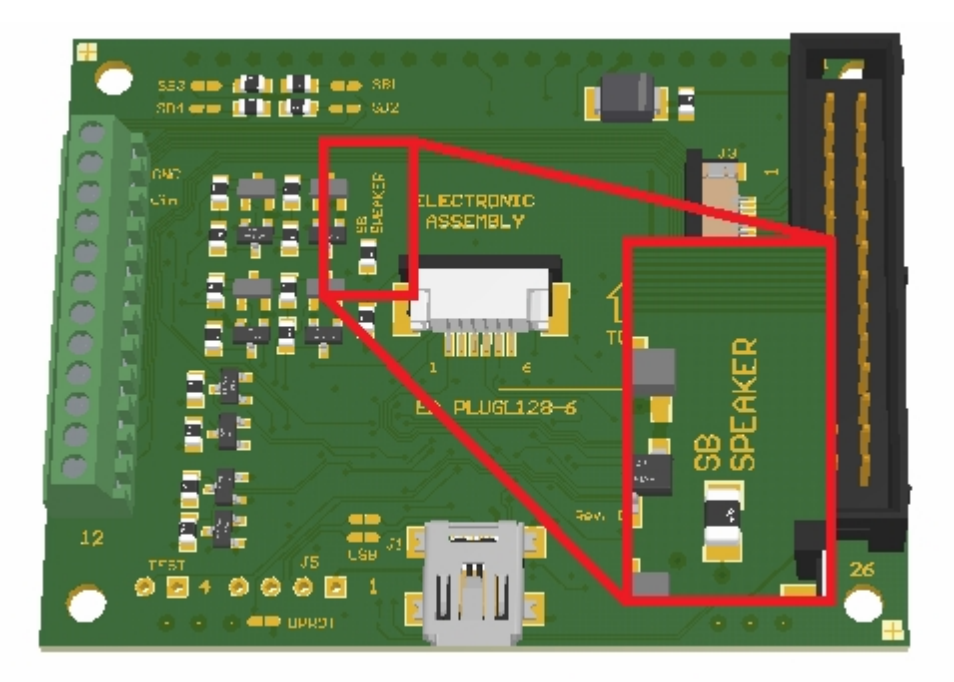

*Lötbrücke für externen Lautsprecher (EA PLUGL128-6)*

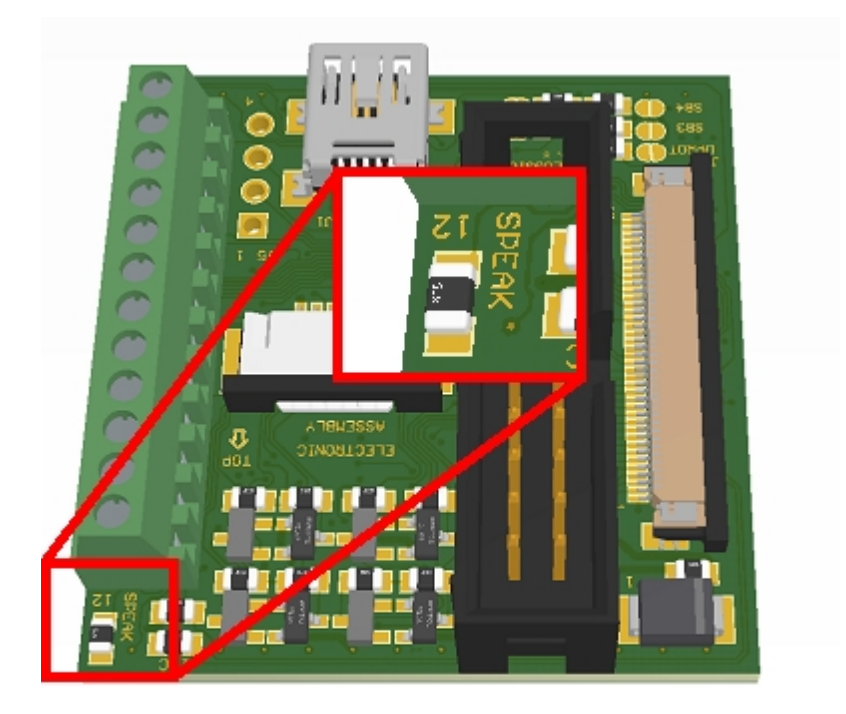

*Lötbrücke für externen Lautsprecher (EA PLUGS102-6)*

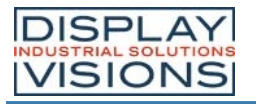

#### Applikationsbeispiele:

#### **Anschluss eines externen Lautsprechers:**

Ein externer Lautsprecher kann direkt an die beiden Pins V<sub>out</sub> und SPEAK POW angeschlossen werden. Folgende Maximalwerte dürfen nicht überschritten werden.

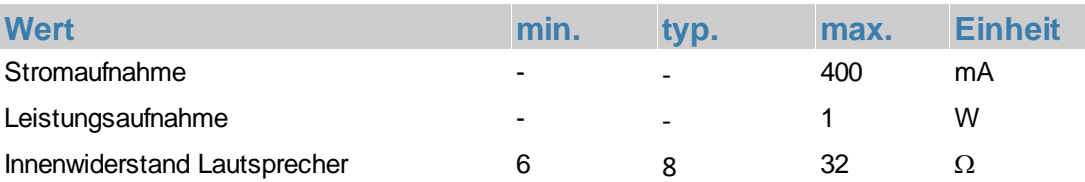

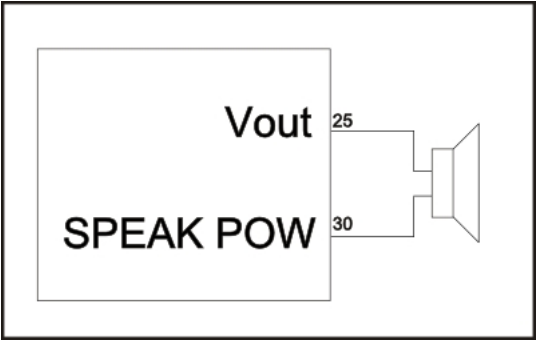

*Anschluss eines externen Lautsprechers*

#### **Anschluss eines externen Lautsprechers mit mehr Leistung:**

Möchte man die Lautstärke weiter erhöhen benötigt man eine zusätzliche Ansteuerschaltung mit eigener Spannungsversorgung.

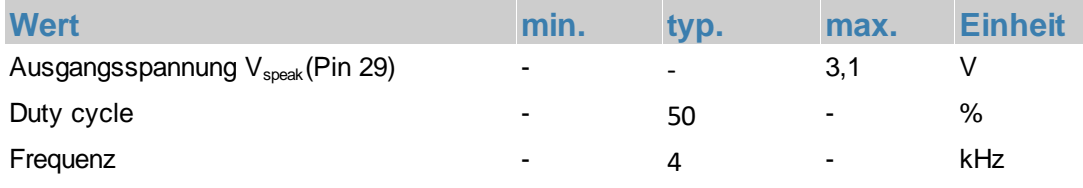

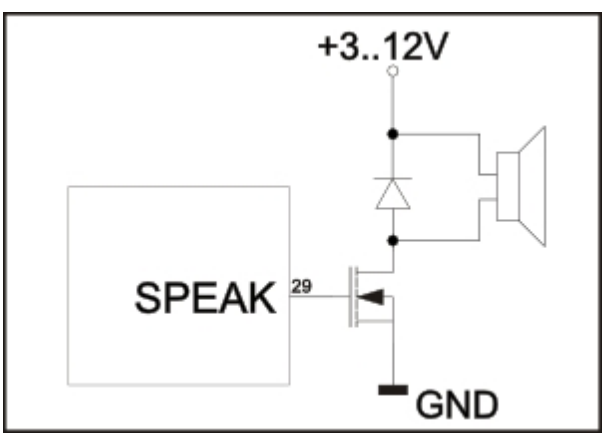

*Anschluss eines Lautsprechers mit eigener Ansteuerschaltung*

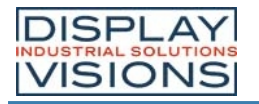

#### <span id="page-19-0"></span>**SOFTWARE**

Die Programmierung des Displays erfolgt über Befehle wie z.B. Zeichne ein Rechteck von (0,0) nach(64,15). Es ist keine zusätzliche Software oder Treiber erforderlich. Zeichenketten lassen sich pixelgenau platzieren. Blinkattribute können beliebig oft vergeben werden - auch für Grafiken. Das Mischen von Text und Grafik ist jederzeit möglich. Es können bis zu 16 verschiedene Zeichensätze verwendet werden. Jeder Zeichensatz kann wiederum 2- bis 4-fach gezoomt werden. Mit dem größten Zeichensatz lassen sich somit bildschirmfüllende Worte und Zahlen darstellen.

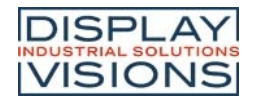

#### <span id="page-20-0"></span>**EBENEN**

Die EA PLUG-Serie besitzt zwei verschiedene Ebenen:

#### · **Terminal-Ebene**

#### · **Grafik-Ebene**

Die Terminal-Ebene kann für die ersten Schritte oder zum Debuggen verwendet werden. Beim Starten des Moduls ist die Terminal-Ebene aktiv und der Cursor blinkt in der ersten Zeile. Alle empfangenen Zeichen werden auf dem Modul im ASCII Format angezeigt (Ausnahmen: CR, LF, FF, ESC, '#'). Vorraussetzung dafür ist ein funktionierender Protokollrahmen oder ein [abgeschaltetes Protokoll.](#page-33-0) Der Zeilenvorschub erfolgt automatisch oder durch deas Zeichen 'LF'. Ist die letzte Zeile voll, scrollt der Terminalinhalt nach oben. Beim Zeichen 'FF' wird as Terminal gelöscht.

Das Zeichen '#' wird als Escape-Zeichen verwendet und ist somit nicht direkt im Terminal darstellbar. Soll das Zeichen '#' im Terminal ausgegeben werden, so muss es doppelt gesendet werten '##'.

Das Terminal besitzt eine eigene Ebene zur Darstellung und ist somit völlig unabhängig von den Graphikausgaben. Wird z.B. der Graphikbildschirm mit [#DL](#page-43-1) gelöscht, so beeinflusst das nicht den Inhalt des Terminalfensters.

Der Terminalfont ist fest im ROM vorhanden und kann auch für Grafikausgaben 'ESC Z...' verwendet werden (FONT nr=0 einstellen).

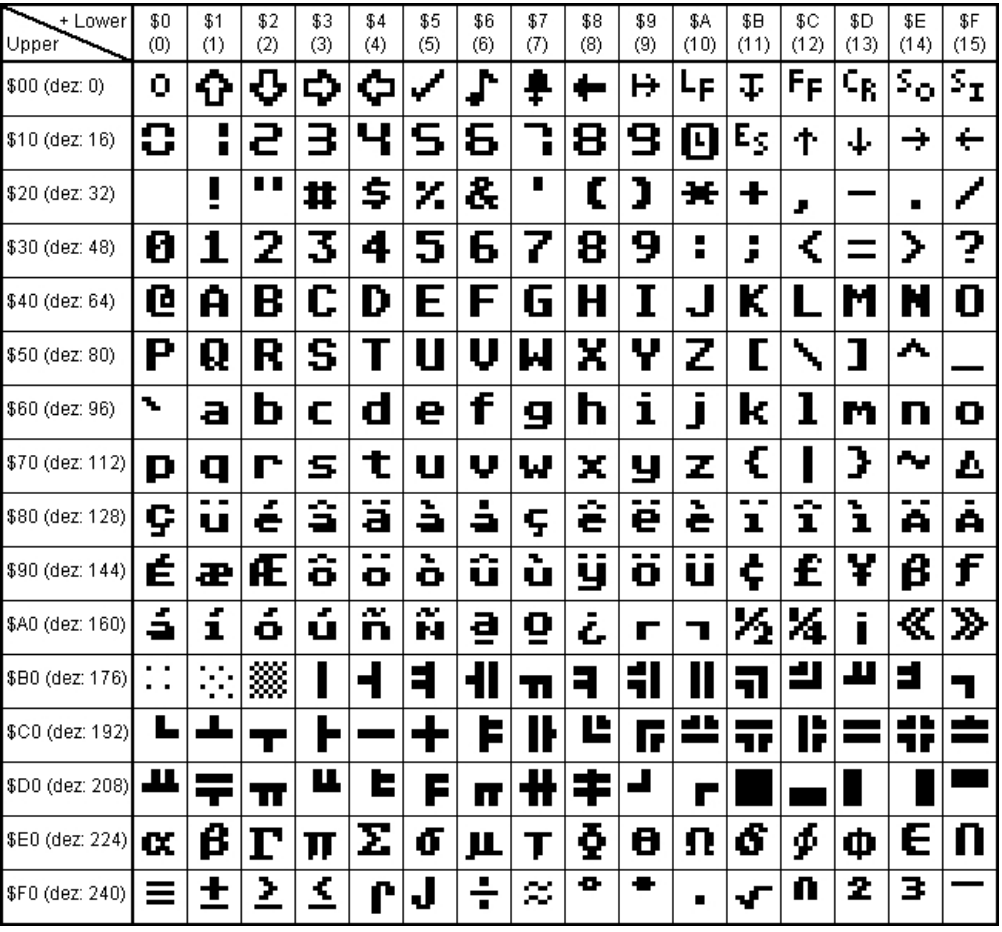

*Terminal font*

Alle anderen Befehle werden in der Grafik-Ebene angezeigt. Jeder Befehl beginnt mit ESCAPE oder HASH gefolgt von einem oder zwei Befehlsbuchstaben und deren Parameter. Es gibt zwei

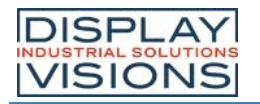

Möglichkeiten Befehle an das Modul zu übertragen:

#### ASCII-Modus

- · Das Escape-Zeichen entspricht dem Zeichen '#' (hex; \$23, dec: 35).
- · Die Befehlsbuchstaben folgen direkt im Anschluss an das '#' Zeichen.
- · Die Parameter werden im Klartext (mehrere ASCII Ziffern) mit einem nachfolgenden Trennzeichen (z.B. das Komma ',') gesendet, auch hinter dem letzten Parameter z.B.: #GD0,0,159,103,
- · Zeichenketten (Texte) werden direkt ohne Anführungsstrichen geschrieben und mit CR (hex: \$0D) oder LF (hex: \$0A) abgeschlossen.

#### Binär-Modus

- · Das Escape-Zeichen entspricht dem Zeichen ESC (hex: \$1B, dec: 27).
- · Die Befehlsbuchstaben werden direkt gesendet.
- · Die Koordinaten x und y und alle anderen Parameter werden als 8-Bit Binärwert (1 Byte) gesendet.
- · Zeichenketten (text) werden mit CR (hex: \$0D), LF (hex: \$0A) oder NUL (hex: \$00) abgeschlossen.

Im Binär-Modus dürfen keine Trennzeichen z.B. Leerzeichen oder Kommas verwendet werden. Die Befehle benötigen kein Abschlussbyte wie z.B. Carriage Return (außer Zeichenkette: \$00).

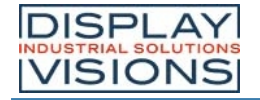

#### <span id="page-22-0"></span>**DISPLAY BLINKMODUS**

Nach dem Einschalten oder dem Befehl 'ESC DG 0' ist das PLUG im Blinkmodus. Zwei Bildinhalte werden abwechselnd in einem einstellbaren Zeitraum nacheinander angezeigt.

Blinkattribute werden mit den Befehlen [#ZB,](#page-47-1) [#UB](#page-48-1), [#GB](#page-45-1)' eingestellt:

- n1=0: Kein blinken
- n1=1: An/Aus blinken
- n1=2: Invertierend blinken
- n1=3: Aus/An blinken (phasenverschoben)

Innerhalb von Zeichenketten  $(\frac{\#ZL}{\#ZC}, \frac{\#ZR}{\#ZR})$  $(\frac{\#ZL}{\#ZC}, \frac{\#ZR}{\#ZR})$  $(\frac{\#ZL}{\#ZC}, \frac{\#ZR}{\#ZR})$  kann das Blinken lokal aktiviert werden:

- Texte zwischen zwei '~ (\$7E) blinken An/Aus.
- Texte zwischen zwei'& (\$26) blinken Aus/An phasenverschoben.
- · Texte zwischen zwei '@' (\$40) blinken invertierend..

Außerdem kann man den Blinkbereichsfunktionen 'ESC Q...' rechteckigen Bereichen nachträglich ein Blinkattribut zugewiesen oder entfernt werden.

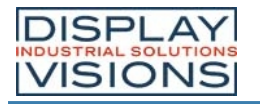

#### <span id="page-23-0"></span>**ZEICHENSÄTZE**

Es sind standardmäßig, außer dem 8x8 Terminalfont (Font-Nr. 0), noch 3 monospaced, 3 proportionale Zeichensätze und 1 großer Ziffernfont integriert. Die proportionalen Zeichensätze ergeben ein schöneres Schriftbild, gleichzeitig benötigen sie weniger Platz auf dem Bildschirm (z.B. schmales 'i' und breiten 'W'). Jedes Zeichen kann pixelgenau platziert werden und in der Höhe und Breite von 1- bis 4-fach vergrößert werden.

Texte lassen sich linksbündig, rechtsbündig und zentriert ausgeben. Auch eine 90°, 180° und 270° Drehung ist möglich. Mit Hilfe des KitEditors [\(EA LCD-Tools\)](https://www.lcd-module.de/fileadmin/html-seiten/deu/disk/Setup LCD-Tools Portable 4.8.exe) ist es möglich, weitere Fonts zu integrieren (bis zu 15).

#### Vorgeladene Zeichensätze

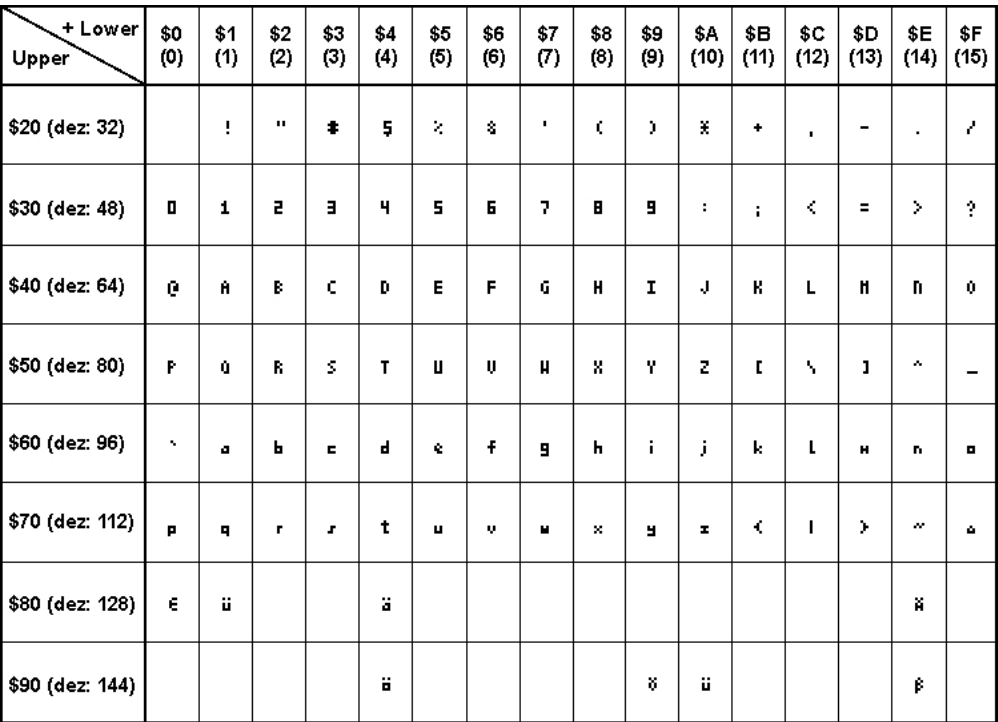

*Font 1: 4x6 monospaced*

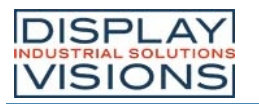

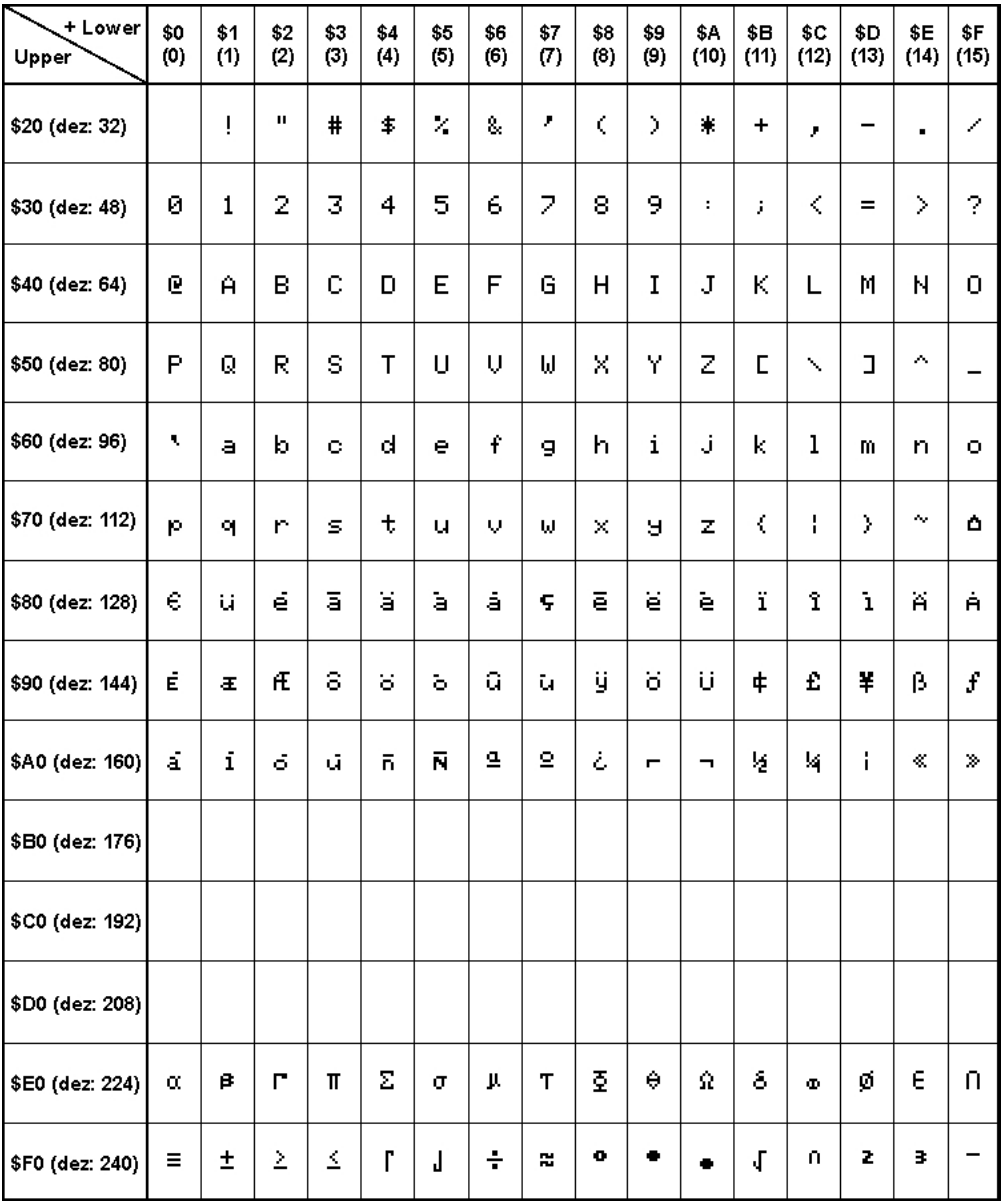

*Font 2: 6x8 monospaced*

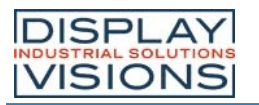

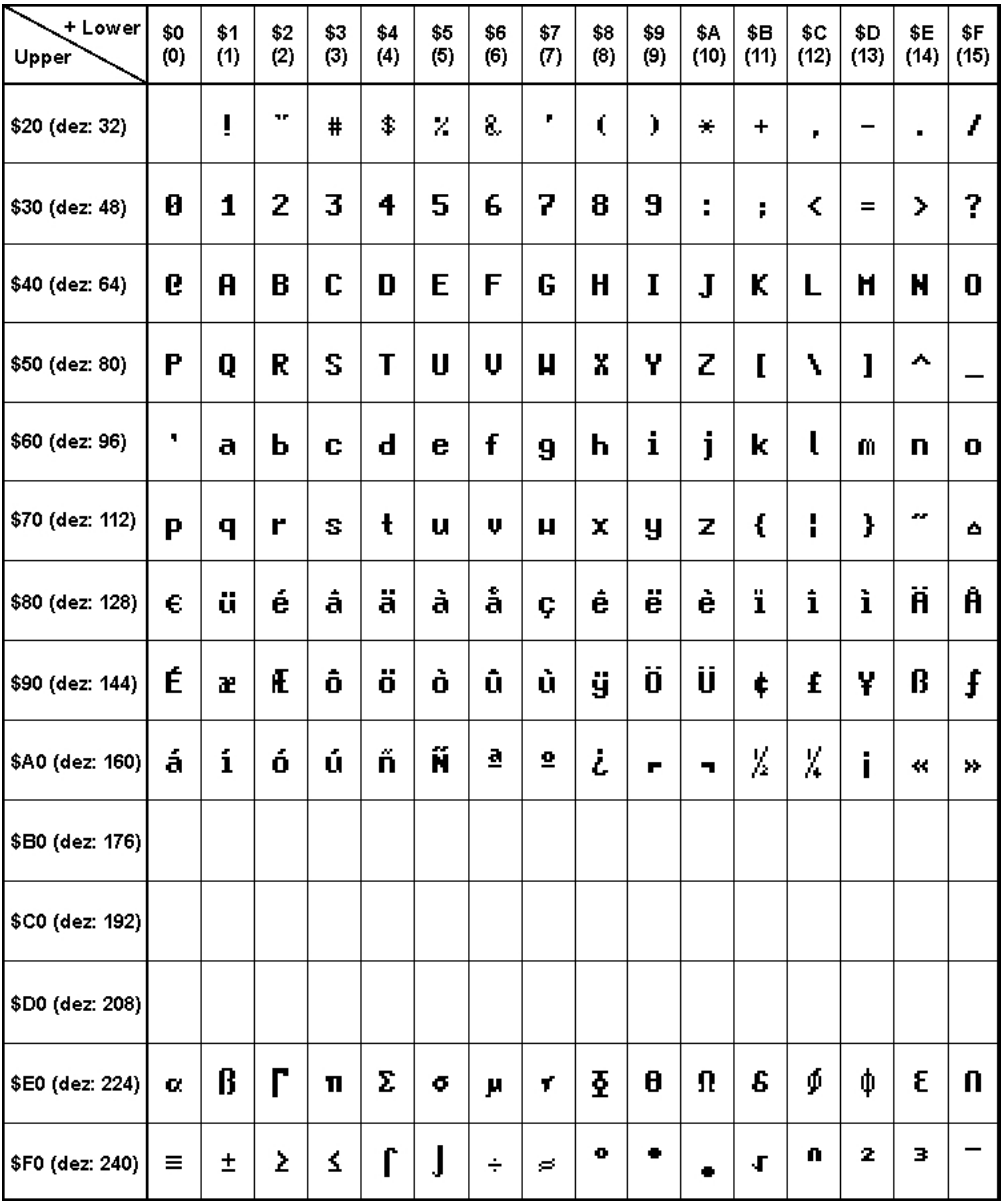

*Font 3: 7x12 monospaced*

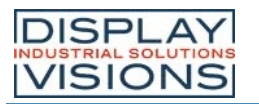

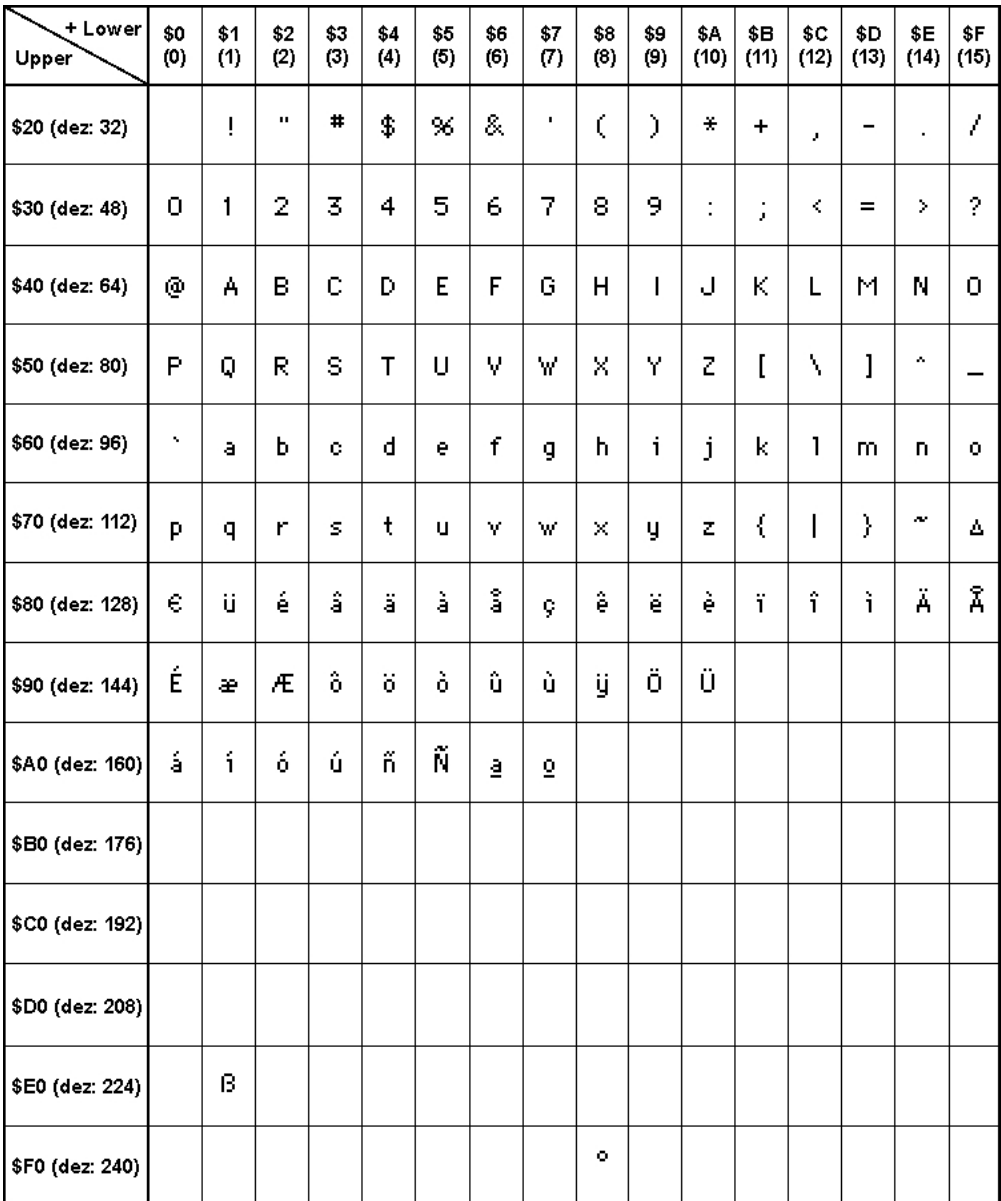

*Font 4: GENEVA10 proportional*

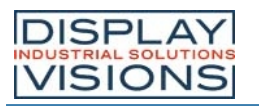

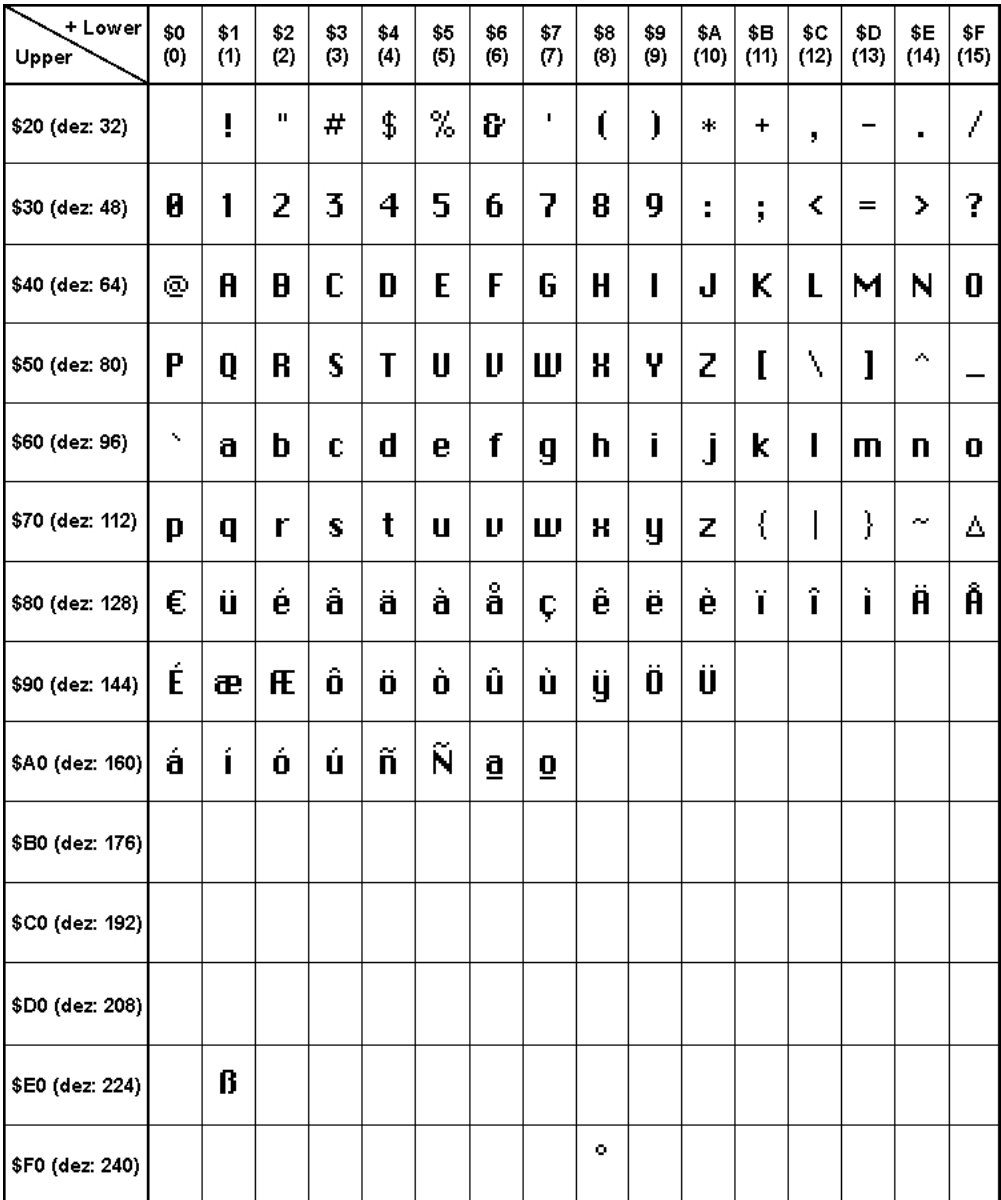

*Font 5: CHICAGO14 proportional*

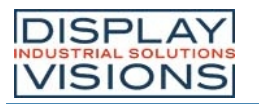

| + Lower<br>Upper  | \$0<br>(0)                | \$1<br>(1) | \$2<br>(2) | \$3<br>(3)     | \$4<br>(4) | \$5<br>(5)          | \$6<br>(6) | \$7<br>(7)      | \$8<br>(8) | \$9<br>(9) | \$Α<br>(10) | \$В<br>(11) | \$C<br>(12) | \$D<br>(13) | \$Ε<br>(14) | \$F<br>(15) |
|-------------------|---------------------------|------------|------------|----------------|------------|---------------------|------------|-----------------|------------|------------|-------------|-------------|-------------|-------------|-------------|-------------|
| \$20 (dez: 32)    |                           |            | μ          |                |            |                     |            |                 |            |            |             |             |             |             |             |             |
| \$30 (dez: 48)    | $\boldsymbol{\mathsf{Q}}$ |            |            |                |            |                     |            | 2 3 4 5 6 7 8 9 |            |            |             |             |             |             |             |             |
| \$40 (dez: 64)    | ω                         | All        |            |                |            |                     |            | BICDEFGHI I JI  |            |            |             |             |             |             |             |             |
| \$50 (dez: 80)    |                           |            |            |                |            |                     |            | PQRSTUVWXY      |            |            | Z           |             |             |             |             |             |
| \$60 (dez: 96)    |                           |            |            |                |            |                     |            | abcdefgl        |            | I          |             |             |             |             |             |             |
| \$70 (dez: 112)   |                           |            | r          | $ \mathbf{S} $ | t          |                     |            | U VWX Y         |            |            | Z           |             |             |             |             |             |
| \$80 (dez: 128) þ |                           |            |            |                |            |                     |            | é∣â∣ä∣à∣å∣ç∣    | ê          | ë          | è           |             | î           |             |             |             |
| \$90 (dez: 144)   |                           |            |            |                |            |                     |            | ÉæÆlô ö ò û ù   | V)         | O)         |             |             |             |             |             |             |
| \$A0 (dez: 160)   | а                         | Ī          |            |                |            | <u> ó ú ñ Ñ a o</u> |            |                 |            |            |             |             |             |             |             |             |
| \$B0 (dez: 176)   |                           |            |            |                |            |                     |            |                 |            |            |             |             |             |             |             |             |
| \$C0 (dez: 192)   |                           |            |            |                |            |                     |            |                 |            |            |             |             |             |             |             |             |
| \$D0 (dez: 208)   |                           |            |            |                |            |                     |            |                 |            |            |             |             |             |             |             |             |
| \$E0 (dez: 224)   |                           | H          |            |                |            |                     |            |                 |            |            |             |             |             |             |             |             |
| \$F0 (dez: 240)   |                           |            |            |                |            |                     |            |                 | o          |            |             |             |             |             |             |             |

*Font 6: Swiss30 Bold proportional*

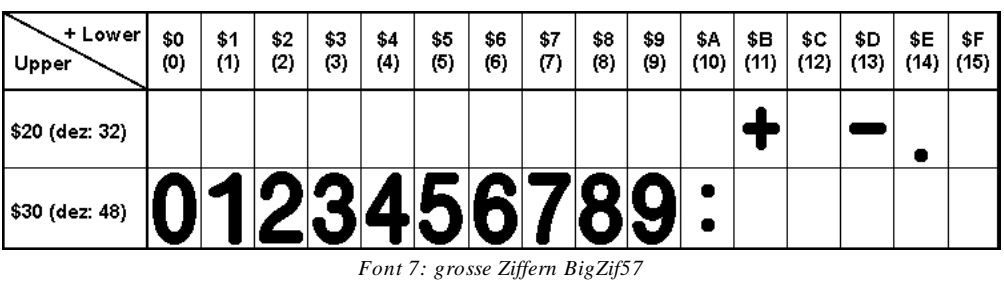

### Ladbare Zeichensätze

Der [KitEditor](#page-76-0) kann verwendet werden, um weitere Zeichensätze zu integrieren.

· Compileranweisung WinFont:

Damit ist es möglich, TrueType-Fonts in verschiedenen Größen zu rastern und einzubinden. Sie können entweder den kompletten Zeichensatz (ASCII) einbinden oder sie wählen aus dem gesamten Unicode-Zeichensatz berstimmte Zeichen aus. Ein Doppelklick im KitEditor auf den Fontnamen öffnet dazu die Font-Auswahlbox. Um die Verwendung dieser Zeichensätze zu vereinfachen gibt es die komfortable Möglichkeit einer Zeichen-Auswahlbox. Wird im KitEditor ein String ausgegeben (z.B. #ZL 5,5,"Hello") kann mit einem Doppelklick auf den String dieser

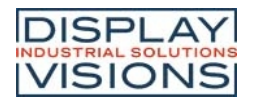

geöffnet werden. Dies ist vor Allem bei kyrillischen, asiatischen oder Symbolschriftarten zu empfehlen. Der KitEditor setzt daraufhin automatisch den richtigen ASCII-Code ein. Alternativ zu den Anführungsstrichen können geschweifte Klammern genutzt werden (z.B. #ZL 5,5, {48656C6C6F}).

### · Compileranweisung Font:

Alle \*FXT Zeichensätze können verwendet werden.

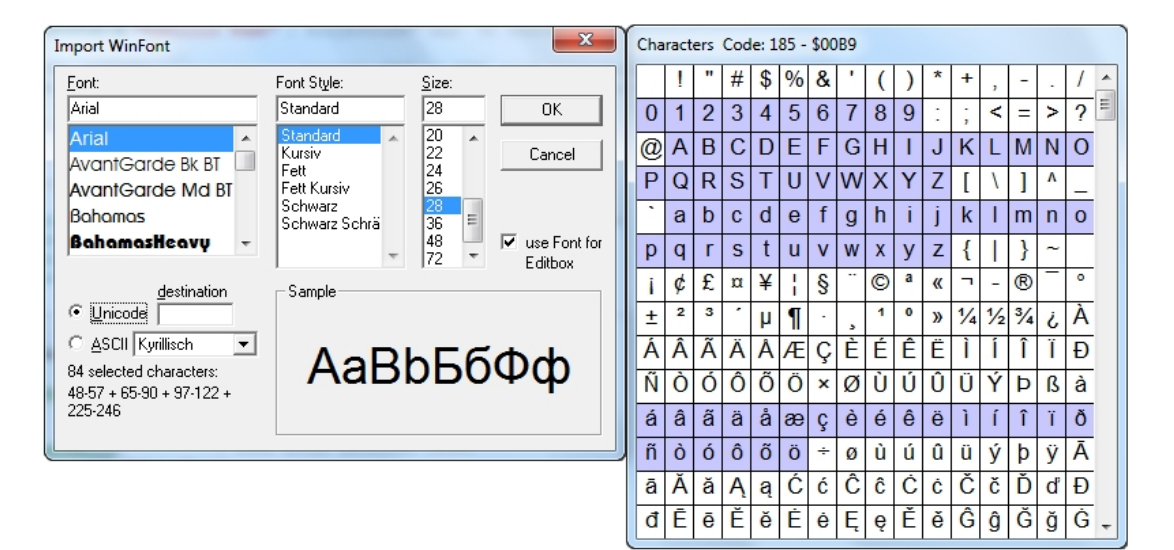

*Importieren von WinFonts*

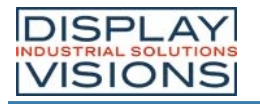

#### <span id="page-30-0"></span>**TOUCH PANEL**

Die Version -xxxTC wird mit einem kapazitiven Touchpanel ausgeliefert. Bis zu 40 Touchbereiche (Tasten, Schalter, Menüs, Bargrapheingaben), können gleichzeitig und pixelgenau definiert werden. Die EA PLUG-Serie unterstützt die Darstellung mit komfortablen Befehlen. Beim Berühren der Touch-Tasten können diese automatisch invertiert werden und ein Summer (Pin 29/30) signalisiert die Berührung) Der zuvor definierte Return-Code der Taste wird über die Schnittstelle gesendet oder es wird statt dessen ein internes Touch Makro mit der Nummer des Return-Codes gestartet [\(siehe Makro Programmierung](#page-31-0))

#### Rahmen und Tastenformen

Mit den Befehlen Rahmen/Rahmenbox zeichnen sowie beim Zeichnen von Touchtasten kann ein Rahmentyp eingestellt werden. Es stehen dabei 16 Rahmentypen zur Verfügung (0=keinen Rahmen zeichnen). Die Rahmengröße muss mindestens 16x16 Pixel betragen.

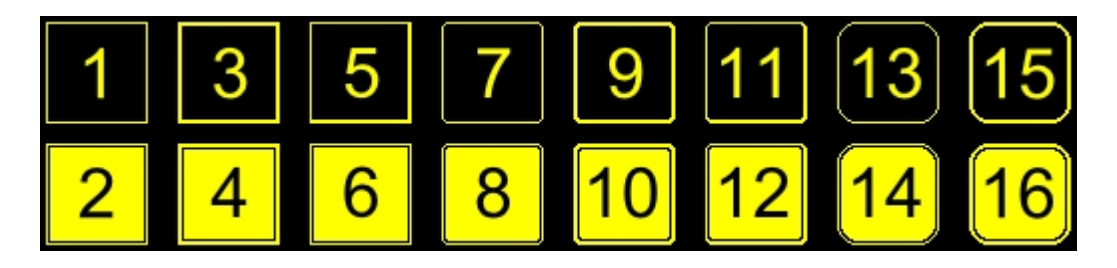

#### **Bitmaps als Tasten**

Außer den Rahmentypen (sind in der Größe frei skalierbar) gibt es noch die Möglichkeit beliebige Bitmaps (jeweils 2 Stück für nicht-gedrückt und gedrückt) als Touch-Tasten oder -Schalter zu verwenden. Über die LCD-Tools [\(KitEditor](#page-76-0)) können eigene Buttons als Bilder eingebunden werden (Compileranweisung **PICTURE**). Ein Button besteht immer aus zwei gleich großen monochromen Windows-BMPs (ein Bitmap für die normale Darstellung der Touchtaste und ein Bitmap für die gedrückte Touchtaste). Die aktive Fläche der Touchtaste ergibt sich automatisch aus der Grösse der Button-Bitmaps.

#### Schalter in Gruppen (Radio group)

Touch-Schalter ändern ihren Zustand bei jeder Berührung von EIN in AUS und umgekehrt. Mehrere Touchschalter können zu einer Gruppe zusammengefasst werden (Befehl [#AR](#page-61-1)). Wird nun ein Touch-Schalter innerhalb einer Gruppe 'nr' eingeschaltet, dann werden automatisch alle andern Touch-Schalter dieser Gruppe ausgeschaltet. Es ist also automatisch immer nur ein Schalter gesetzt.

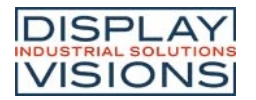

#### <span id="page-31-0"></span>**MAKRO PROGRAMMIERUNG**

Einzelne oder mehrere Befehlsfolgen können als sog. Makros zusammengefasst und im EEPROM fest abgespeichert werden. Diese können dann mit den Befehlen Makro ausführen gestartet werden. Der [KitEditor](#page-76-0) wird dazu verwendet solche Makros in den internen Speicher zu schreiben. Es gibt verschiedene Makrotypen (Compileranweisungen sind grün geschrieben):

· Normal Makro **Macro**:

Start per Befehl 'ESC MN xx' über serielle Schnittstelle oder von einem anderen Makro aus. Es können auch mehrere hintereinander liegende Makros automatisch zyklisch aufgerufen werden (Movie, sich drehende Sanduhr, mehrseitiger Hilfetext). Diese automatischen Makros werden solange abgearbeitet bis ein Befehl über die Schnittstelle empfangen wird, oder ein Touchmakro mit entsprechendem Return-Code ausgelöst wird.

Außerdem werden diese Makros von Makro-Prozessen in definierten Intervallen aufgerufen. Makro- Prozesse werden nicht durch Empfang von Befehlen von der Schnittstelle oder von ausgelösten Touchmakros unterbrochen.

- · Touch Makro **TouchMacro**: Start beim Berühren/Loslassen eines Touchfeldes (nur bei Versionen mit Touch Panel TP) oder per Befehl [#MT.](#page-54-1)
- · Menü Makro (1 to 255) **MenuMacro**: Start bei Auswahl eines Menüeintrages oder per Befehl [#MM.](#page-54-2)

· Bit Makro **BitMacro**: Start bei Anlegen/Änderung einer Spannung an einzelnen Eingängen IN1..8 (Bitweise) oder per Befehl [#MB.](#page-54-3)Die Bit-Makros 1..8 reagieren auf fallende Flanke, Bit-Makros 9..16 auf die steigende Flanke der Eingänge 1..8. Mit dem Befehl [#YD](#page-58-6) kann die Zuordung der Eingänge zu den Bitmakros umdefiniert werden.

- · Port Makro **PortMacro**: Start bei Anlegen/Änderung einer Spannung an den 8 Eingängen IN 1..8 (binär kombiniert) oder per Befehl **[#MP](#page-54-4)**.
- <span id="page-31-1"></span>· Analog Makro **AnalogMacro**: Automatischer Start bei Änderung des Analogwertes AIN1 oder AIN2 oder per Befeh[l #MV](#page-54-5).
- · Power-on-Makro **PowerOnMacro**: Start nach dem Einschalten. Hier kann man z.B. den Cursor abschalten und einen Startbildschirm definieren.
- · Reset-Makro **ResetMacro**: Start nach einem externen Reset (Low Pegel an Pin 3).
- · Watchdog-Makro **WatchdogMacro**: Start nach einem Fehlerfall (z.B. Absturz).

**Achtung**: Wird im PowerOn-, Reset-, oder Watchdog-Makro eine Endlosschleife programmiert, ist das Display nicht mehr ansprechbar. In diesem Fall muss die Ausführung des Power-On Makros unterdrückt werden.. Dies erreicht man mit dem Protokoll Befehl [break command](#page-36-1).

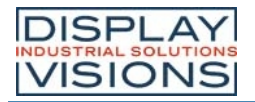

#### <span id="page-32-0"></span>**PROTOKOLL/ DATENÜBERTRAGUNG**

Egal über welche der 4 seriellen Schnittstellen die Daten von der übergeordneten Steuerung übertragen werden ist das Übertragungsprotokoll identisch. Die Hardwarebeschaltung ist unterschiedlich und kann unter dem Punkt [Serielle Schnitstellen](#page-8-0) nachgelesen werden.

Die Datenübertragung ist jeweils eingebettet in einen festen Rahmen mit Prüfsumme. Die EA PLUG-Serie quittiert dieses Paket mit dem Zeichen <ACK> (=0x06) bei erfolgreichem Empfang oder <NAK> (=0x15) bei fehlerhafter Prüfsumme oder Empfangspufferüberlauf. In Falle eines <NAK> wird das komplette Paket verworfen und muss nochmal gesendet werden. Ein <ACK> bestätigt lediglich die korrekte Übertragung. Ein Syntax-Check erfolgt nicht.

**Hinweis**: Das <ACK> muss aktiv eingelesen werden (SPI und I²C). Empfängt der Hostrechner keine Quittierung, so ist mindestens ein Byte verloren gegangen. In diesem Fall muss die eingestellte Timeoutzeit abgewartet werden, bevor das Paket komplett wiederholt wird.

Die Anzahl der Nutzdaten pro Paket kann max. 128 Byte betragen. Befehle die größer sind (z.B. Bilder 'ESC UL..') müssen auf mehrere Pakete aufgeteilt werden. Die Nutzdaten in den einzelnen Paketen werden nach korrektem Empfang vom Displaymodul wieder zusammengefügt.

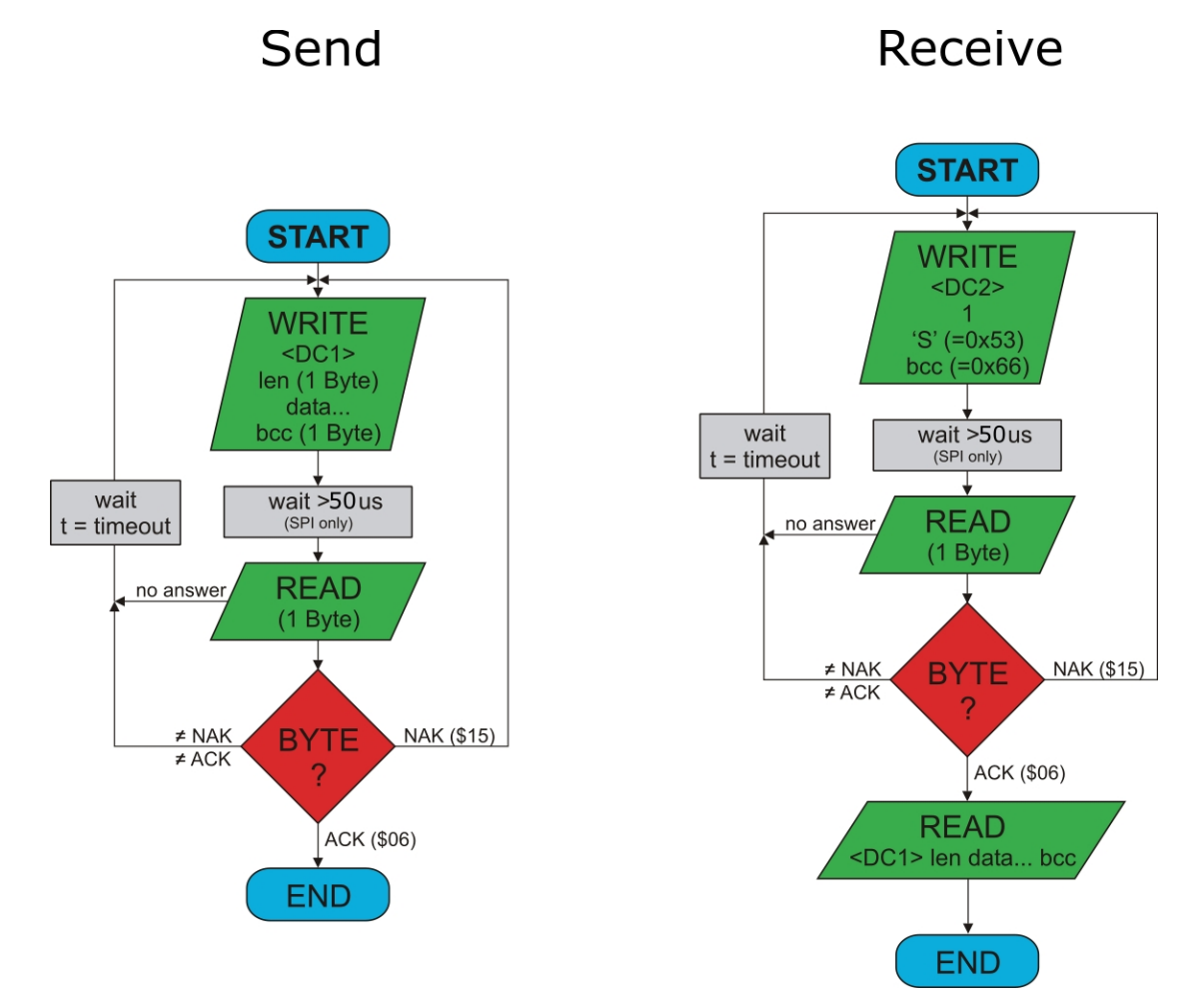

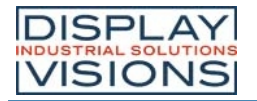

#### <span id="page-33-0"></span>Deaktivieren des Small Protokolls

Für Testzwecke kann das Small Protokoll durch Schließen der Lötbrücke DPROT deaktiviert werden. Es wird dringend empfohlen das Protokoll im Normalbetrieb zu aktivieren. Empfangspufferüberfläufe würden ansonsten nicht detektiert.

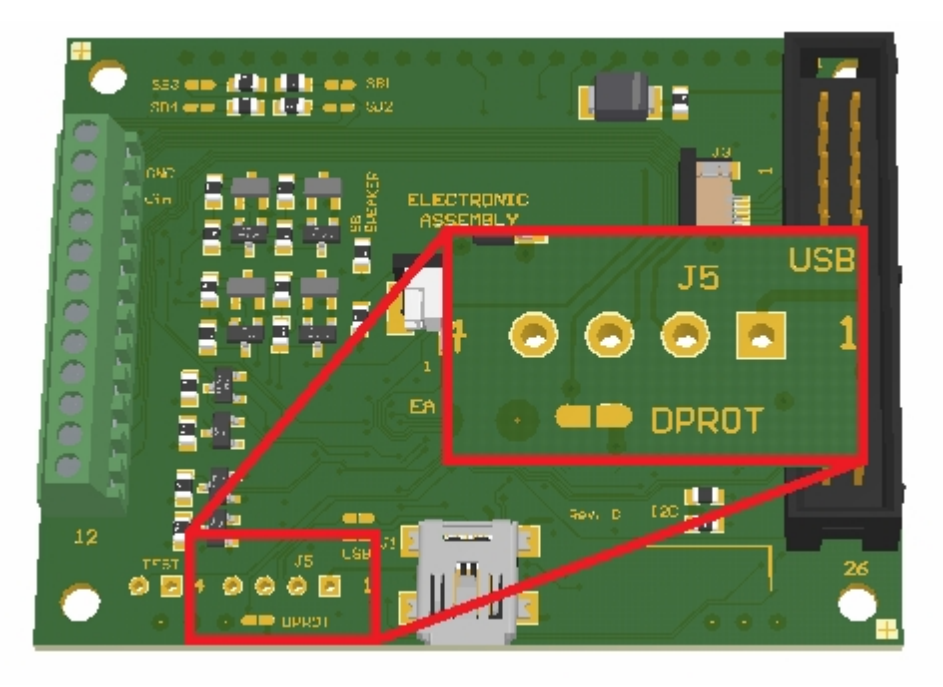

*Lötbrücke zum Deaktivieren des Small Protokolls (EA PLUGL128-6)*

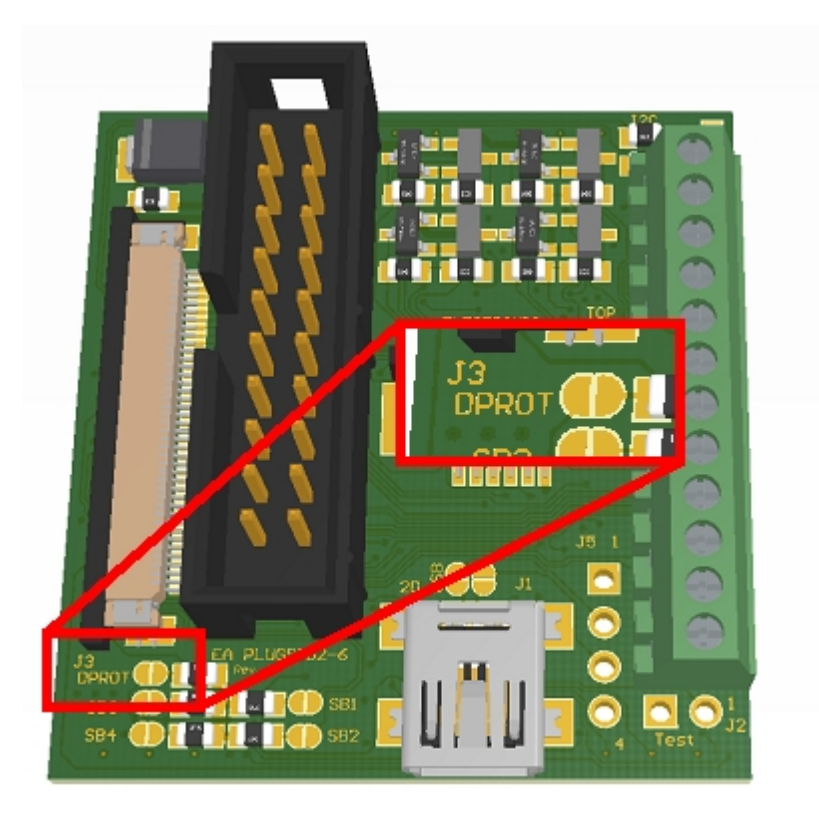

*Lötbrücke zum Deaktivieren des Small Protokolls (EA PLUGL128-6)*

**Anmerkung**: Deaktivieren Sie das Protokoll nicht, wenn sie USB als Kommunikationsschnittstelle verwenden.

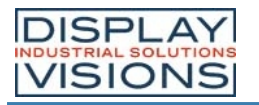

#### Small Protokoll

Eingerahmt von <DC1>, der Anzahl der Daten "len" und der Prüfsumme "bcc" werden die jeweiligen Nutzdaten übertragen. Als Antwort sendet das Display <ACK> zurück.

#### **1. Übertragung von Befehlen oder Daten zur EA PLUG-Serie**

Dieser Protokoll-Befehl überträgt Daten zum Display. Es können mehrere Grafikbefehle in ein Protokollpaket verpackt werden. Sind die Daten größer als die maximale Paketgröße können die Daten auf mehrere Pakete aufgeteilt werden. Das Modul fügt die einzelnen Datenpakete wieder zusammen.

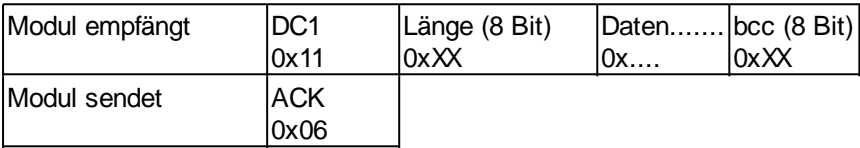

#### **2. Inhalt des Sendepuffers anfordern**

Fallen Daten im Modul an, werden diese im Sendepuffer des Moduls gespeichert. Über die seriellen Schnittstellen können die Daten angefordert werden. Ob Daten verfügbar sind kann über den Pin 13 SBUF herausgefunden werden, oder aber die übergeordnete Steuerung fragt zyklisch die Daten ab (polling).

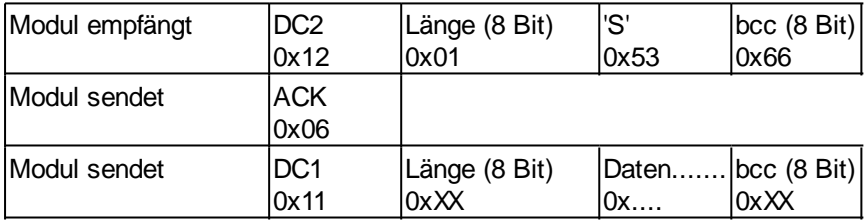

#### **3. Letztes Datenpaket wiederholen**

Ist ein Empfangenes Packet des Moduls fehlerhaft (falsche Länge oder Prüfsumme) kann es erneut angefordert werden:

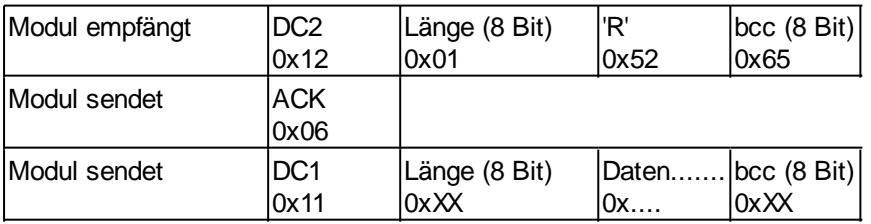

#### **4. Pufferinformationen anfordern**

Mit diesem Befehl wird nachgefragt, ob Nutzdaten zur Abholung bereit stehen (= Pin 13 SBUF) und wie voll der Empfangspuffer des Displays bereits ist.

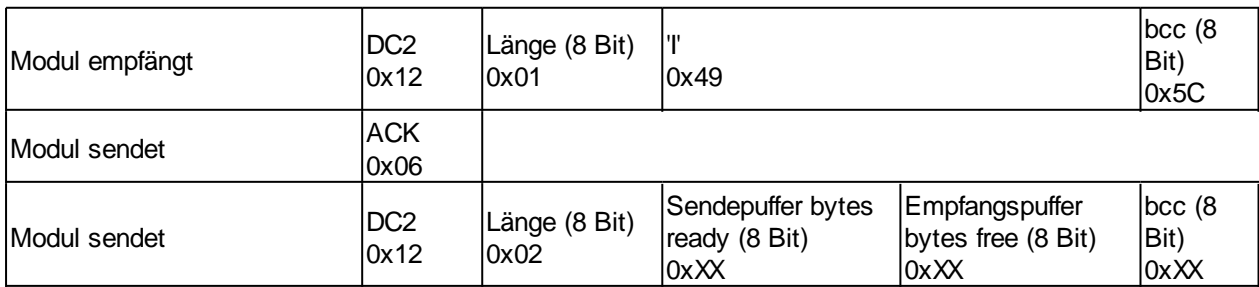

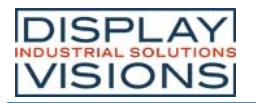

#### **5. Protokollinformationen**

Hierüber läßt sich die maximale Paketgröße welche das Display senden darf begrenzen. Voreingestellt ist eine Paketgröße mit bis zu 64 Byte Nutzdaten. Weiterhin lässt sich der Timeout in 1/100s einstellen. Der Timeout spricht an, wenn einzelne Bytes verloren gegangen sind. Danach muss das gesamte Paket nochmals übertragen werden.

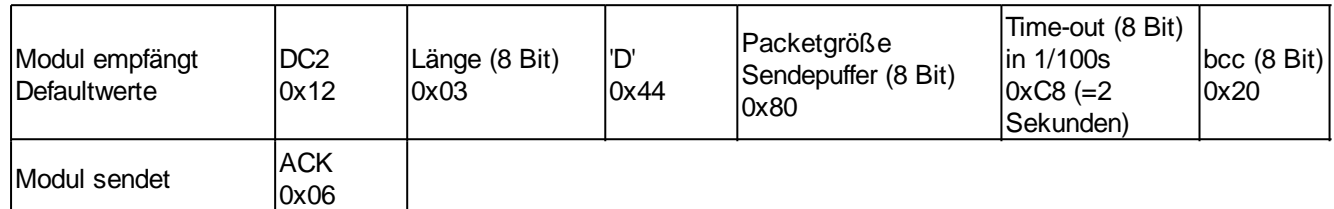

#### **6. Protokollinformationen**

Abfrage der Protokolleinstellungen (siehe 5.).

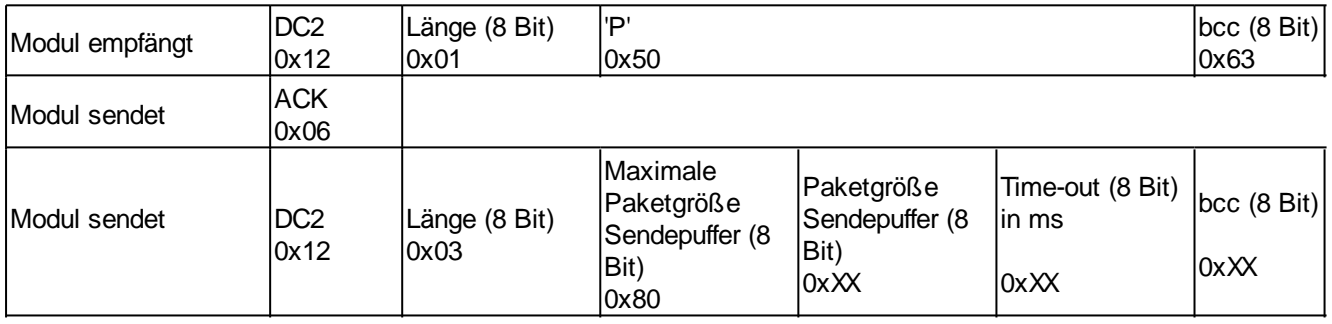

#### **7. RS485 Adresse selektieren/ deselektieren**

Mit diesem Befehl lässt sich ein Modul am RS485-Bus selektieren oder deselektieren. Per Default ist ein Modul mit der Adresse 0x7 immer aktiv.

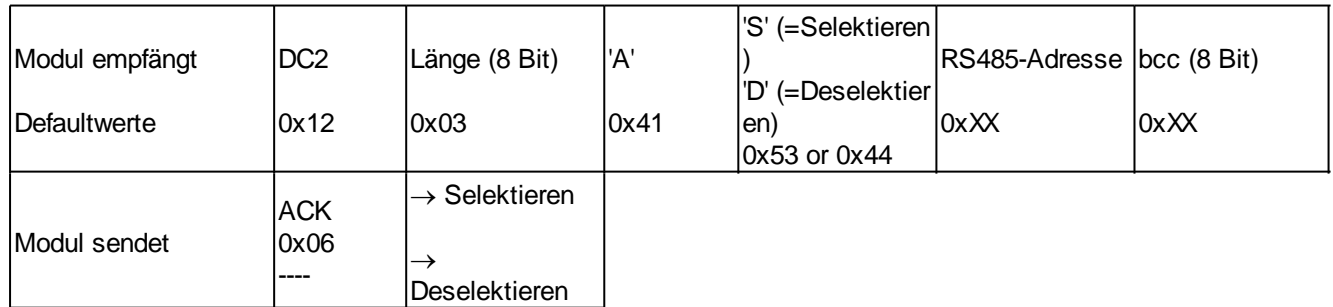

#### **8. RS485 Verzögerung Enable Signal**

Einige RS485 benötigen eine gewisse Zeit um das Enable-Signal zu verändern und z.B. vom schreibenden in den lesenden Modus umzuschalten. Um eine erfolgreiche Kommunikation mit diesen Geräten zu ermöglichen kann mit diesem Befehl die Umschaltung in den schreibenden Modus verzögert werden.

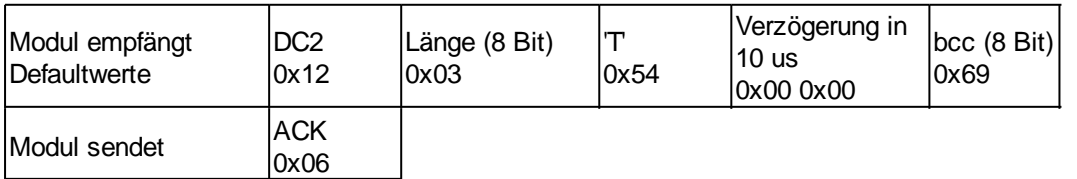
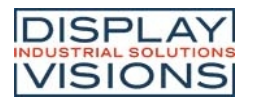

### **9. Schnittstelle exklusiv anfordern**

Alle 4 seriellen Schnittstellen werden parallel und gleichwertig behandelt. Um zu gewährleisten, dass eine Abfolge von Protokollpaketen ohne Unterbrechung durchgeführt wird, können die anderen seriellen Schnittstellen deaktiviert werden und die Schnittelle exklusiv angefordert werden. Dies ist zum Beispiel bei einem Projektupdate über USB sinnvoll.

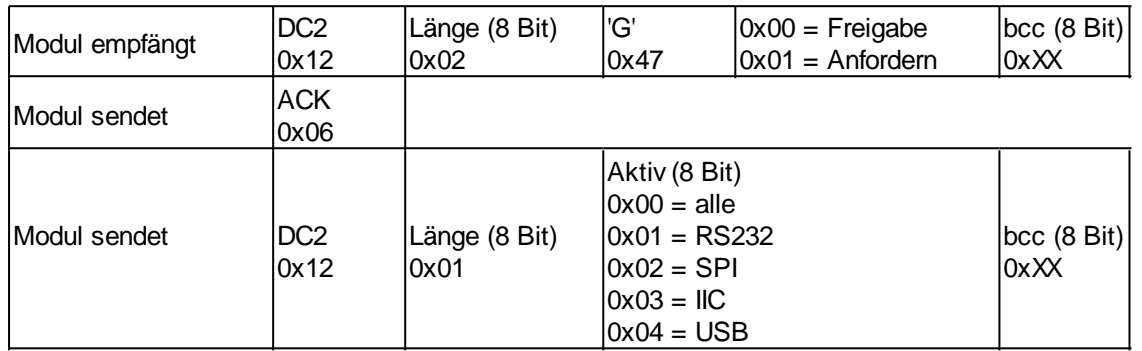

### **10. Break-Kommando, Ausführung Unterbrechen/ Beenden**

Falls in einem Makro eine Dauerschleife programmiert wurde oder eine Unterbechung des normalen Ablaufs gewünscht wird, kann mit diesem Befehl gezielt Unterbrochen und Beendet werden. Auch dieser Befehl eignet sich vor allem für Update-Vorgänge.

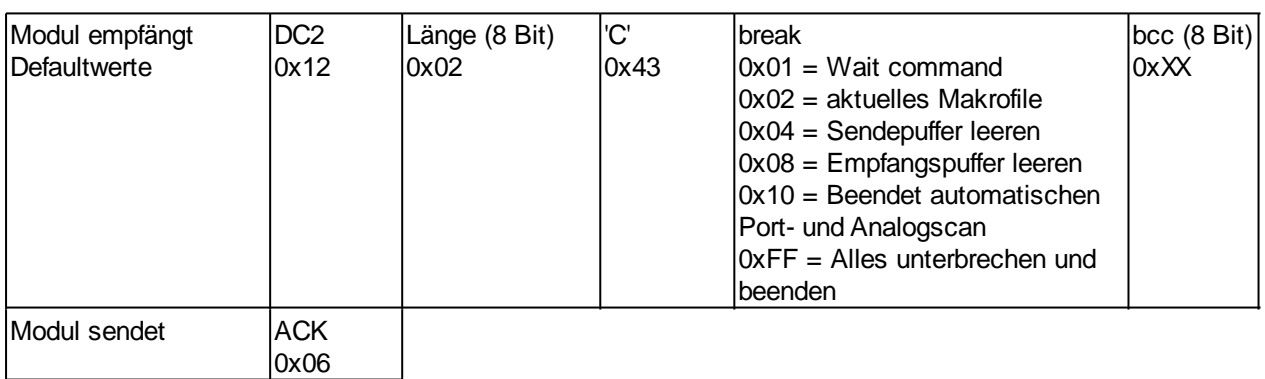

### **11. Software Reset**

Das Modul wird mit diesem Protokollbefehl neu gestartet. Je nach Parameter wird nach dem Reset eine andere Startoption gewählt.

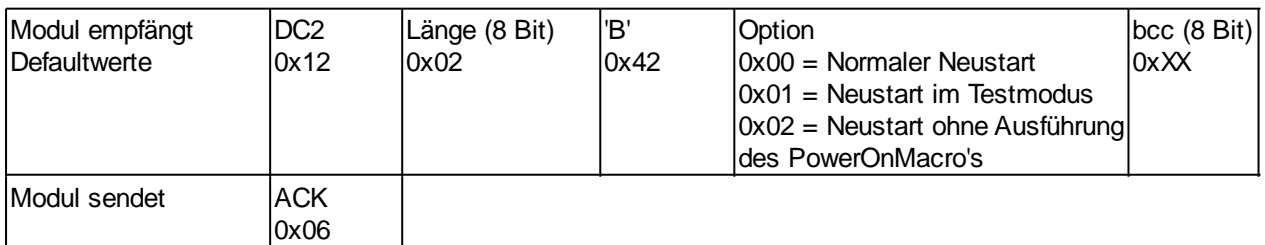

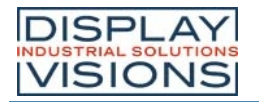

### **BCC-Berechnung**

Für die Berechnung der Prüfsumme wird eine einfache 8-Bit Summenprüfung (Modulo 256) benötigt. Im Folgenden sehen Sie eine typische C-Implementierung.

//---------------------------------------------------------------------------- //function: buffer2bcc() //input: ptr data, block length //output: Byte bcc //descr: calculate bcc for a buffer //---------------------------------------------------------------------------- UBYTE buffer2bcc(UBYTE \*dat, UBYTE len) { UBYTE  $bcc = 0$ ; while(len--) bcc  $+=$  \*dat $++$ ; return bcc; }

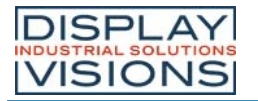

### **BEFEHLSÜBERSICHT**

Die Befehle können zur Laufzeit über die seriellen Schnittstellen übertragen werden oder in sogenannten Macrofiles auf dem internen FLASH-Speicher des Moduls abgelegt sein. In den folgenden Tabellen sind alle Befehle beschrieben.

#### Alle Befehle auf einen 'Blick

#### **Terminalfenster #T**

[#TP](#page-42-0) Cursor positionieren [#TC](#page-42-1) Cursor ein/aus **[#TS](#page-42-2)** Cursorposition sichern [#TR](#page-42-3) Cursorposition wiederherstellen [#TA](#page-42-4) Terminal aus [#TE](#page-42-5) Terminal ein [#TV](#page-42-6) Version ausgeben **[#TJ](#page-42-7)** Projektname anzeigen [#TI](#page-42-8) Informationen anzeigen **Displayfunktionen #D** [#DO](#page-43-0) Display Orientierung [#DR](#page-43-1) Reset Display [#DL](#page-43-2) Displayinhalt löschen [#DI](#page-43-3) Displayinhalt invertieren [#DS](#page-43-4) Displayinhalt füllen [#DA](#page-43-5) Display ausschalten **[#DE](#page-43-6)** Display einschalten [#DC](#page-43-7) Display Clipboard [#DN](#page-43-8) Display Normaldarstellung [#DZ](#page-43-9) Bildschirmschoner einstellen [#DW](#page-43-10) Einstellungen für Modus 1 (Helligkeit) [#DX](#page-43-11) Einstellungen für Modus 2 (Animiertes Bild/ Zufallsmuster) [#DV](#page-43-12) Einstellungen für Modus 3 (Invertieren) [#DY](#page-43-13) Bildschirmschoner (Re)-Trigger **Clipboard #C** [#CB](#page-44-0) Displayinhalt sichern [#CS](#page-44-1) Bereich sichern [#CR](#page-44-2) Bereich wiederherstellen [#CK](#page-44-3) Bereich kopieren **Geradenfunktionen #G** [#GZ](#page-45-0) Punktgröße/ Liniendicke [#GV](#page-45-1) Verknüpfungsmodus ed the Blinkmodus<br>
<del>#GP</del> Punkt zeichr Punkt zeichnen [#GD](#page-45-4) Gerade zeichnen [#GW](#page-45-5) Gerade weiter zeichnen [#GR](#page-45-6) Rechteck zeichnen **Bereichsfunktionen #R** [#RL](#page-45-7) Bereich löschen [#RI](#page-45-8) Bereich invertieren [#RS](#page-45-9) Bereich füllen [#RM](#page-45-10) Bereich mit Füllmuster [#RO](#page-45-11) Box zeichnen [#RR](#page-45-12) Rahmen zeichnen [#RT](#page-45-13) Rahmenbox zeichnen

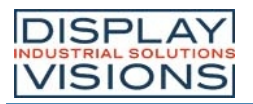

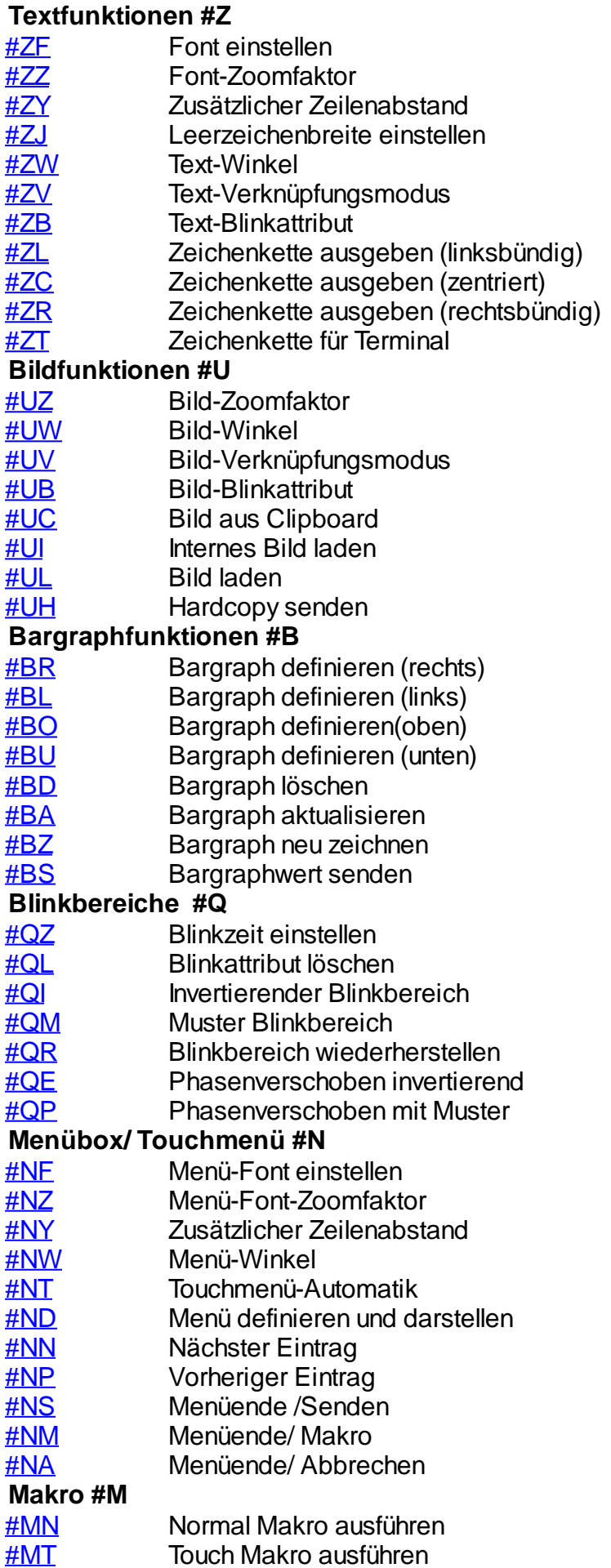

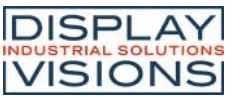

<span id="page-40-0"></span>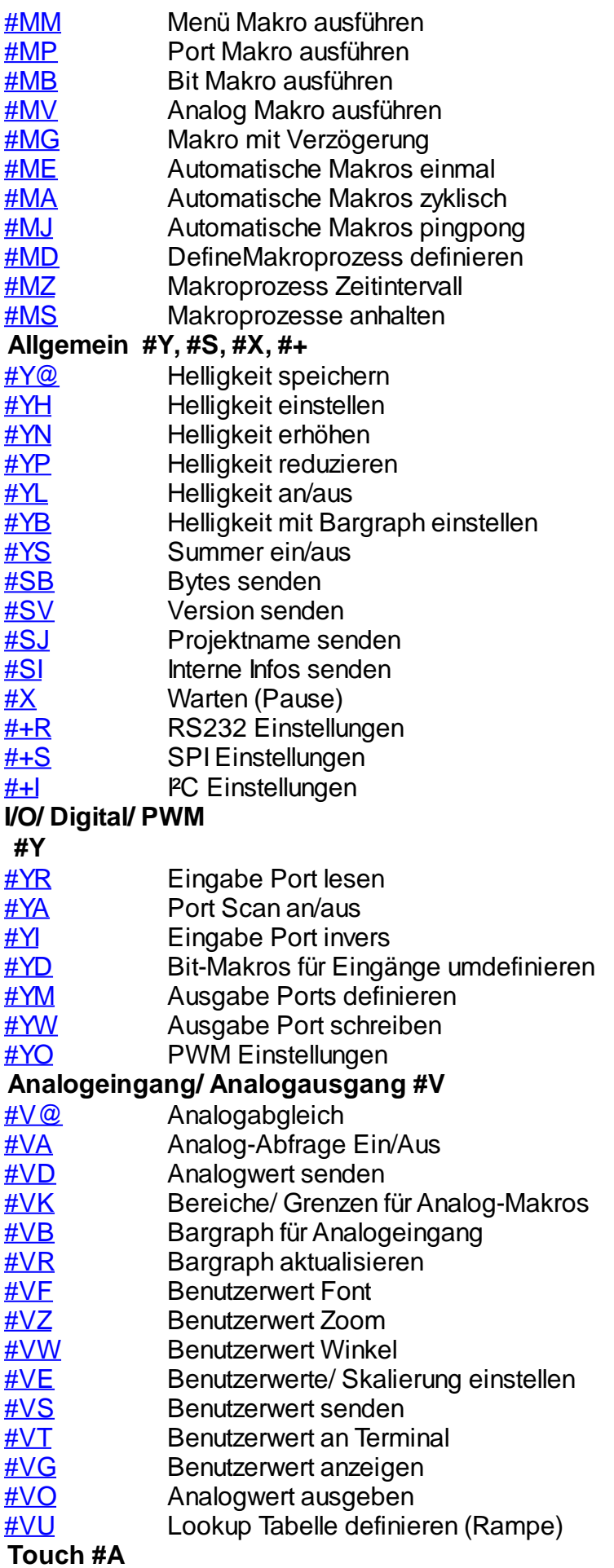

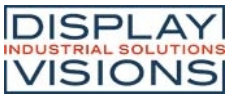

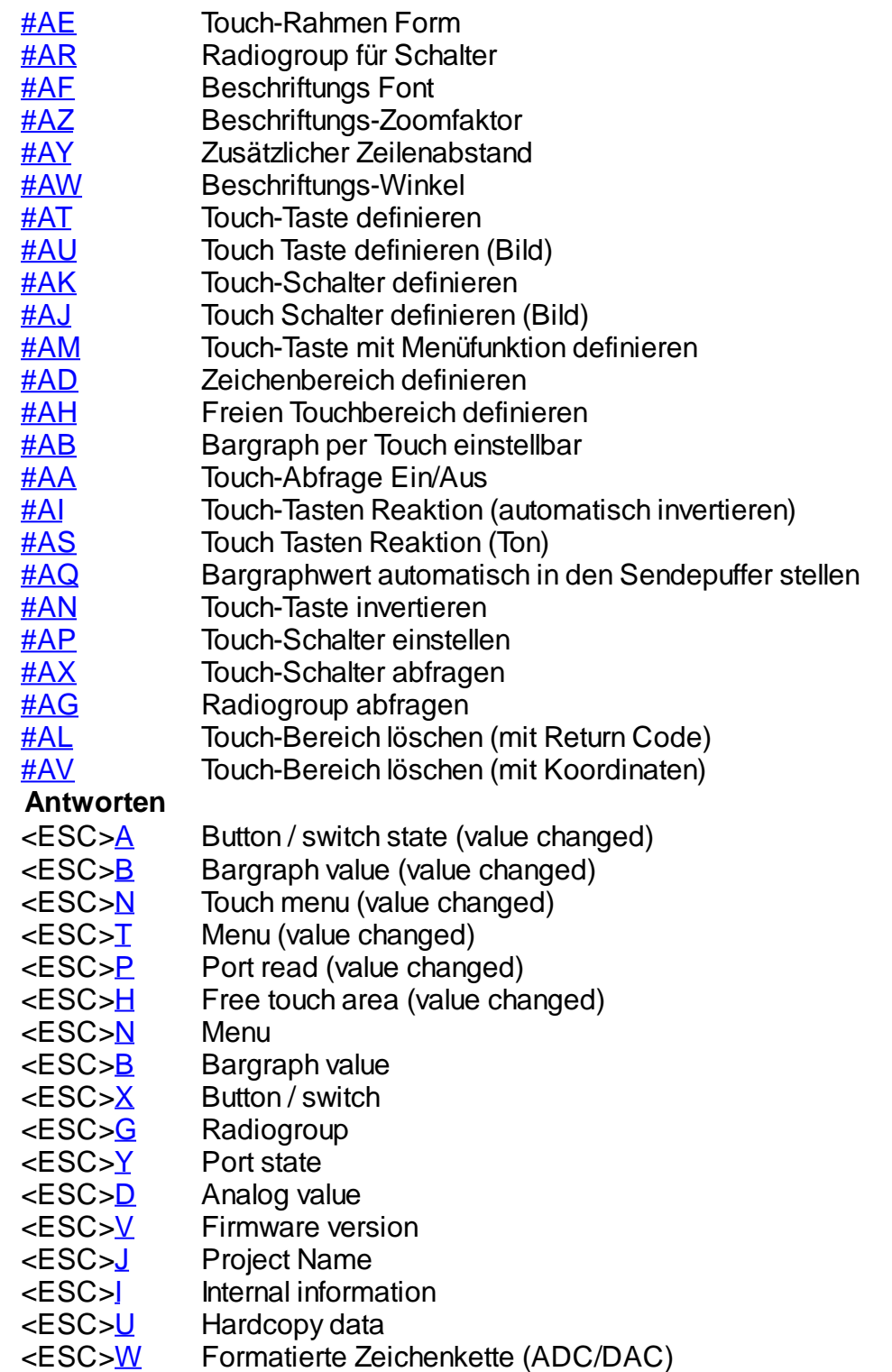

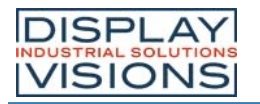

#### **TERMINALFENSTER**

Im Terminalfenster werden alle empfangenen Daten direkt angezeigt. Dieses Fenster ist nützlich um während der Entwicklungszeit schnell einfache Ausgaben zu erstellen oder Fehlermeldungen zu erhalten.

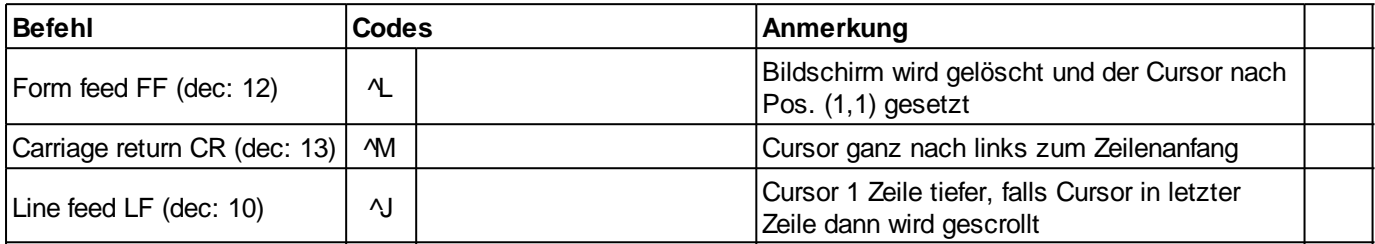

### Terminalebene Einstellungen

<span id="page-42-3"></span><span id="page-42-2"></span><span id="page-42-1"></span><span id="page-42-0"></span>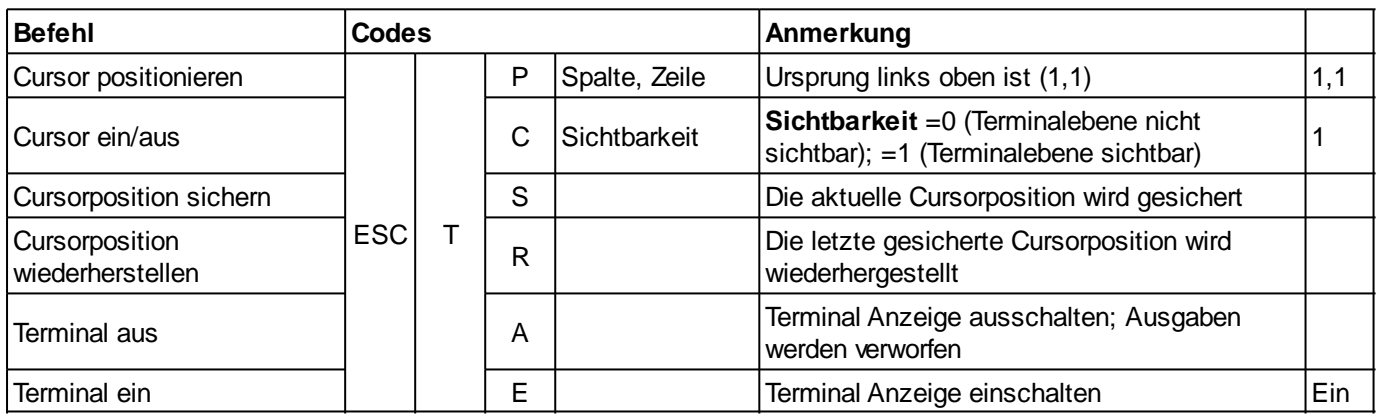

### <span id="page-42-5"></span><span id="page-42-4"></span>Informationen ausgeben

<span id="page-42-8"></span><span id="page-42-7"></span><span id="page-42-6"></span>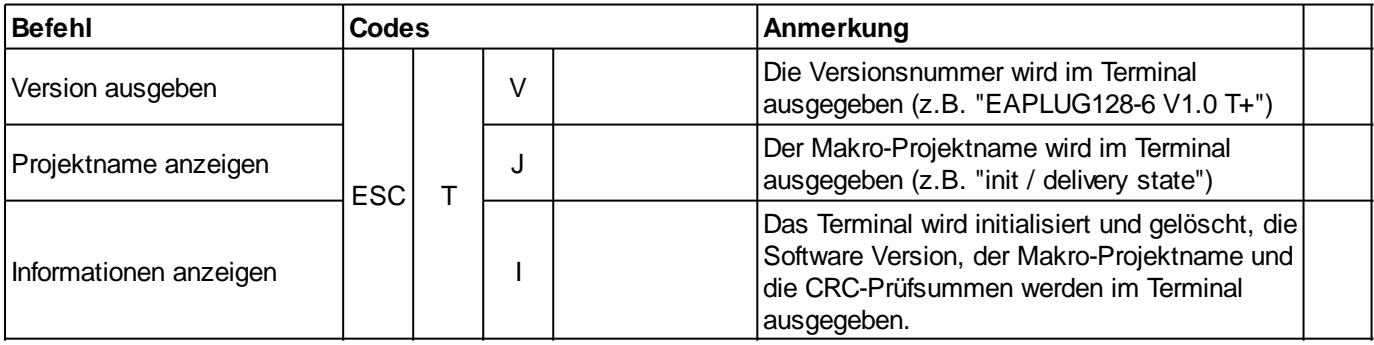

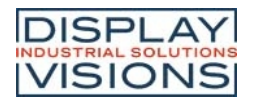

## **DISPLAYFUNKTIONEN (WIRKUNG AUF DAS GESAMTE DISPLAY)**

<span id="page-43-0"></span>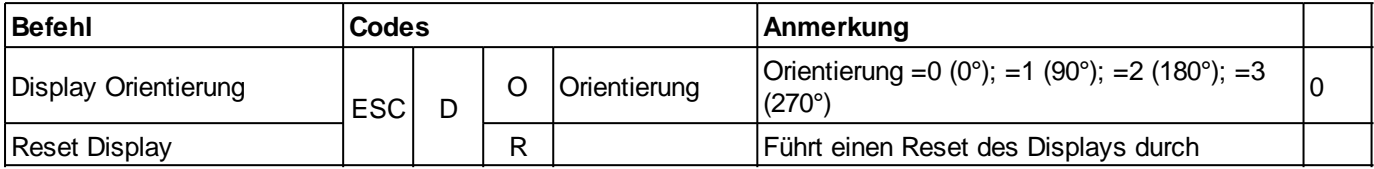

## <span id="page-43-1"></span>**Displayinhalt**

<span id="page-43-5"></span><span id="page-43-4"></span><span id="page-43-3"></span><span id="page-43-2"></span>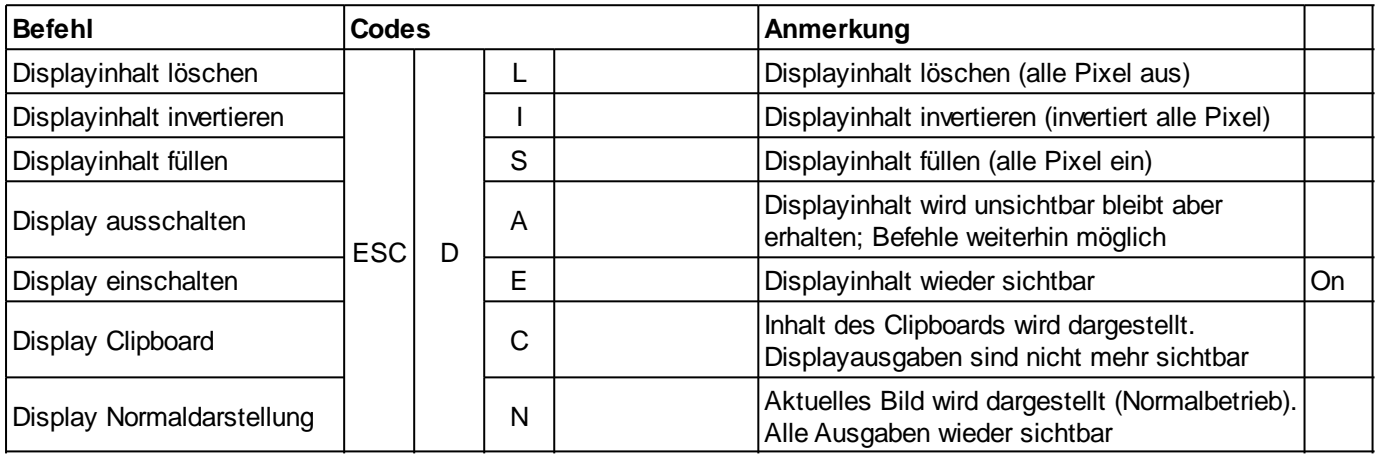

## <span id="page-43-8"></span><span id="page-43-7"></span><span id="page-43-6"></span>**Bildschirmschoner**

<span id="page-43-10"></span><span id="page-43-9"></span>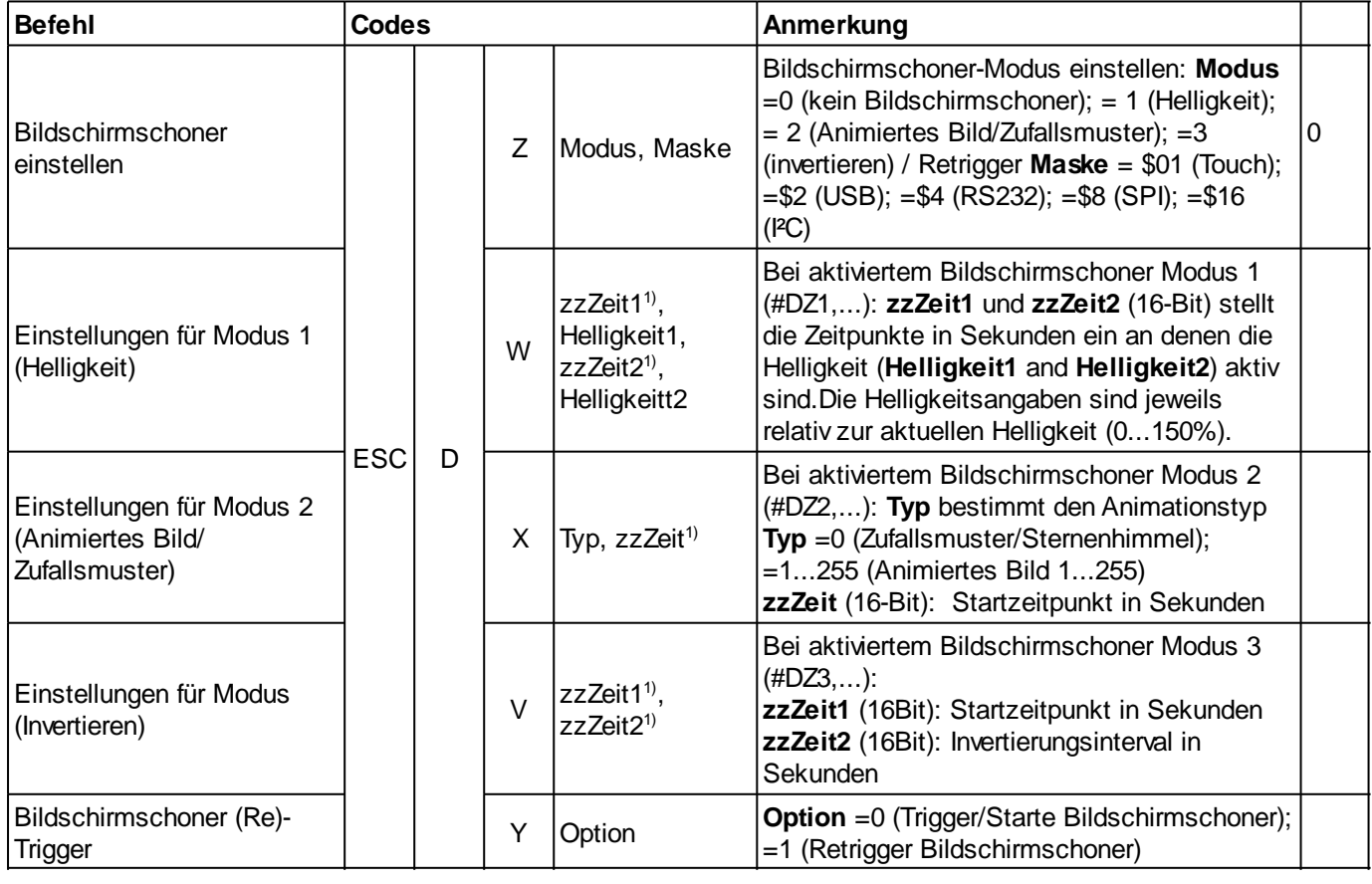

<span id="page-43-13"></span><span id="page-43-12"></span><span id="page-43-11"></span>1) 16-Bit Wertebereich (Bei binärer Übertragung erst Low- dann High-Byte)

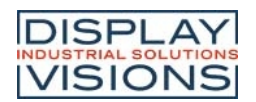

# **CLIPBOARD (ZWISCHENSPEICHER FÜR BILDBEREICHE)**

<span id="page-44-3"></span><span id="page-44-2"></span><span id="page-44-1"></span><span id="page-44-0"></span>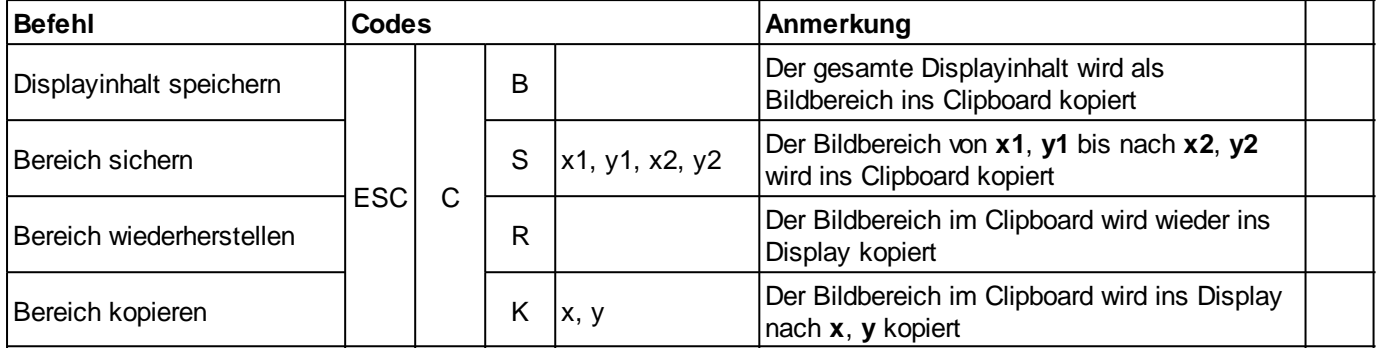

## **GERADEN- UND BEREICHS-FUNKTIONEN**

#### Geraden und Punkte

<span id="page-45-2"></span><span id="page-45-1"></span><span id="page-45-0"></span>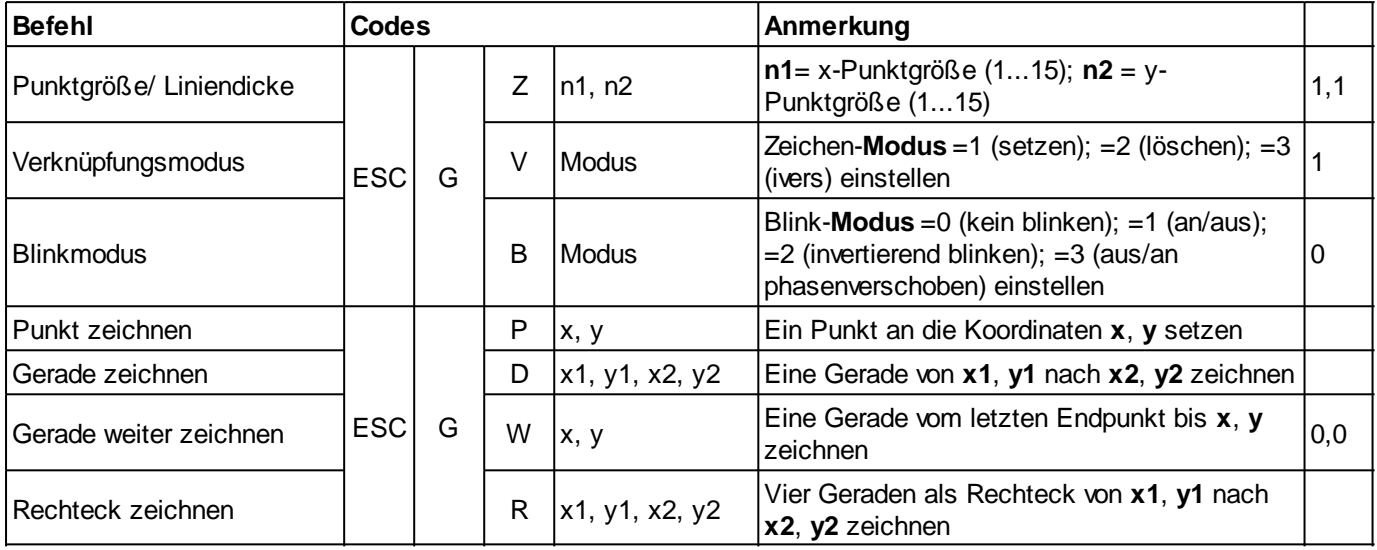

### <span id="page-45-6"></span><span id="page-45-5"></span><span id="page-45-4"></span><span id="page-45-3"></span>**Bereichsfunktionen**

<span id="page-45-10"></span><span id="page-45-9"></span><span id="page-45-8"></span><span id="page-45-7"></span>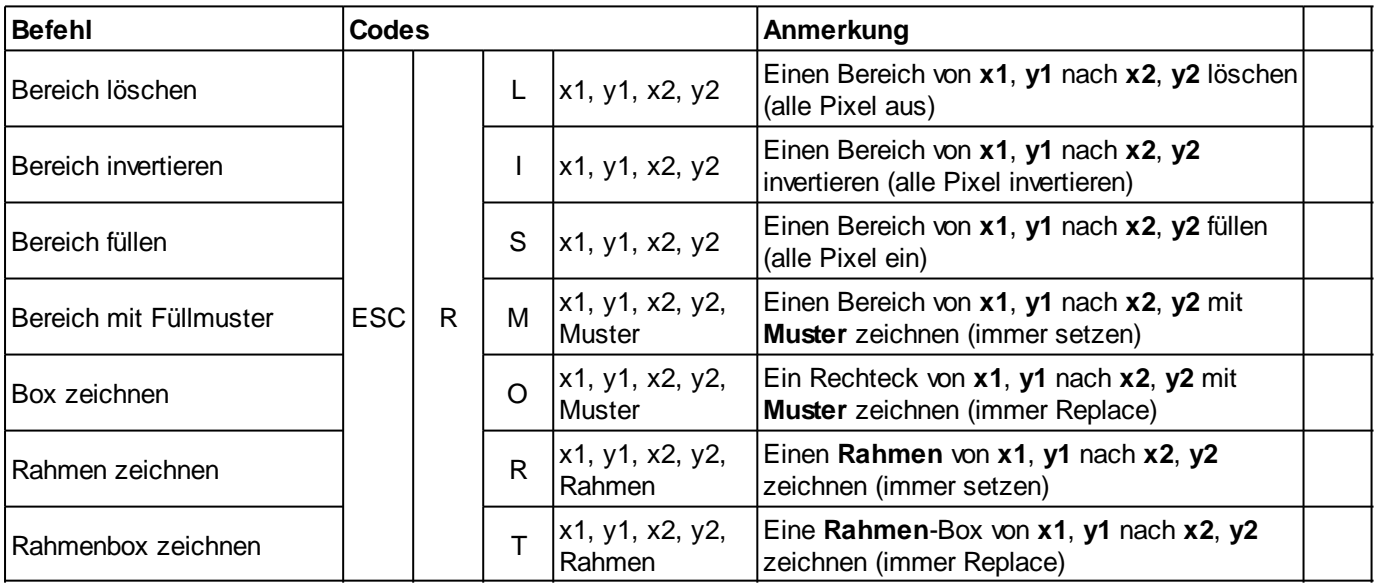

<span id="page-45-13"></span><span id="page-45-12"></span><span id="page-45-11"></span>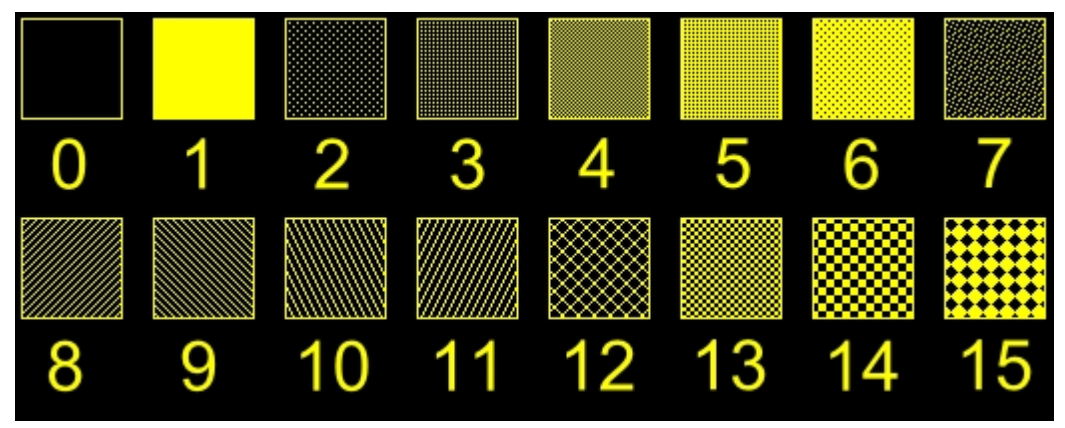

*Füllmuster*

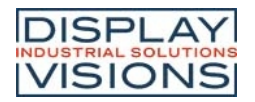

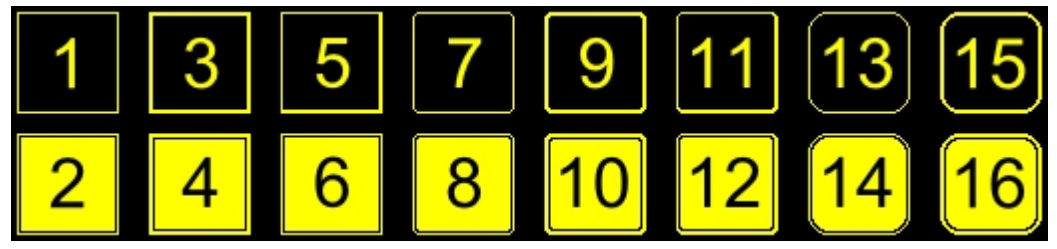

*Rahmen*

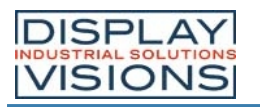

## **TEXTFUNKTIONEN**

### **Einstellungen**

<span id="page-47-3"></span><span id="page-47-2"></span><span id="page-47-1"></span><span id="page-47-0"></span>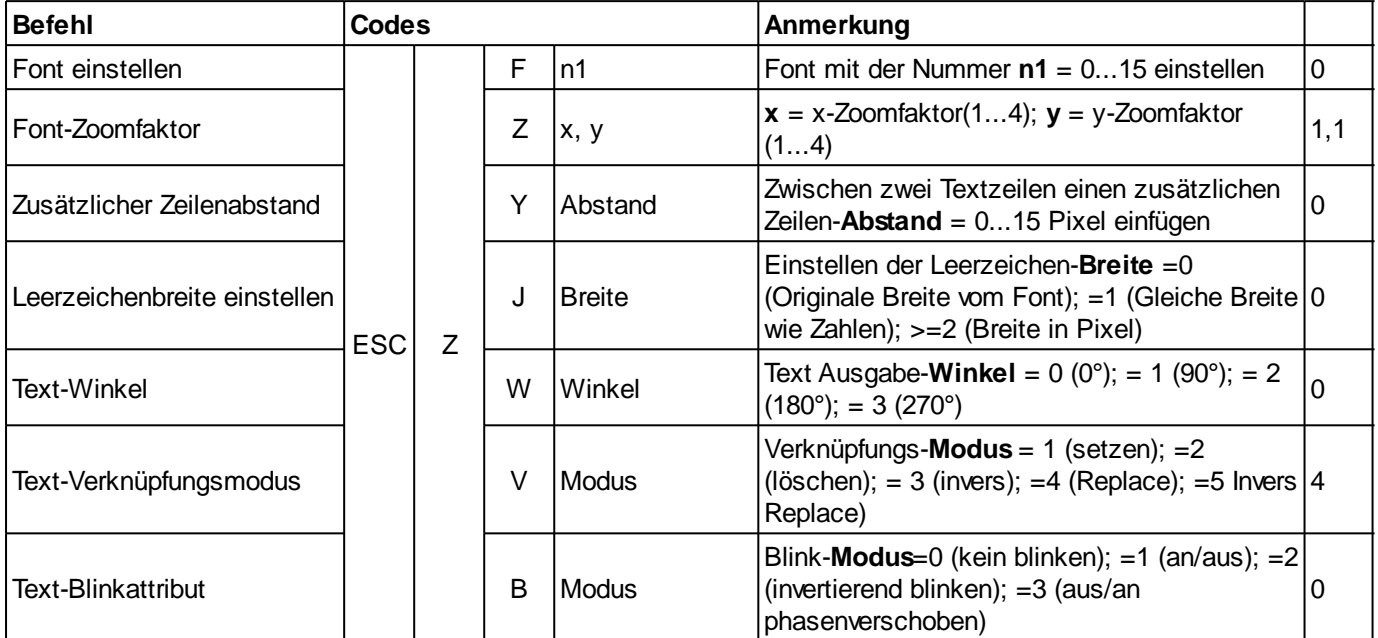

### <span id="page-47-6"></span><span id="page-47-5"></span><span id="page-47-4"></span>**Zeichenkette**

<span id="page-47-10"></span><span id="page-47-9"></span><span id="page-47-8"></span><span id="page-47-7"></span>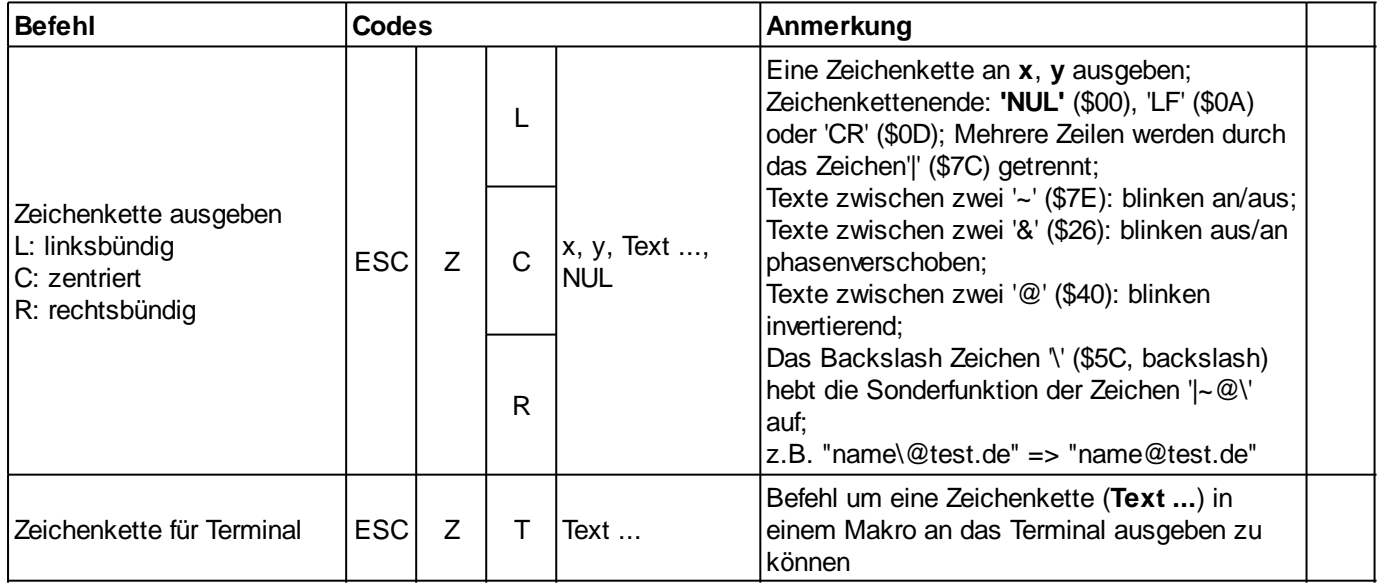

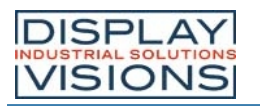

### **BILDFUNKTIONEN**

### **Einstellungen**

<span id="page-48-1"></span><span id="page-48-0"></span>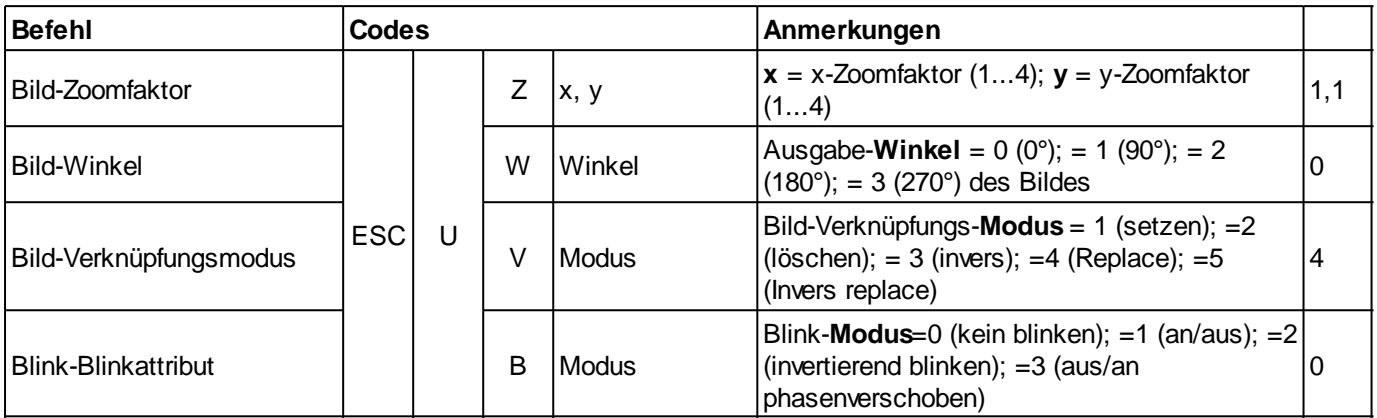

### <span id="page-48-3"></span><span id="page-48-2"></span>Bilder

<span id="page-48-7"></span><span id="page-48-6"></span><span id="page-48-5"></span><span id="page-48-4"></span>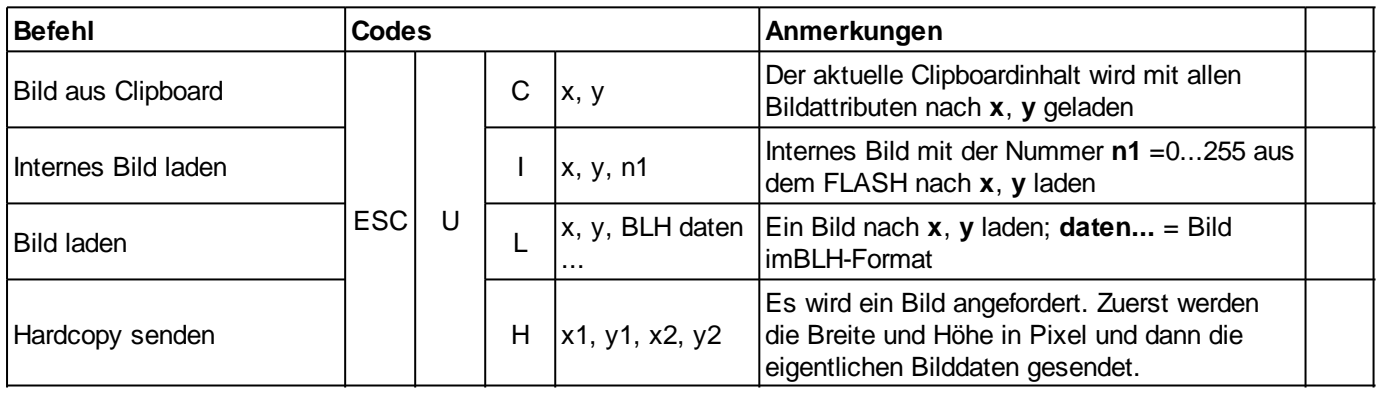

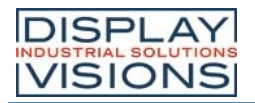

### **BARGRAPH/ SCHIEBEREGLER**

<span id="page-49-4"></span><span id="page-49-3"></span><span id="page-49-2"></span><span id="page-49-1"></span><span id="page-49-0"></span>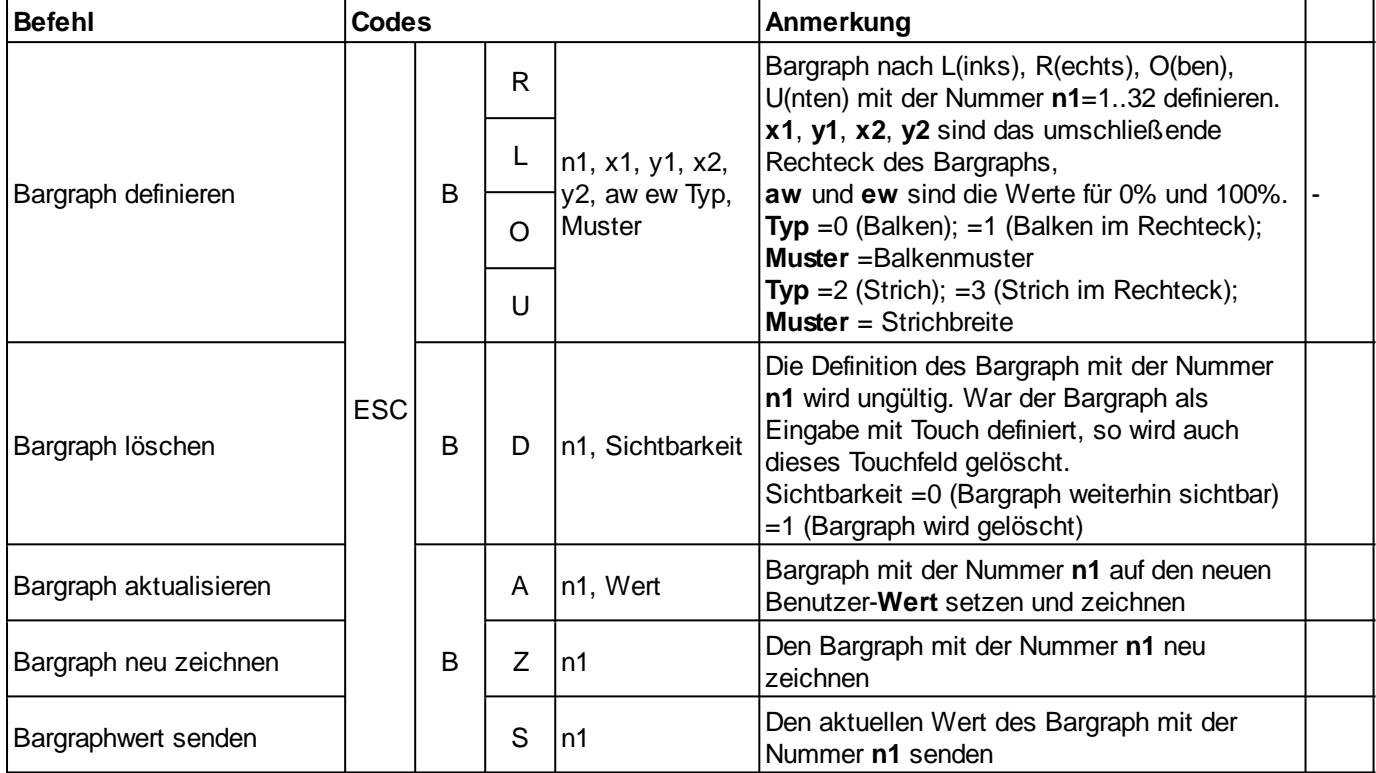

<span id="page-49-7"></span><span id="page-49-6"></span><span id="page-49-5"></span>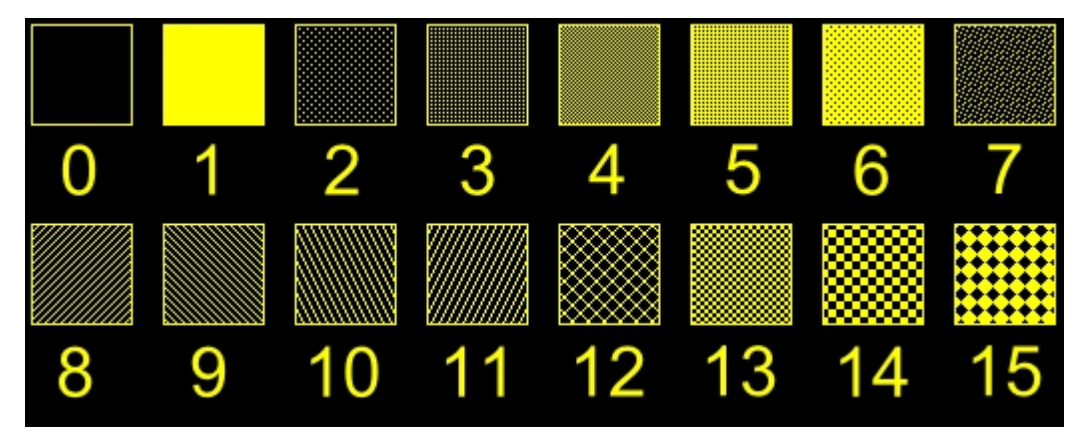

*Füllmuster*

# Weitere Bargraph/ Schieberegler Befehle (mit touch)

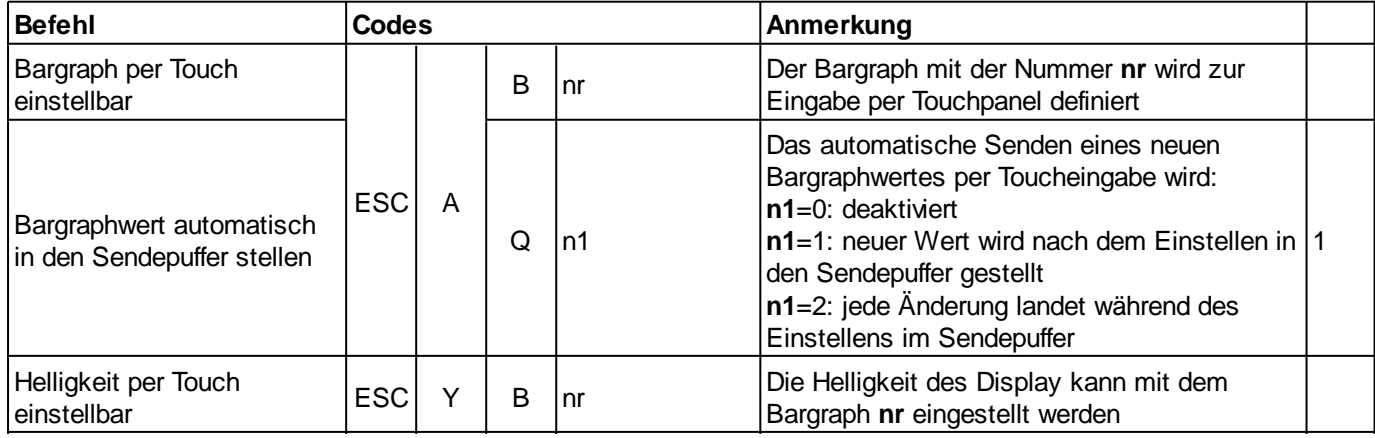

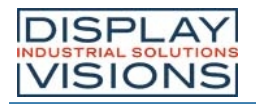

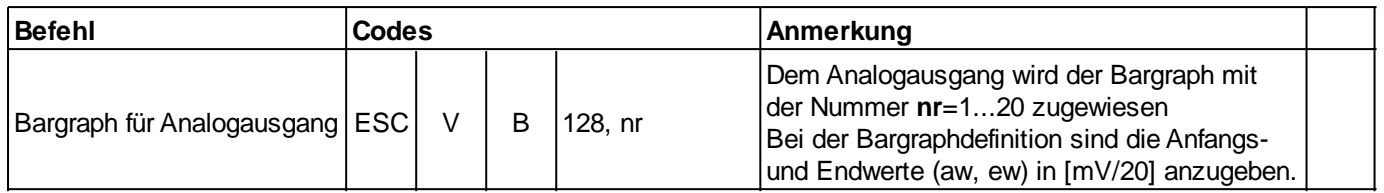

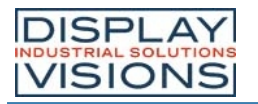

### **BLINKBEREICHE**

<span id="page-51-3"></span><span id="page-51-2"></span><span id="page-51-1"></span><span id="page-51-0"></span>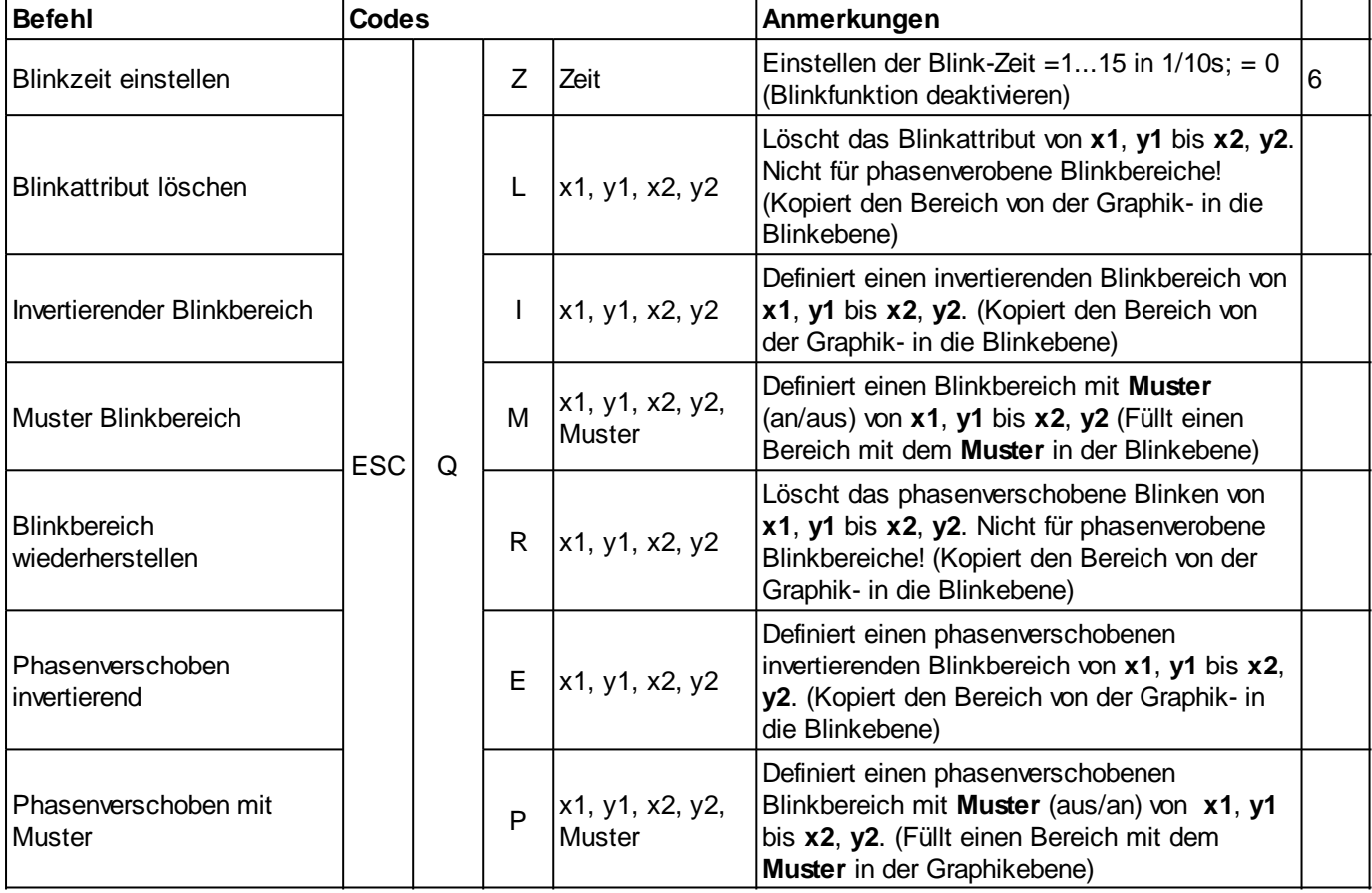

<span id="page-51-6"></span><span id="page-51-5"></span><span id="page-51-4"></span>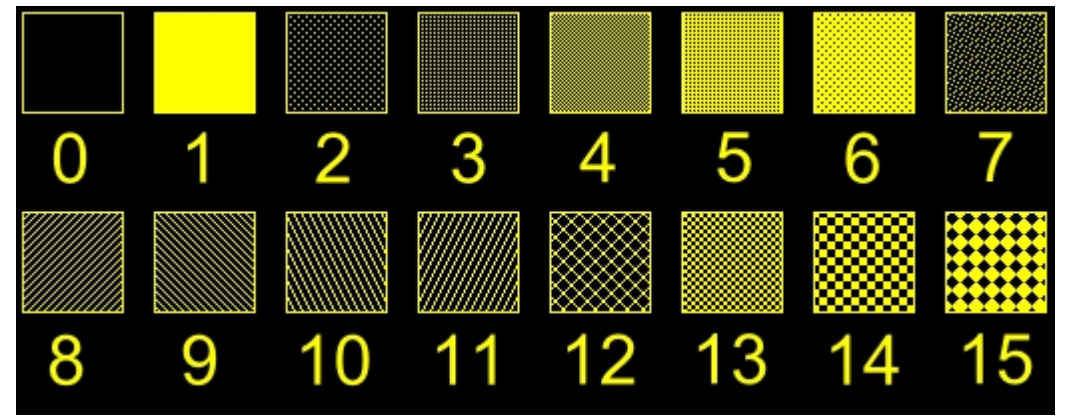

*Füllmuster*

# **MENÜBOX/ TOUCHMENÜ**

## Einstellungen für Menübox/ Touchmenü

<span id="page-52-3"></span><span id="page-52-2"></span><span id="page-52-1"></span><span id="page-52-0"></span>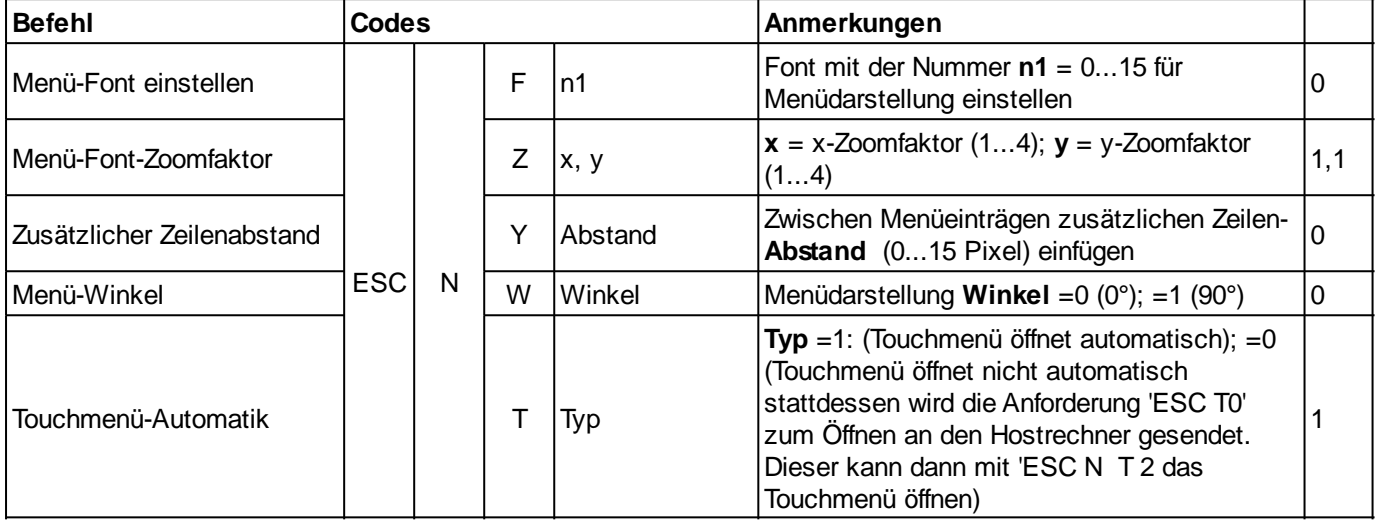

## <span id="page-52-4"></span>Menübox Befehle (Steuerung mit Tasten nicht per Touch)

<span id="page-52-10"></span><span id="page-52-9"></span><span id="page-52-8"></span><span id="page-52-7"></span><span id="page-52-6"></span><span id="page-52-5"></span>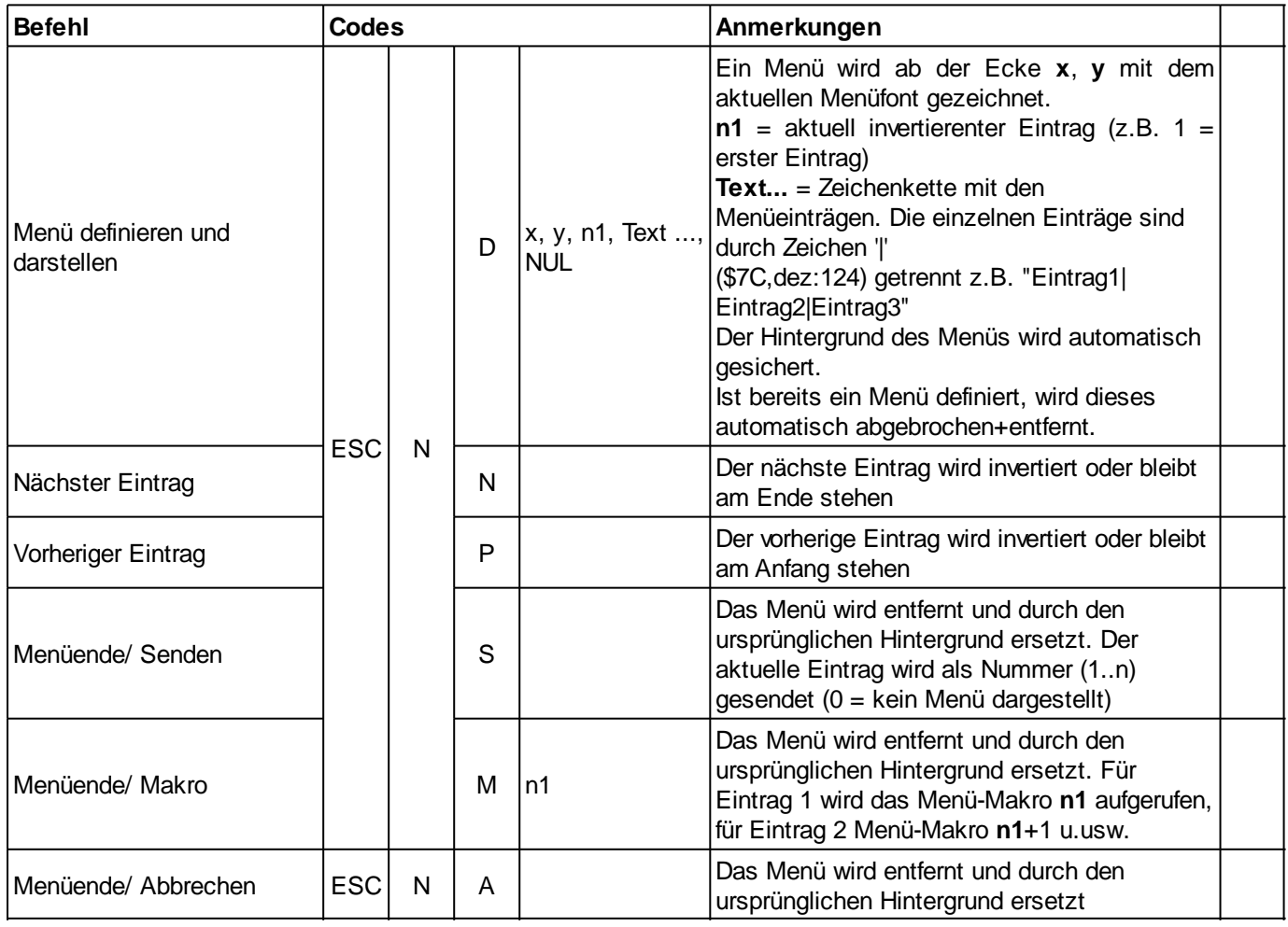

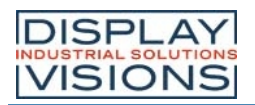

### Weitere Menübefehle (mit Touch)

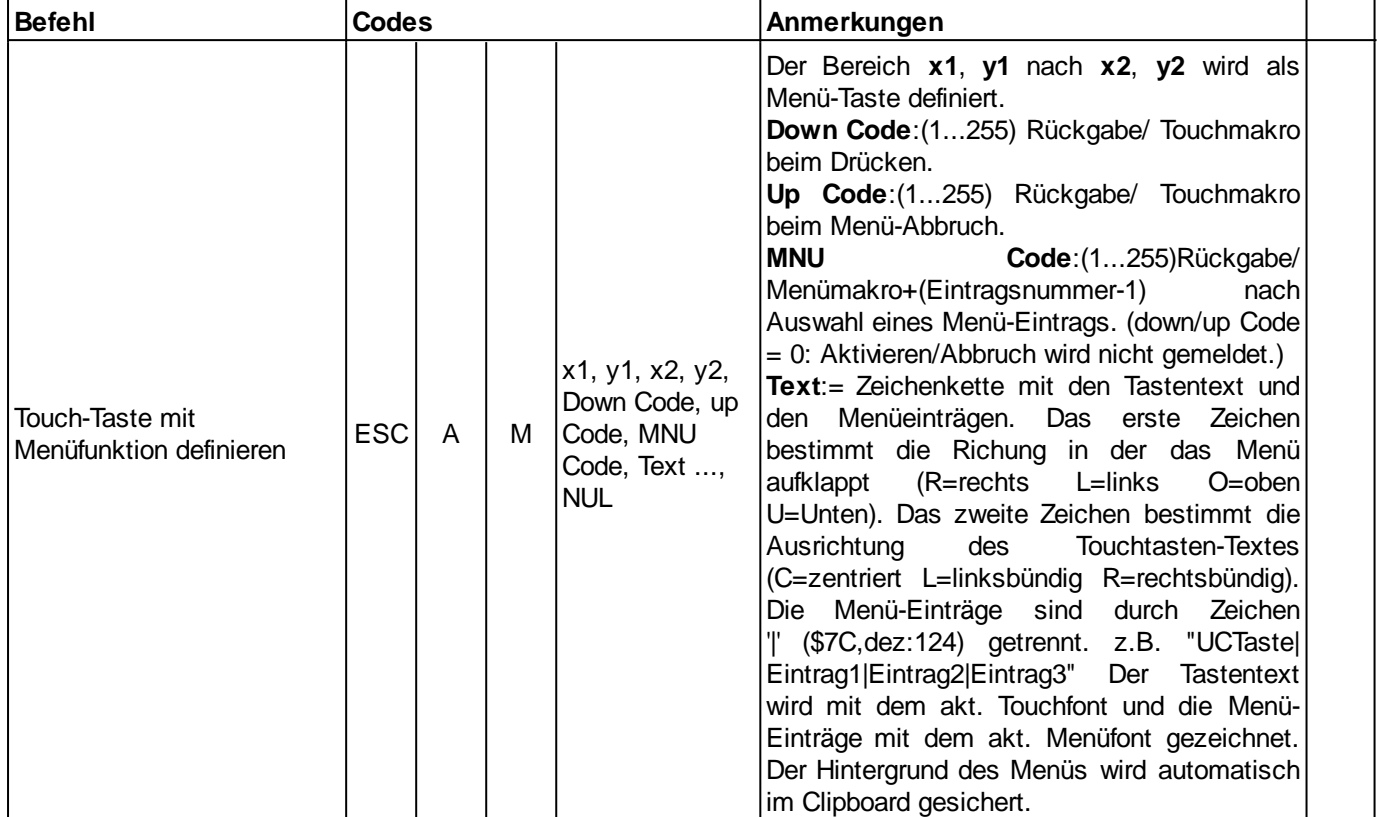

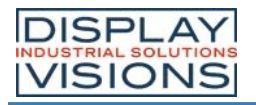

### **MAKRO**

Einzelne oder mehrere Befehlsfolgen können als sogenannte Makros zusammengefasst werden. Diese können dann mit den Befehlen gestartet werden.

### Makros aufrufen

<span id="page-54-2"></span><span id="page-54-1"></span><span id="page-54-0"></span>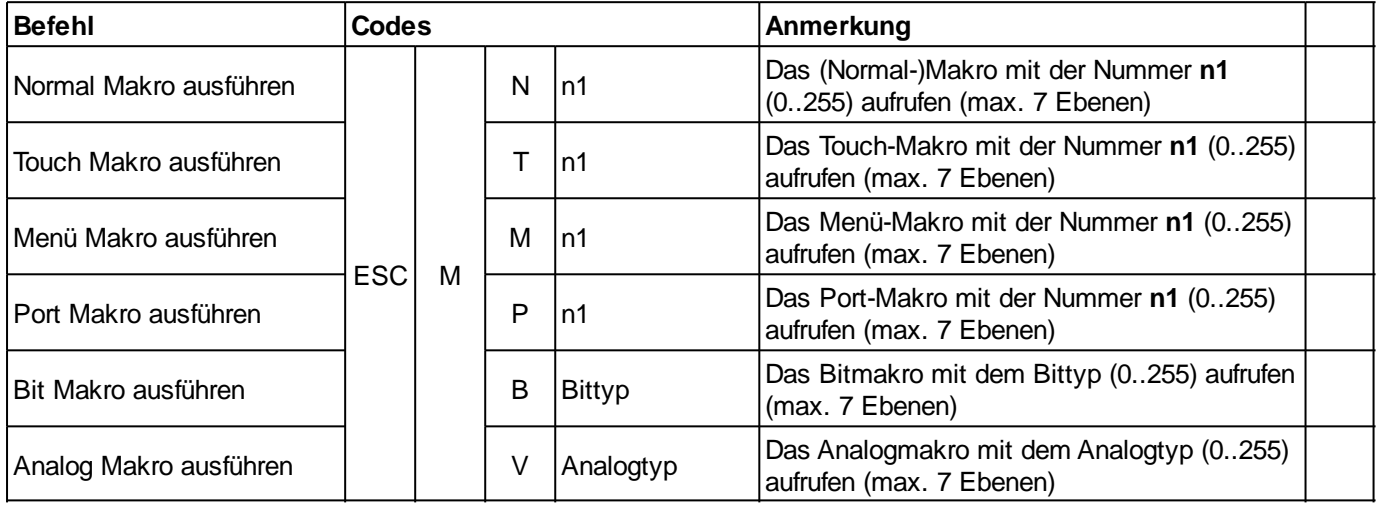

<span id="page-54-5"></span><span id="page-54-4"></span><span id="page-54-3"></span>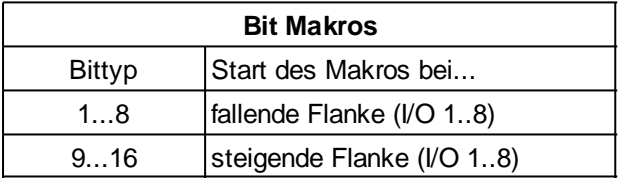

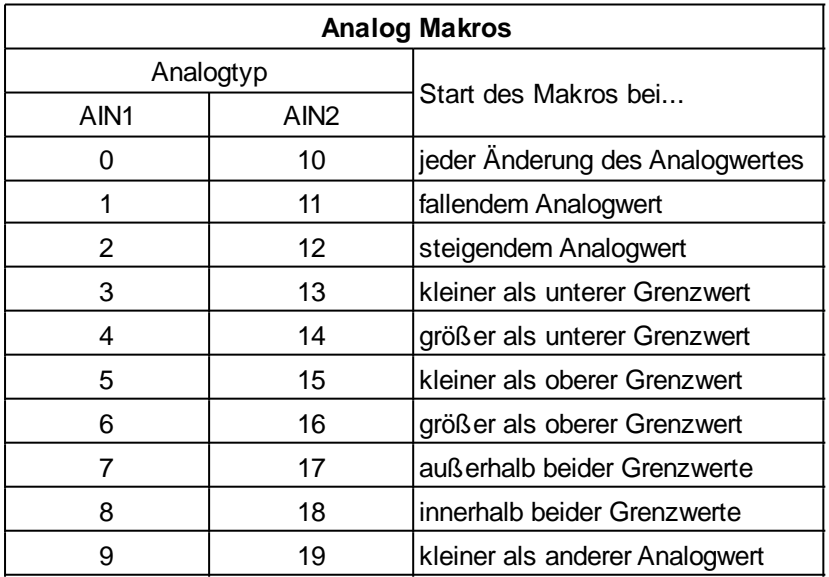

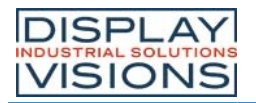

## Automatische (Normal-)Makros

<span id="page-55-1"></span><span id="page-55-0"></span>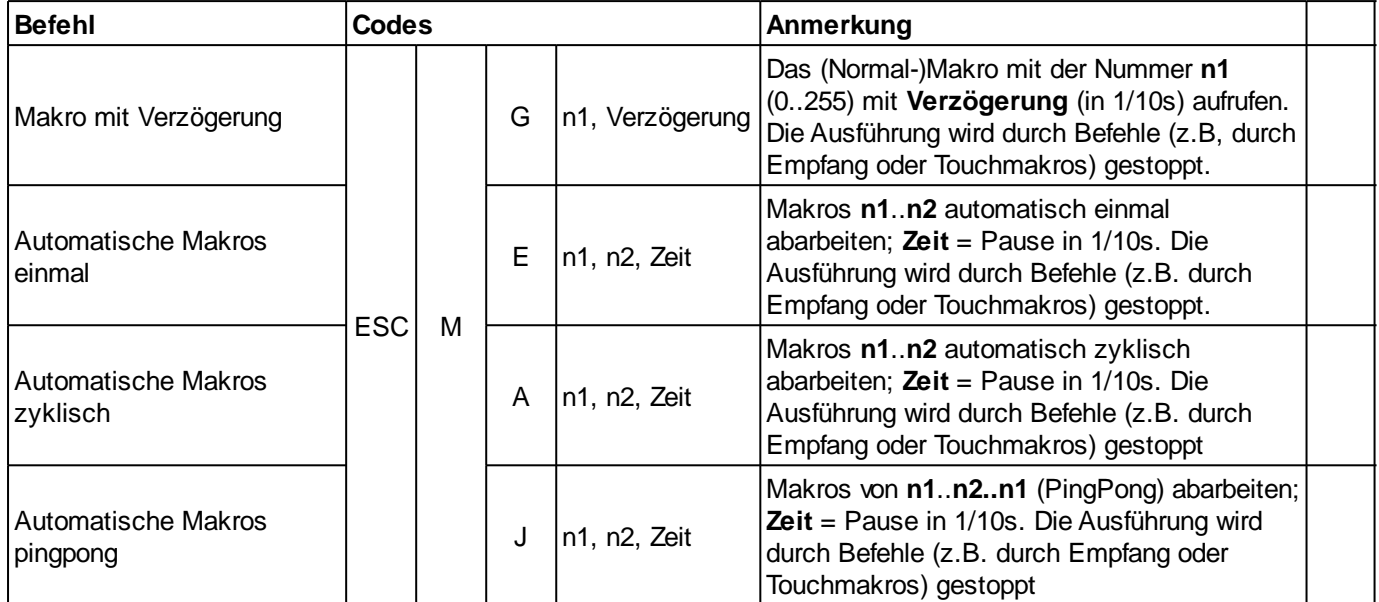

## <span id="page-55-3"></span><span id="page-55-2"></span>Makro Prozesse

<span id="page-55-6"></span><span id="page-55-5"></span><span id="page-55-4"></span>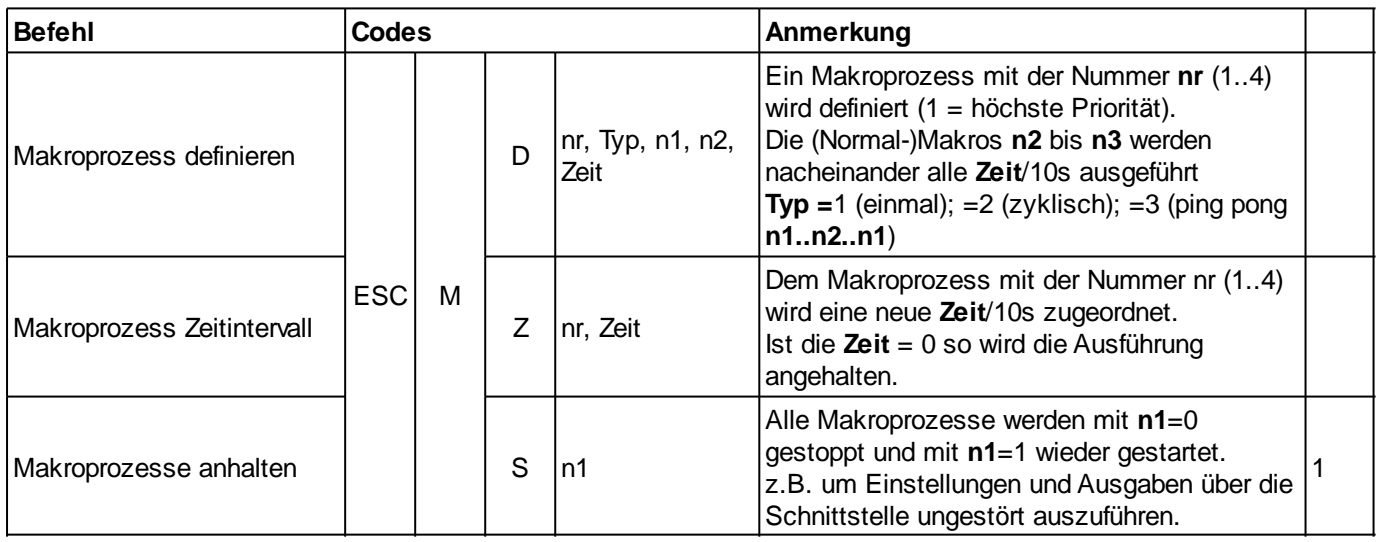

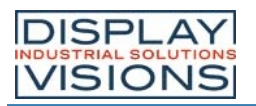

### **ALLGEMEIN**

### **Helligkeit**

<span id="page-56-3"></span><span id="page-56-2"></span><span id="page-56-1"></span><span id="page-56-0"></span>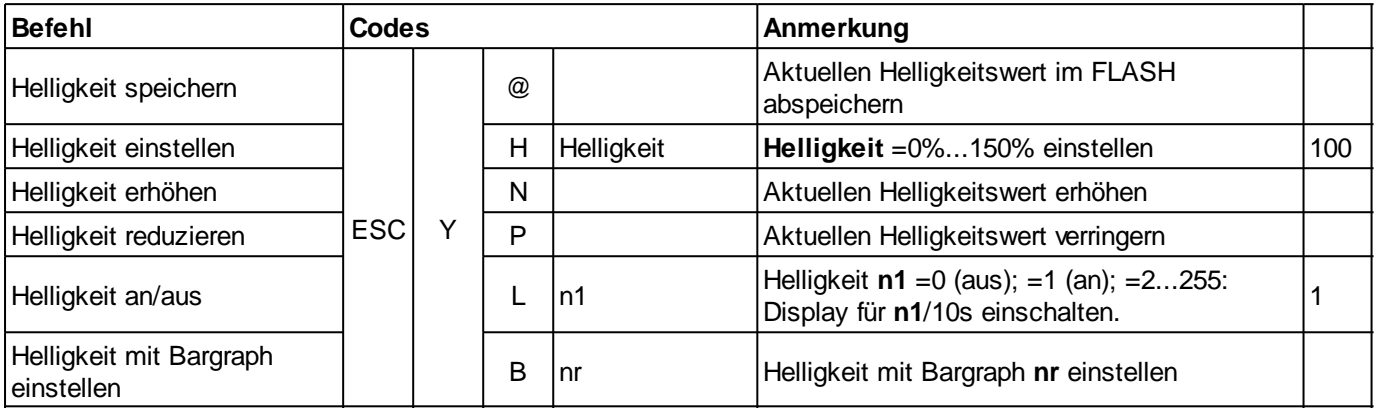

### <span id="page-56-5"></span><span id="page-56-4"></span>Sende-Befehle

<span id="page-56-8"></span><span id="page-56-7"></span>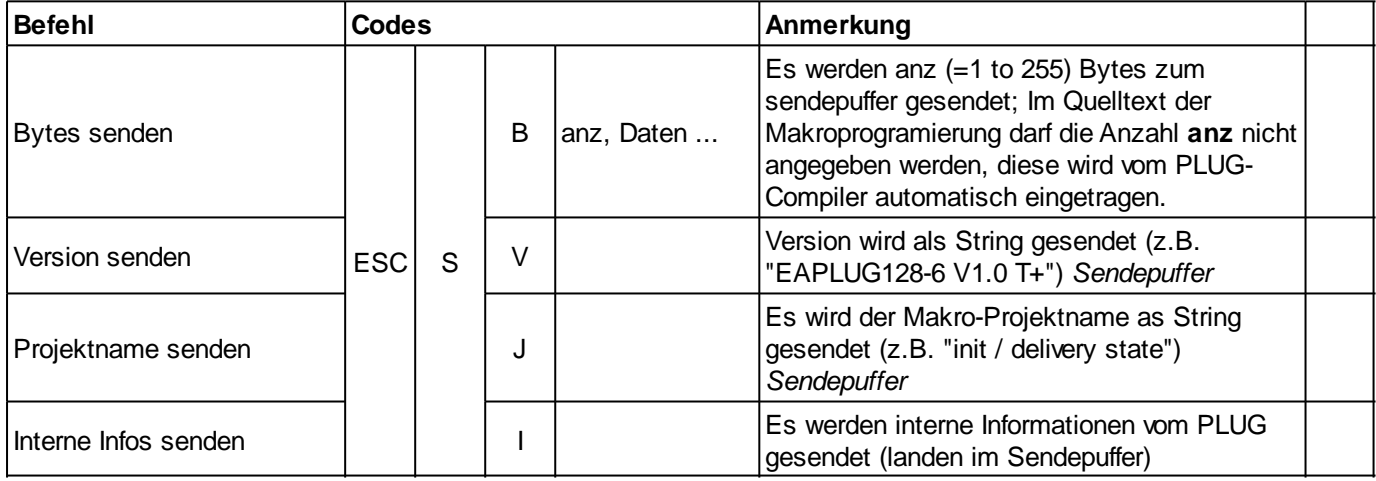

## <span id="page-56-10"></span><span id="page-56-9"></span>Sonstige Befehle

<span id="page-56-12"></span><span id="page-56-11"></span><span id="page-56-6"></span>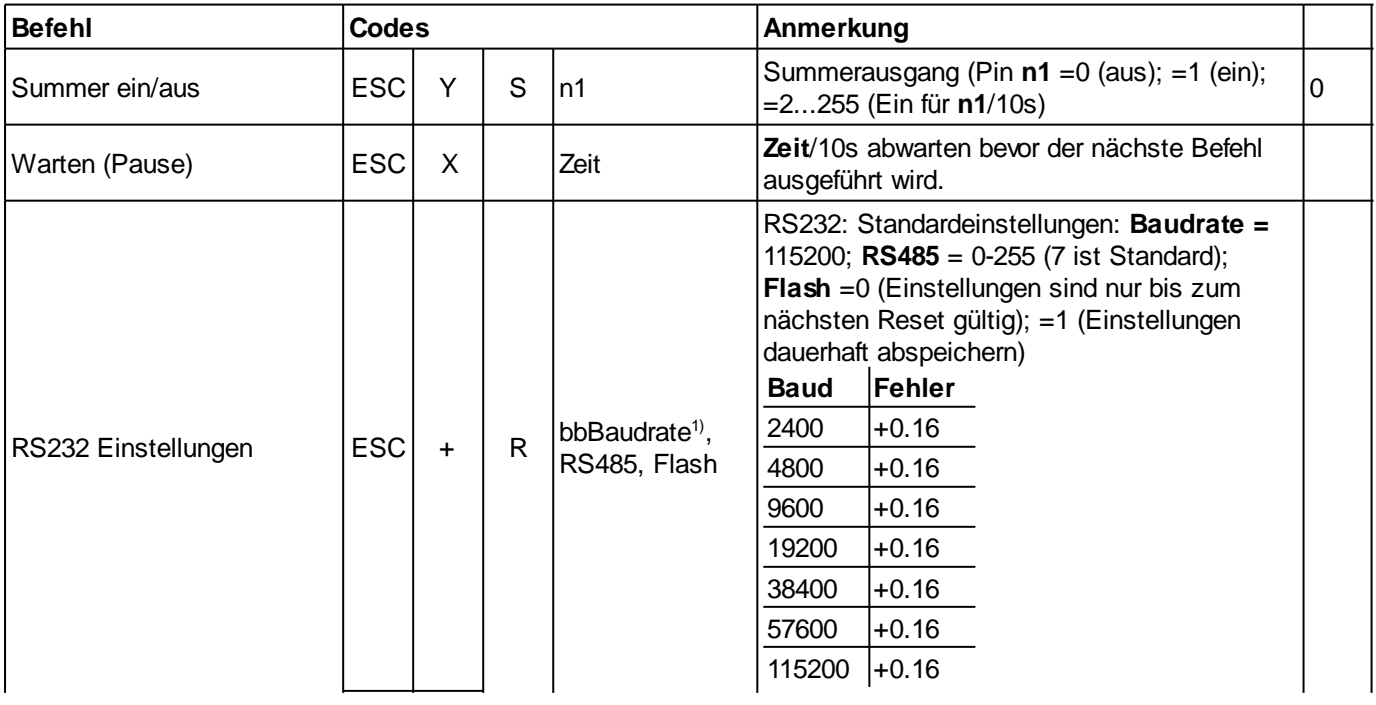

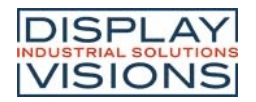

<span id="page-57-0"></span>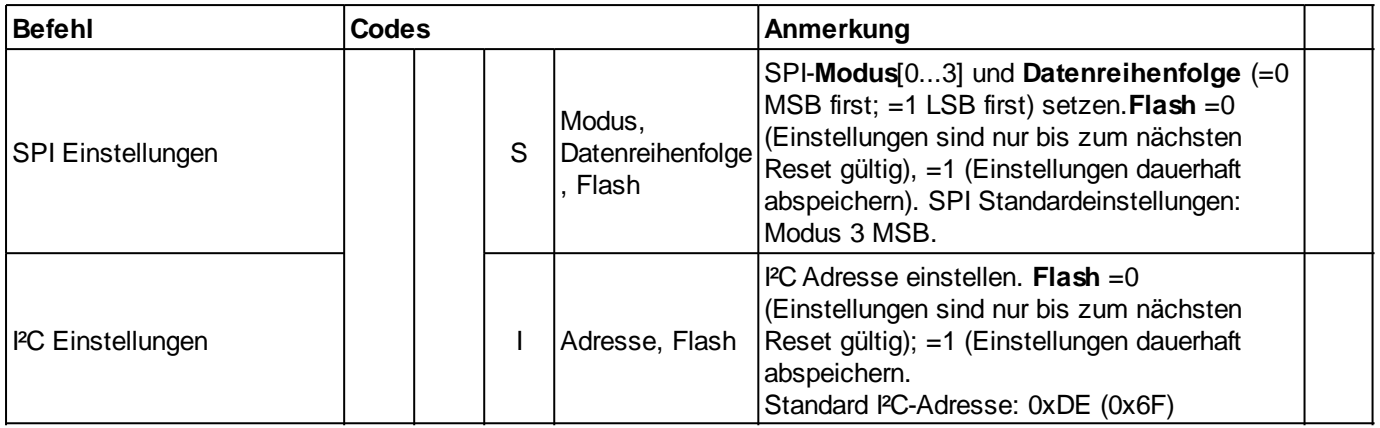

<span id="page-57-1"></span>1) 32-Bit Wertebereich (Bei binärer Übertragung erst Low- dann High-Byte)

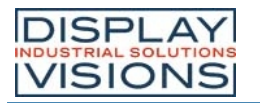

#### **I/O/ DIGITAL/ PWM**

<span id="page-58-3"></span><span id="page-58-2"></span><span id="page-58-1"></span><span id="page-58-0"></span>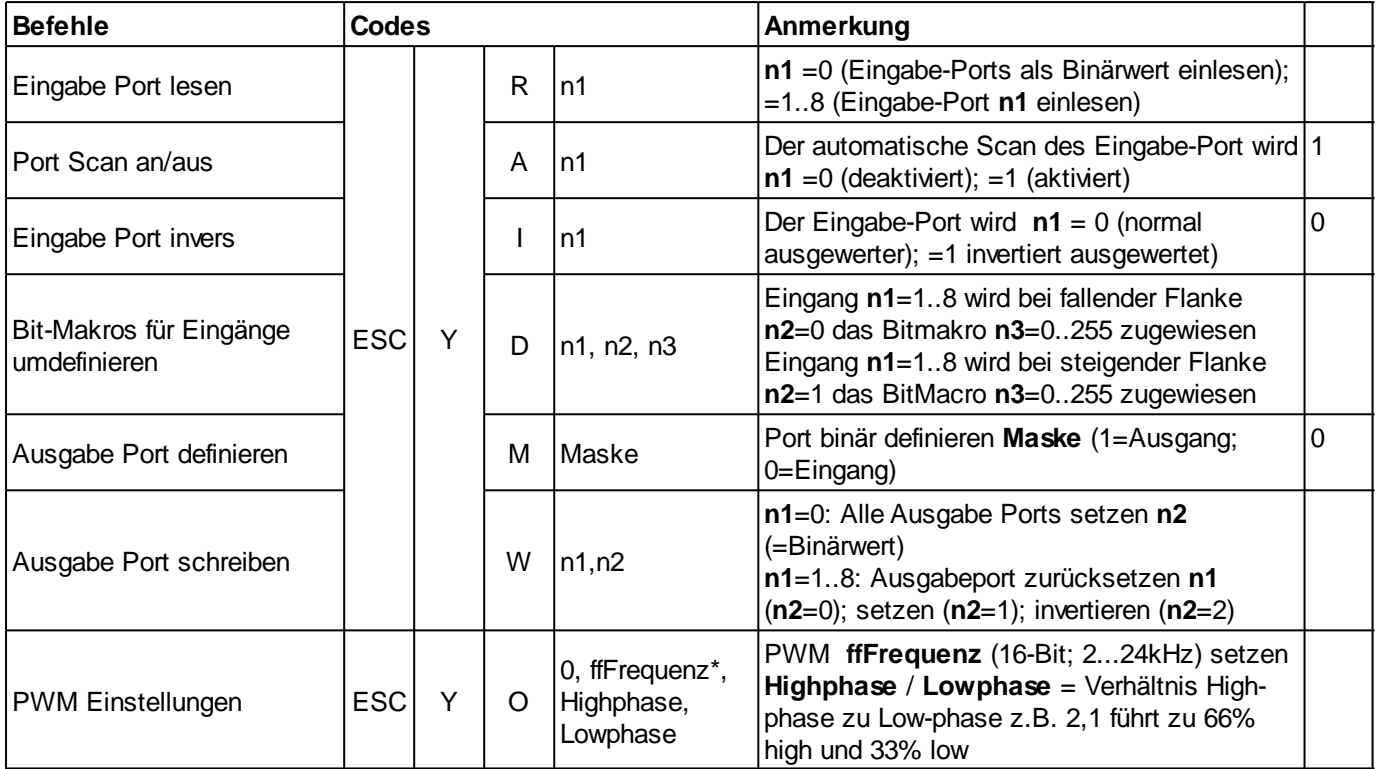

<span id="page-58-6"></span><span id="page-58-5"></span><span id="page-58-4"></span>\*16-Bit Wertebereich (Bei binärer Übertragung erst Low- dann High-Byte)

## **Portmaske (binär):**

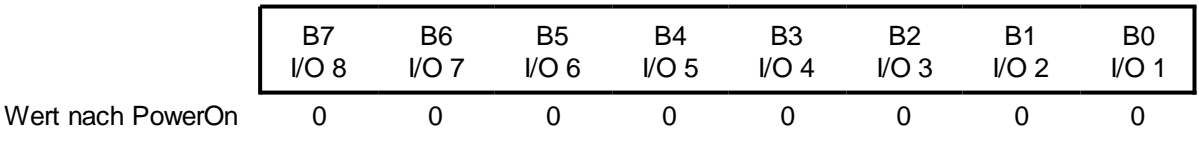

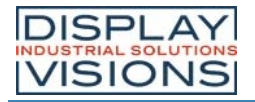

### **ANALOGEINGANG/ ANALOGAUSGANG**

Befehlsgruppe um den Analogeingang und -ausgang des Moduls zu parametrisieren und auszulesen. Das Modul hat zwei 12-Bit Analogeingänge und einen 8-Bit Analogausgang.

## Analogeingang

<span id="page-59-11"></span><span id="page-59-10"></span><span id="page-59-9"></span><span id="page-59-8"></span><span id="page-59-7"></span><span id="page-59-6"></span><span id="page-59-5"></span><span id="page-59-4"></span><span id="page-59-3"></span><span id="page-59-2"></span><span id="page-59-1"></span><span id="page-59-0"></span>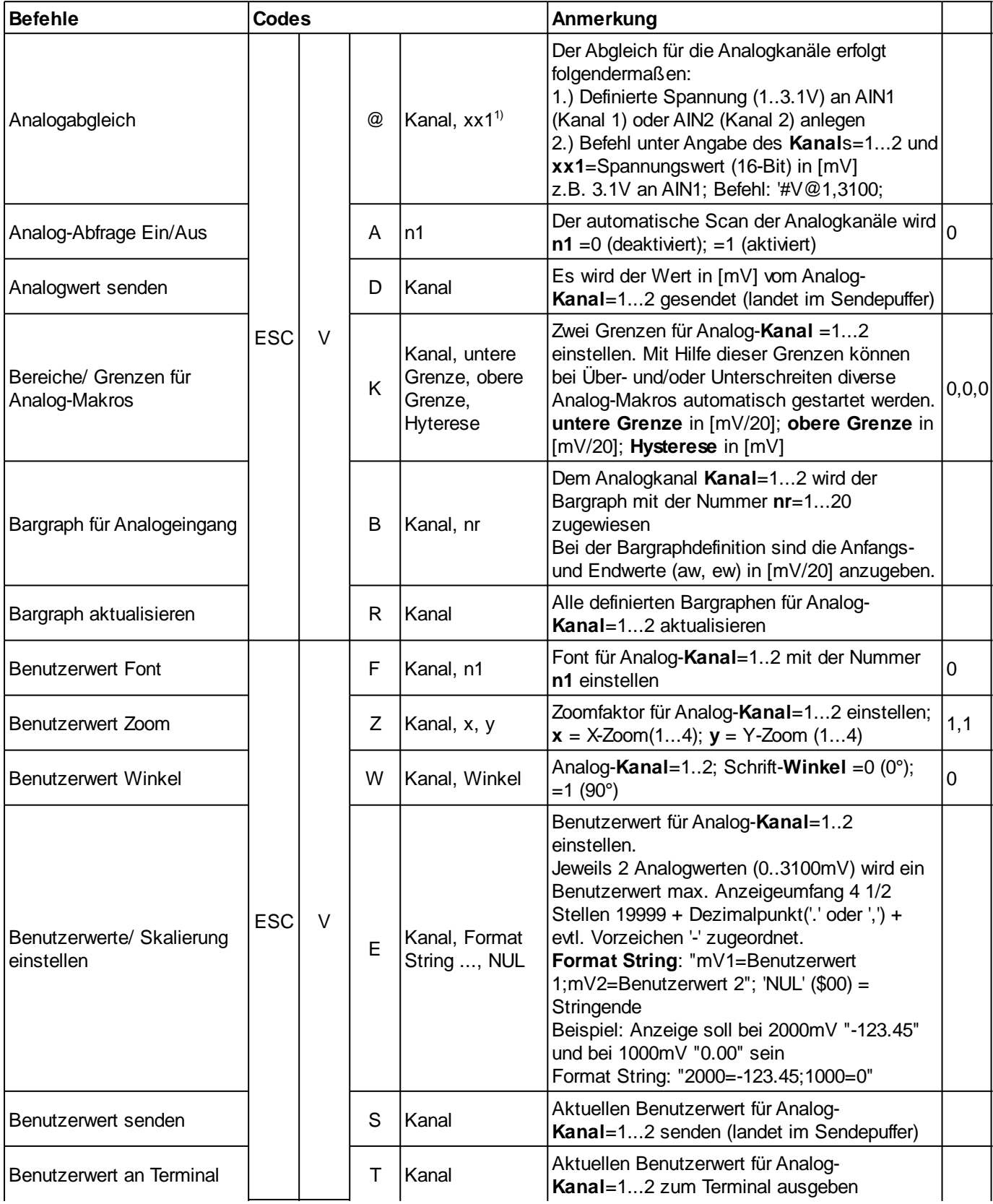

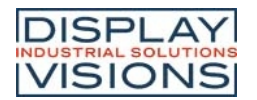

<span id="page-60-0"></span>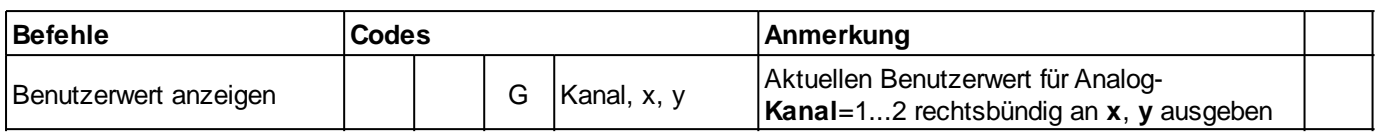

### Analogausgang

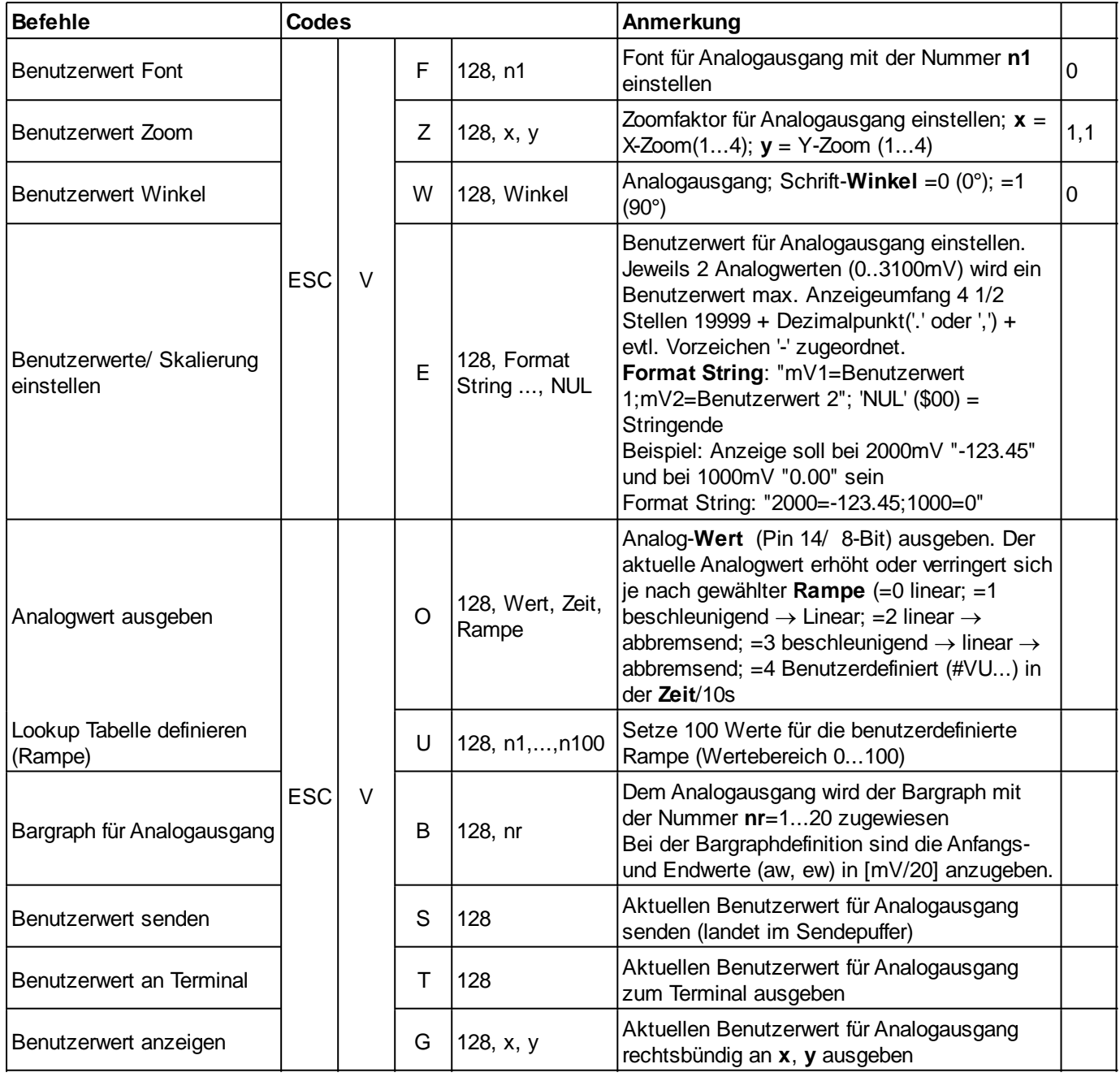

<span id="page-60-1"></span>1) 16-Bit Wertebereich (Bei binärer Übertragung erst Low- dann High-Byte)

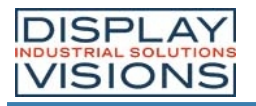

## **TOUCH**

### **Einstellungen**

<span id="page-61-1"></span><span id="page-61-0"></span>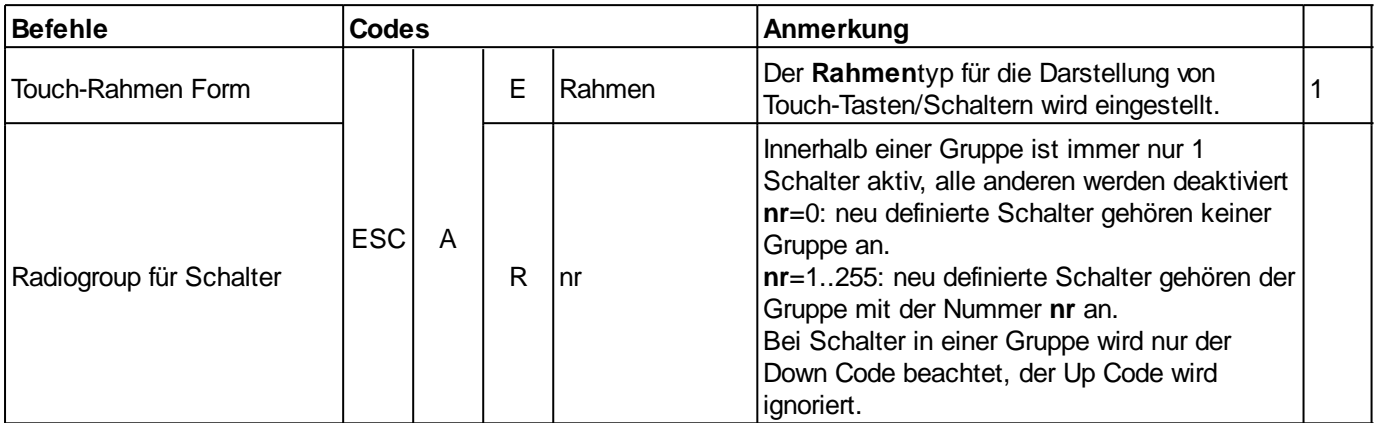

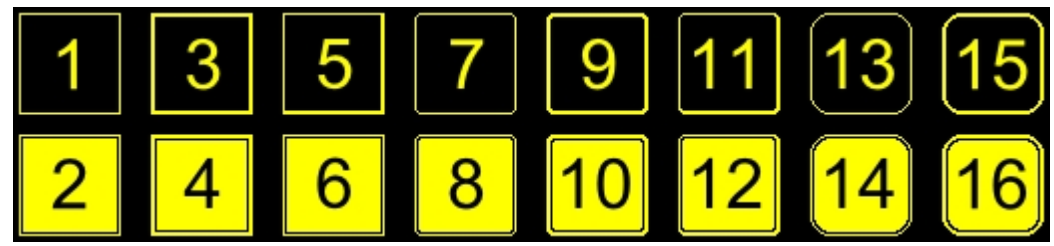

*Rahmenformen*

## **Touch label font**

<span id="page-61-3"></span><span id="page-61-2"></span>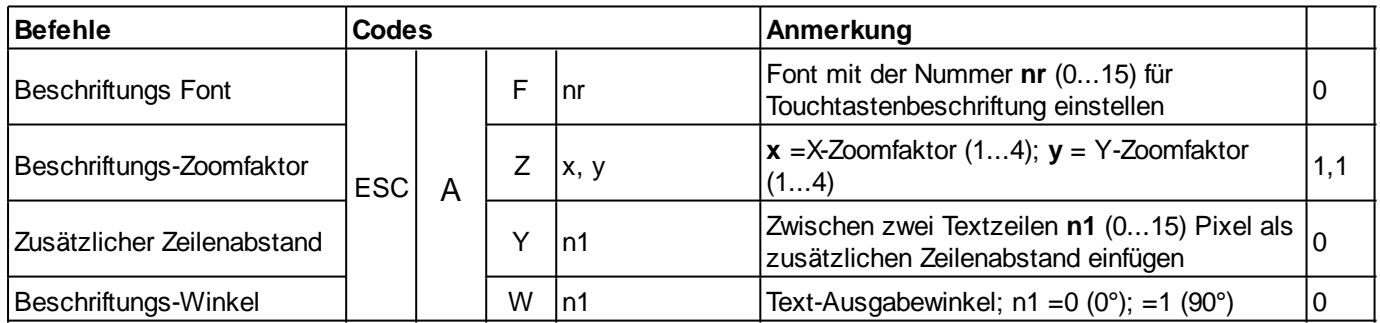

### <span id="page-61-5"></span><span id="page-61-4"></span>Taster/Schalter

<span id="page-61-7"></span><span id="page-61-6"></span>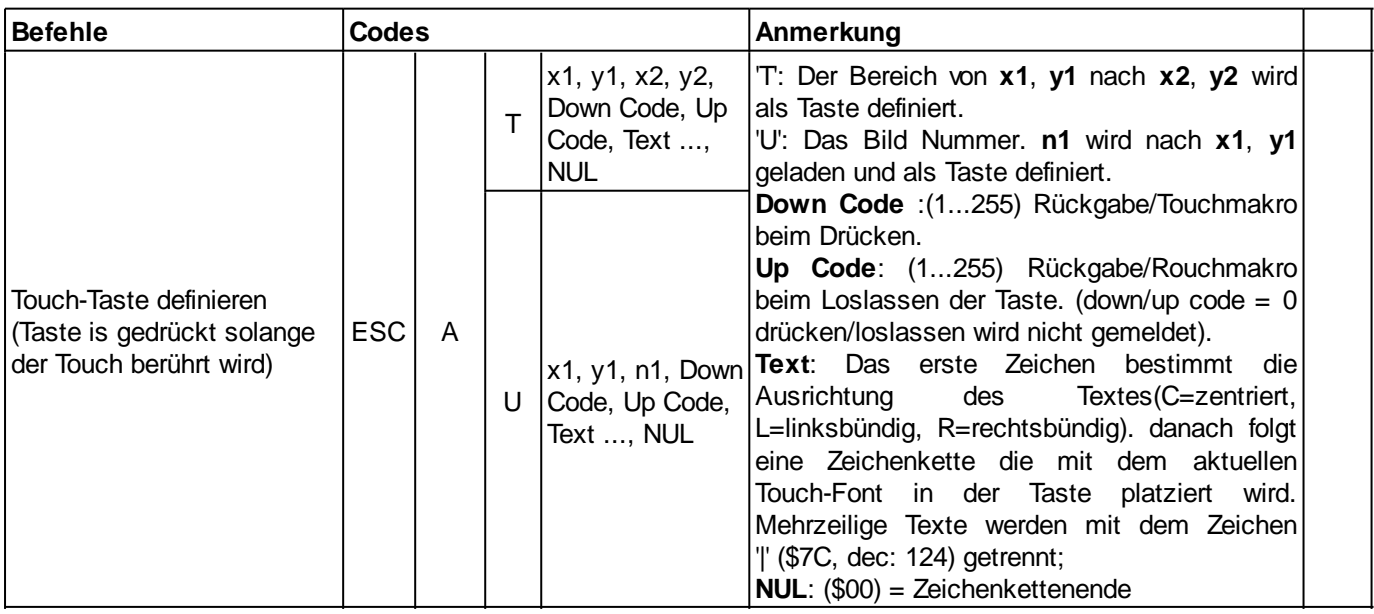

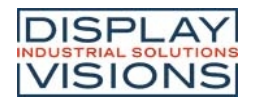

<span id="page-62-4"></span><span id="page-62-0"></span>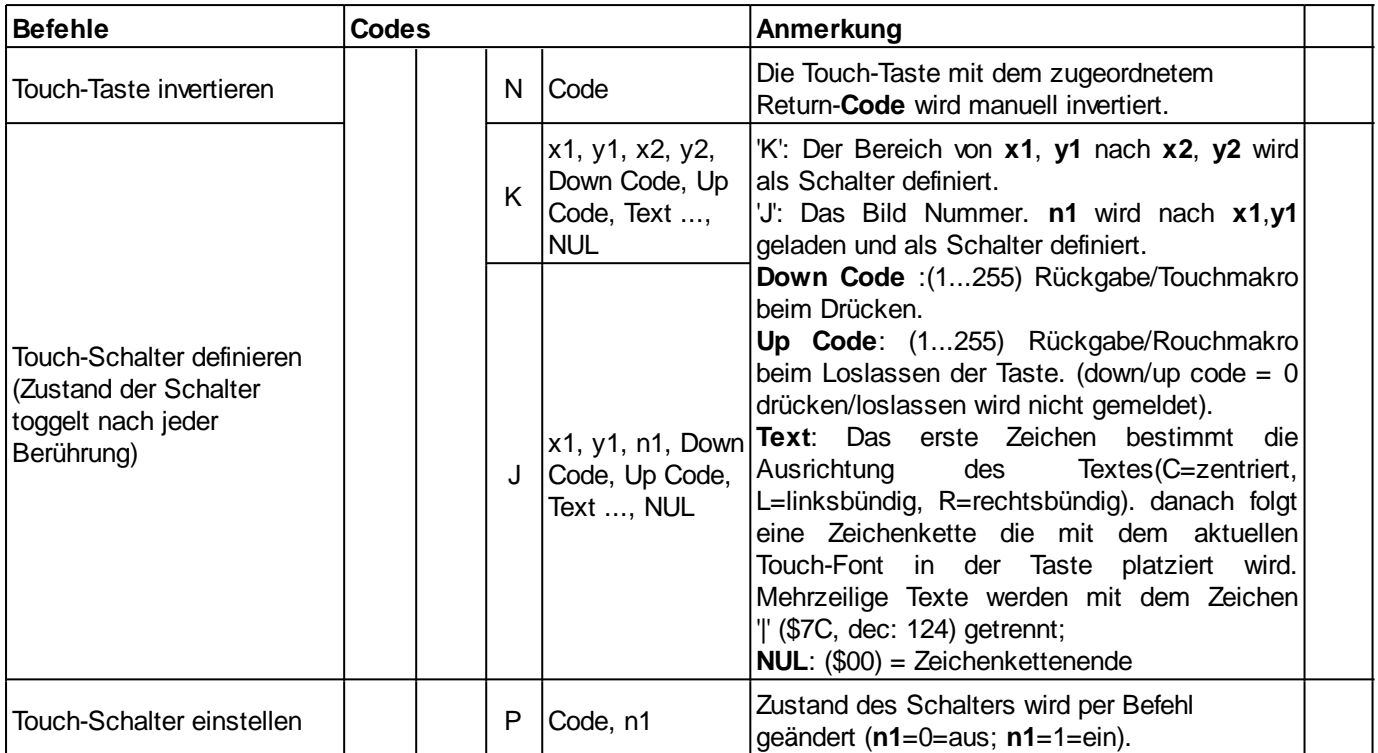

### <span id="page-62-5"></span><span id="page-62-1"></span>Touch/Zeichenbereich

<span id="page-62-3"></span><span id="page-62-2"></span>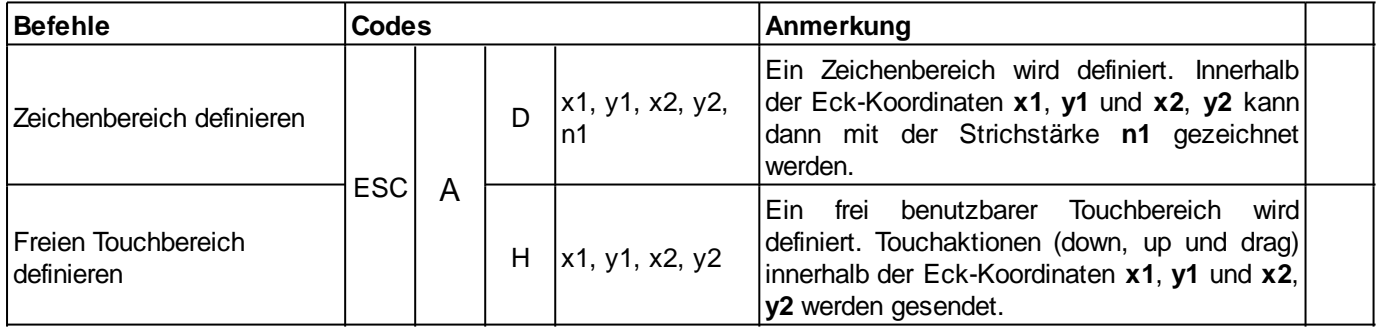

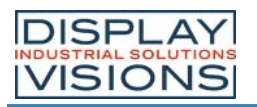

### **Menüfunktion**

<span id="page-63-0"></span>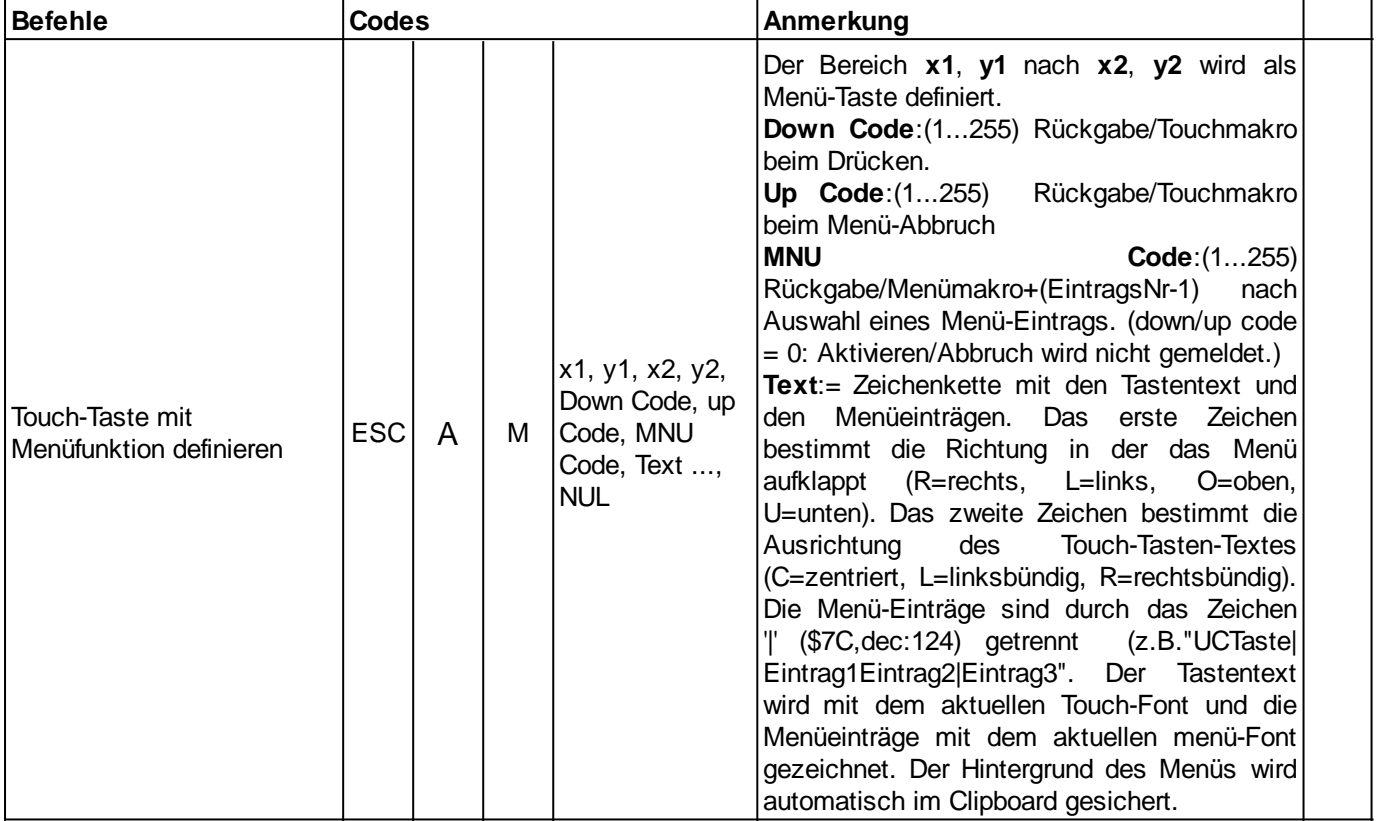

## Globale Einstellungen

<span id="page-63-3"></span><span id="page-63-2"></span>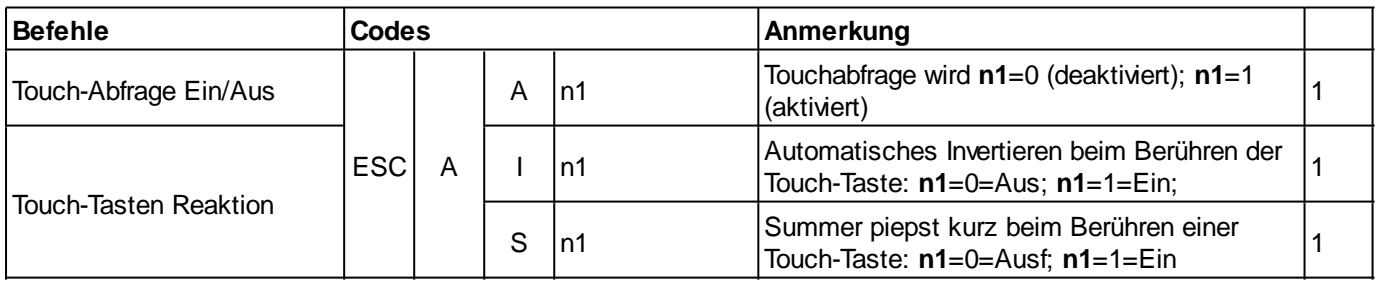

# <span id="page-63-4"></span>Bargraph/ Slider

<span id="page-63-5"></span><span id="page-63-1"></span>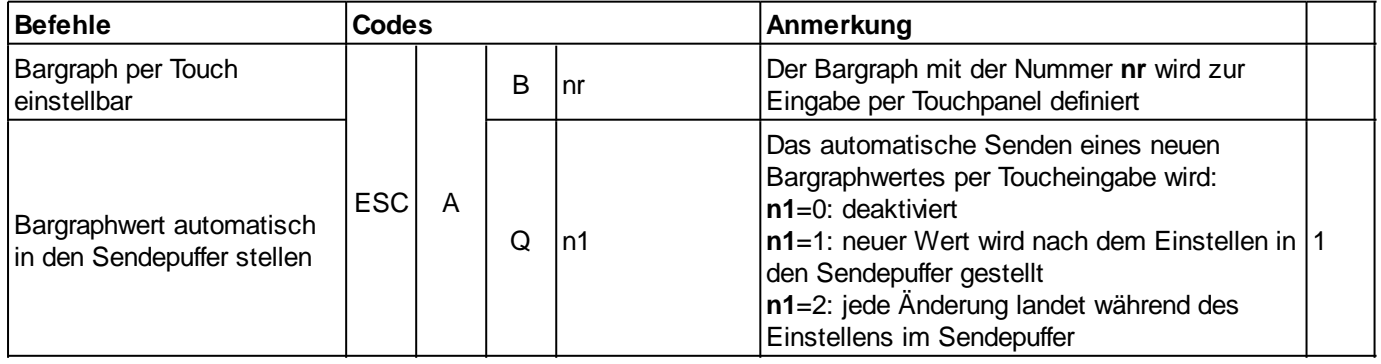

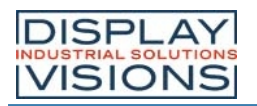

### **Antworten**

<span id="page-64-1"></span>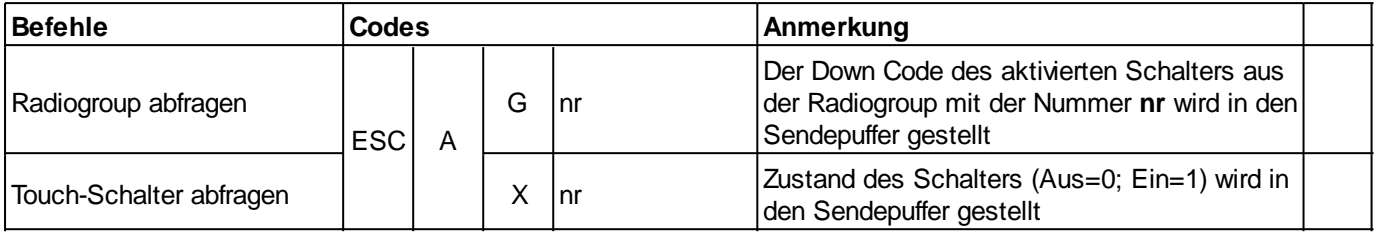

## <span id="page-64-0"></span>Touchbereich löschen

<span id="page-64-3"></span><span id="page-64-2"></span>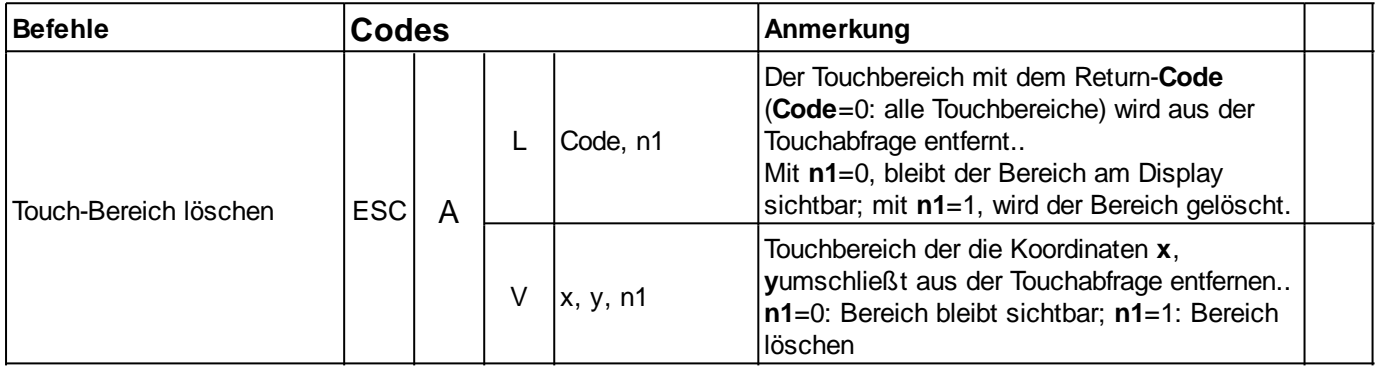

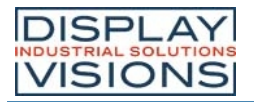

# **ANTWORTEN/ RÜCKMELDUNGEN**

Alle Antworten der EA PLUG-Serie werden in einen Sendepuffer gestellt. Über das Small-Protokoll werden diese dann vom Host angefordert. Dies kann per "Polling" geschehen, oder altenativ dazu zeigt der Pin 20 "SBUF" mit einem LO-Pegel an, dass Daten zur Abholung bereit stehen.

### Selbstständige Antworten (landen im Sendepuffer)

<span id="page-65-12"></span><span id="page-65-11"></span><span id="page-65-10"></span><span id="page-65-9"></span><span id="page-65-8"></span><span id="page-65-7"></span><span id="page-65-6"></span><span id="page-65-5"></span><span id="page-65-4"></span><span id="page-65-3"></span><span id="page-65-2"></span><span id="page-65-1"></span><span id="page-65-0"></span>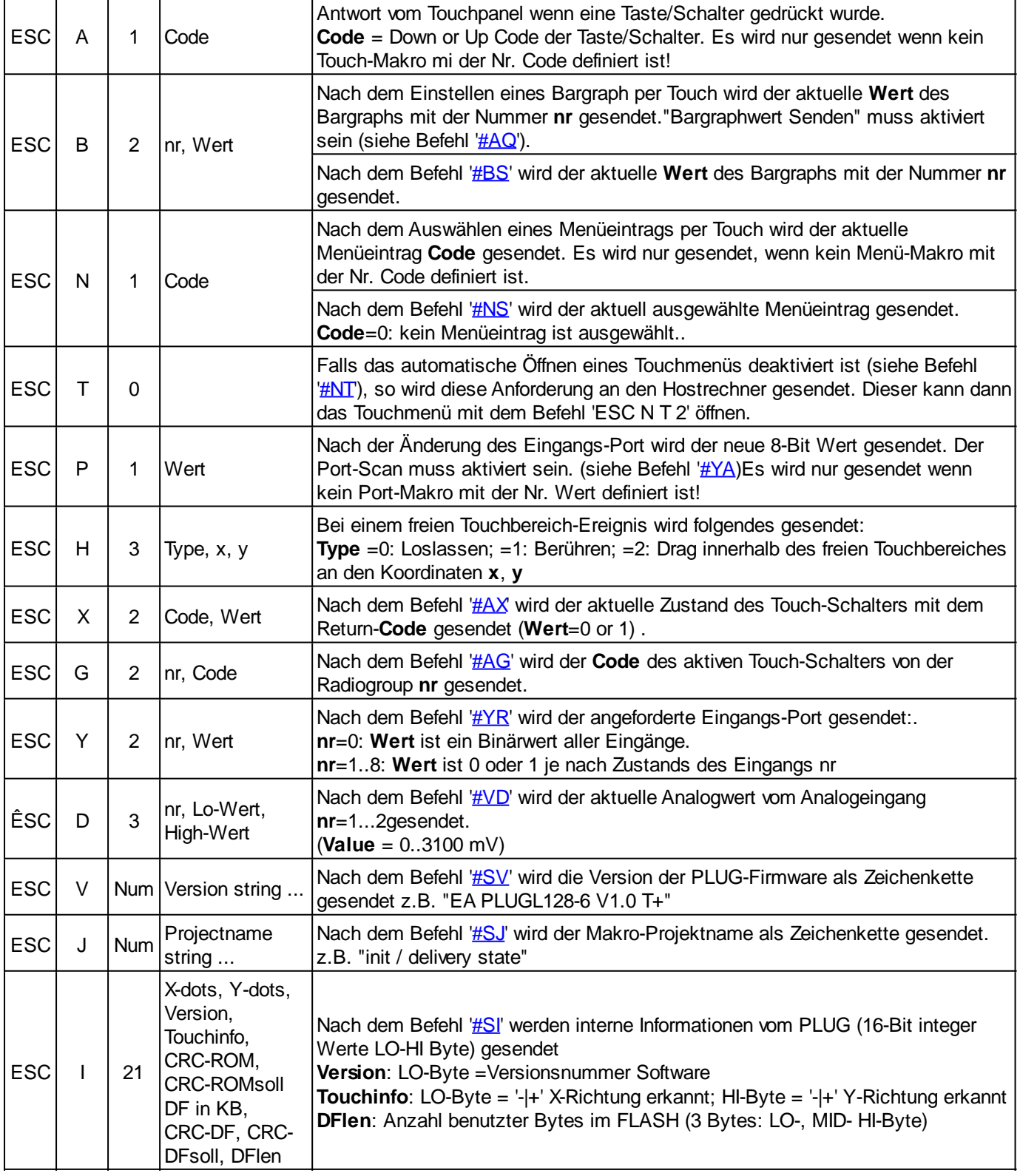

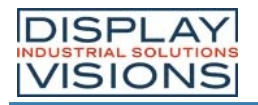

<span id="page-66-1"></span>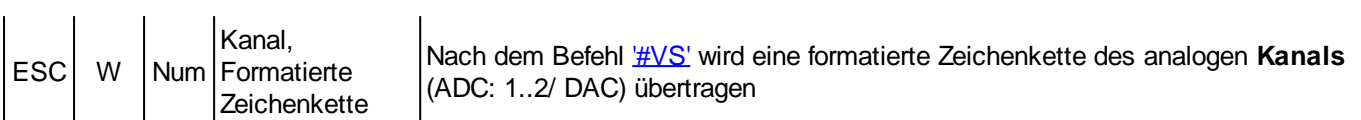

# Antworten ohne Längenangabe

<span id="page-66-0"></span>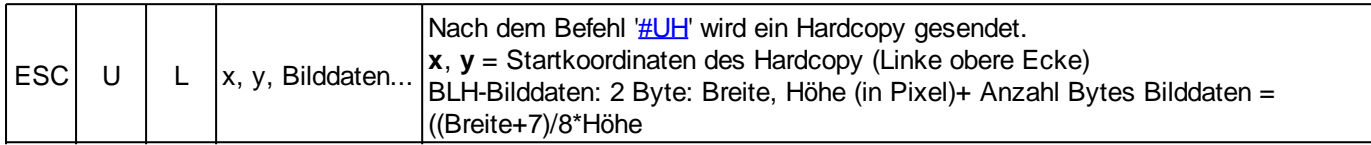

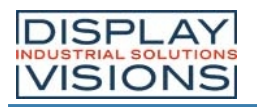

#### **BEFEHLSBEISPIELE**

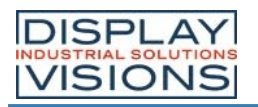

### **DISPLAYFUNKTIONEN**

## **Bildschirmschoner**

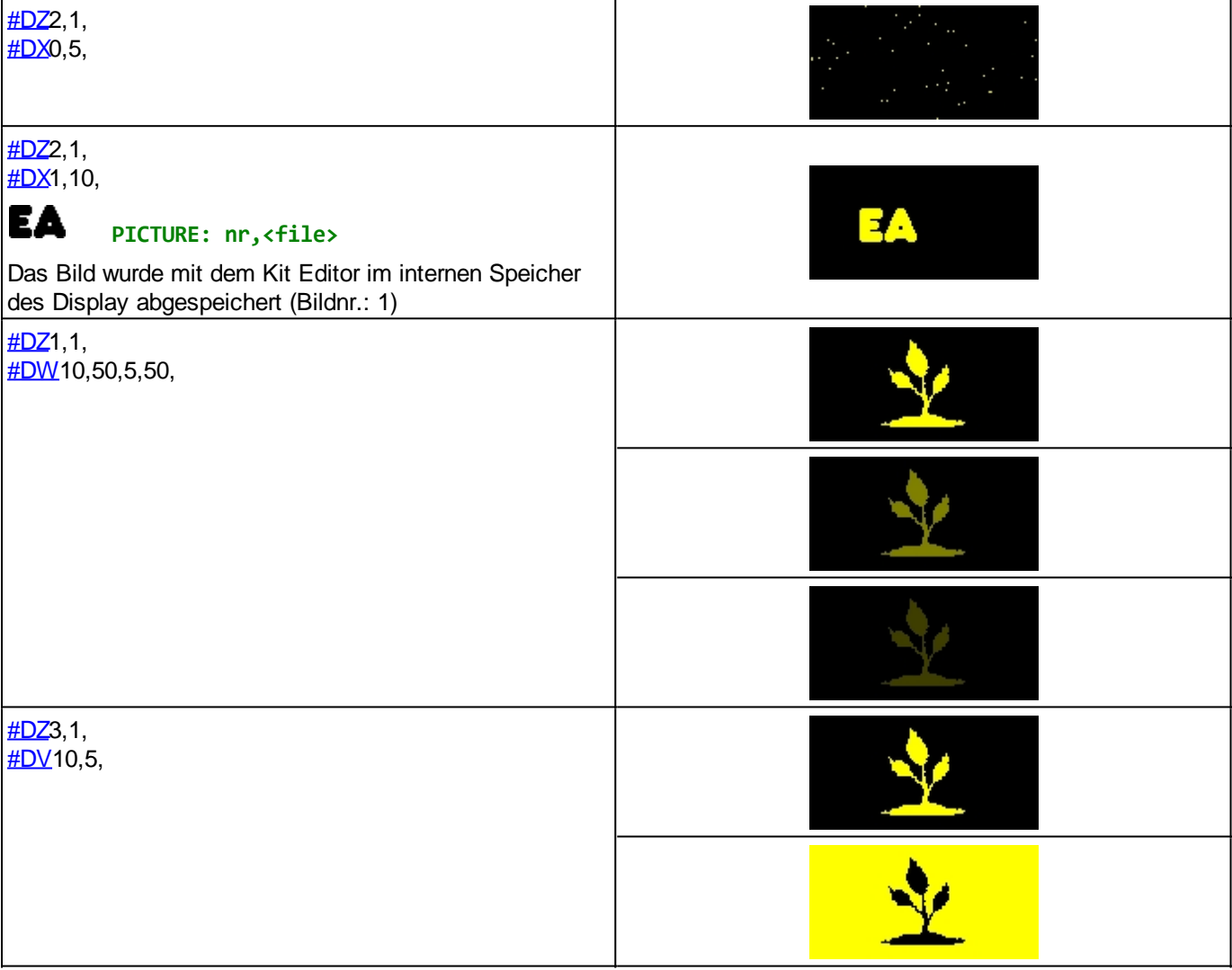

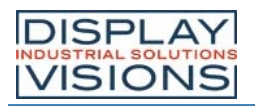

### **GERADEN- UND BEREICHS-FUNKTIONEN**

### Gerade/ Rechteck zeichnen

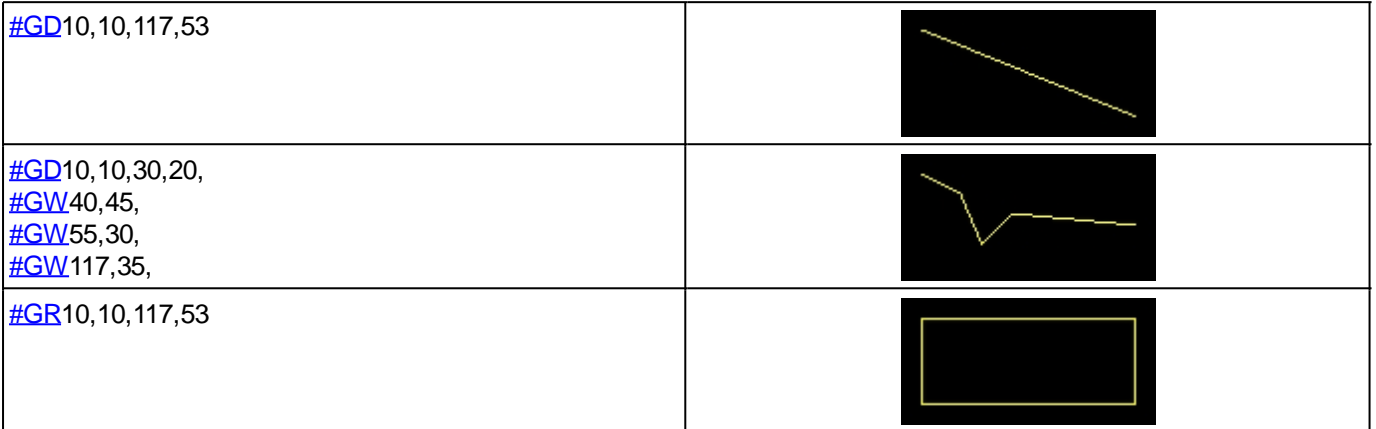

# Bereich/ Box zeichnen

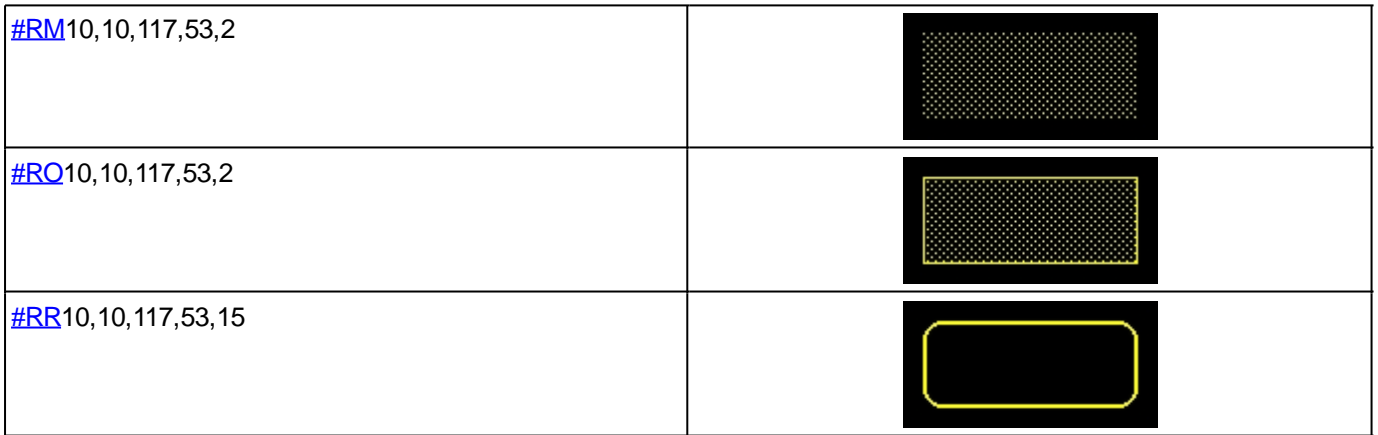

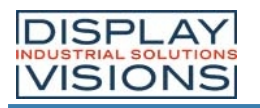

### **TEXTFUNKTIONEN**

## **Einstellungen**

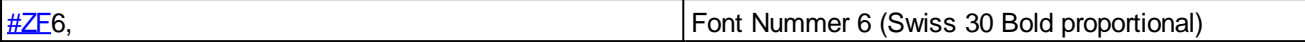

## Zeichenkette platzieren

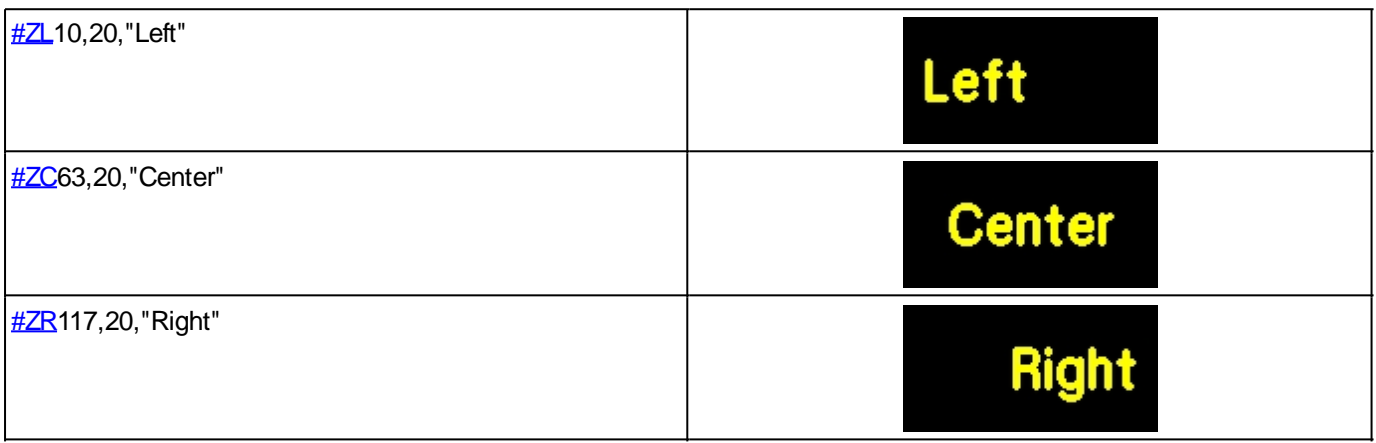

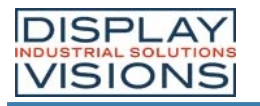

### **BILDFUNKTIONEN**

#### **Einstellungen**

 $\frac{\text{#UZ2},2}{\text{Zoomfaktor: x=2; y=2}}$  $\frac{\text{#UZ2},2}{\text{Zoomfaktor: x=2; y=2}}$  $\frac{\text{#UZ2},2}{\text{Zoomfaktor: x=2; y=2}}$ 

#### Bild laden

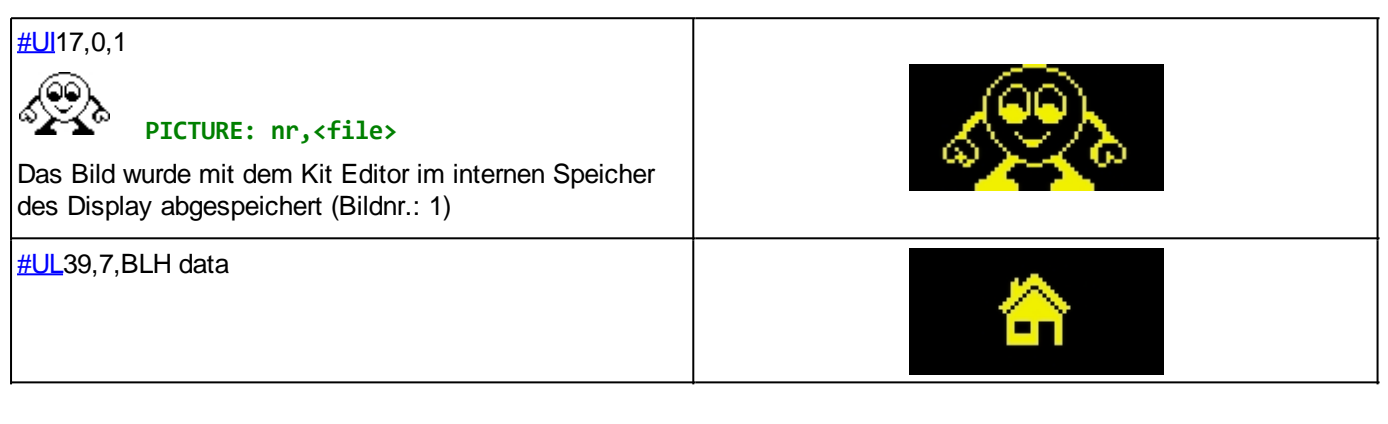

#### **BLH image data:**

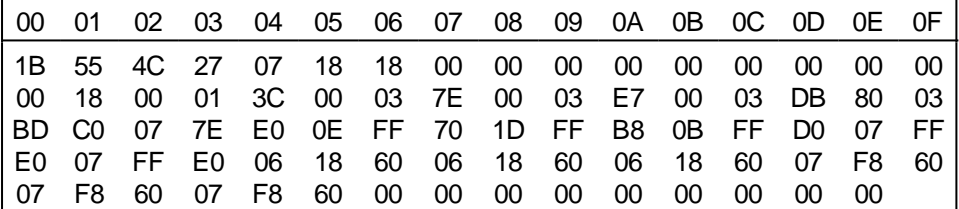

#### Bildformat (BLH)

Mit dem BitmapEdit (Teil der EA LCD-Tools) können Bilder bearbeitet und in das BLH-Format umgewandelt werden.

### **Struktur einer Bilddatei im BLH-Format:**

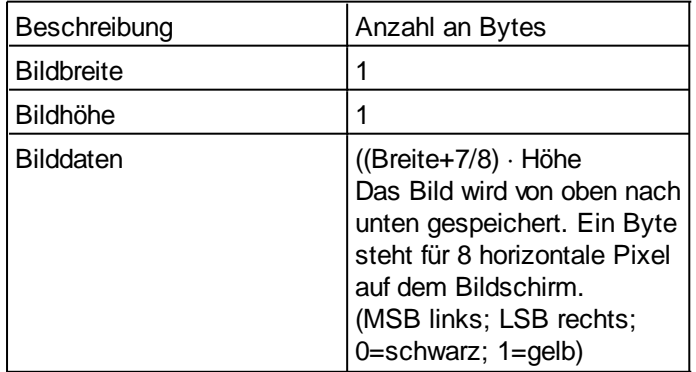
# DISPLAY<br>WOUSTRIAL SOLUTIONS

## **EA PLUG-Serie**

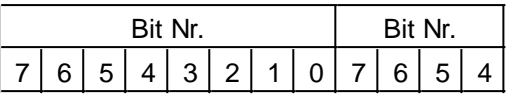

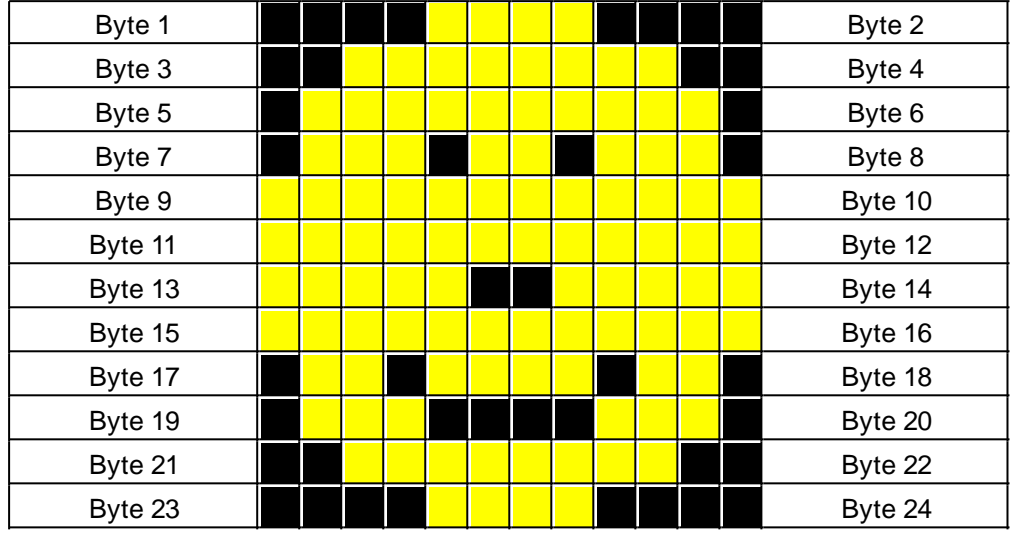

## **Die komplette BLH-Datei:**

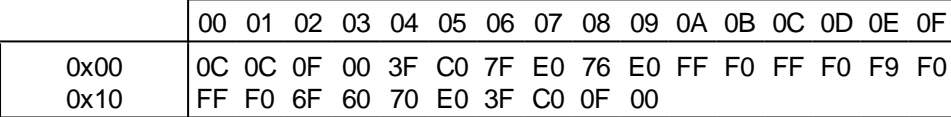

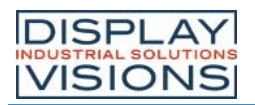

#### **BARGRAPH/ SCHIEBEREGLER**

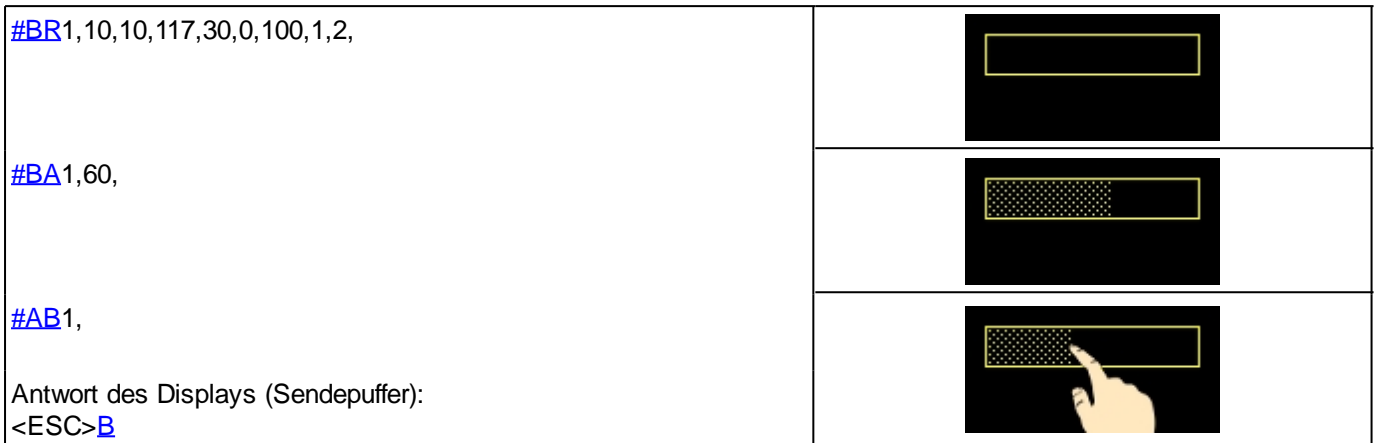

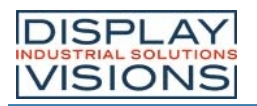

## **MENÜBOX/ TOUCHMENÜ**

## **Einstellungen**

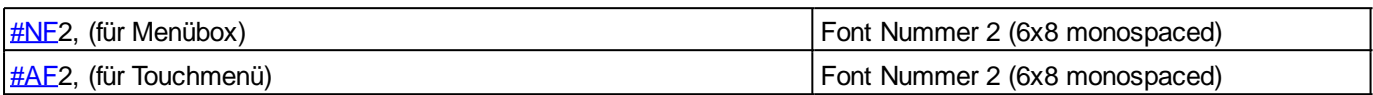

## Menübox (Steuerung mit Tasten nicht per Touch)

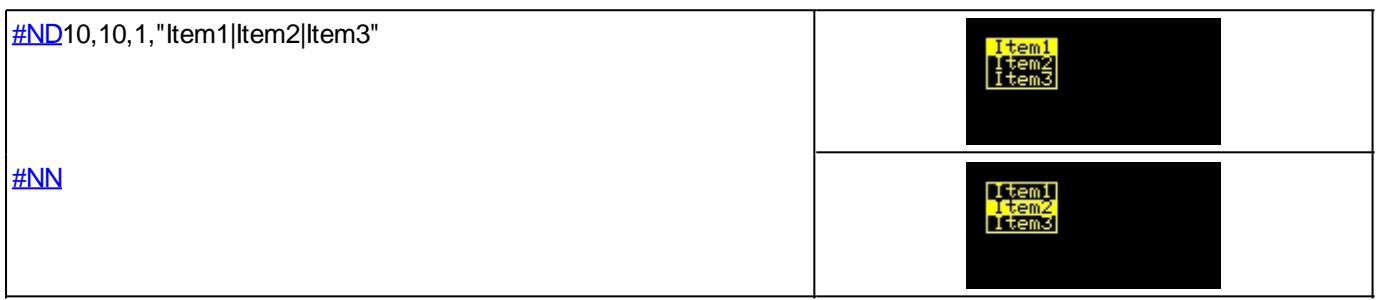

## **Touchmenü**

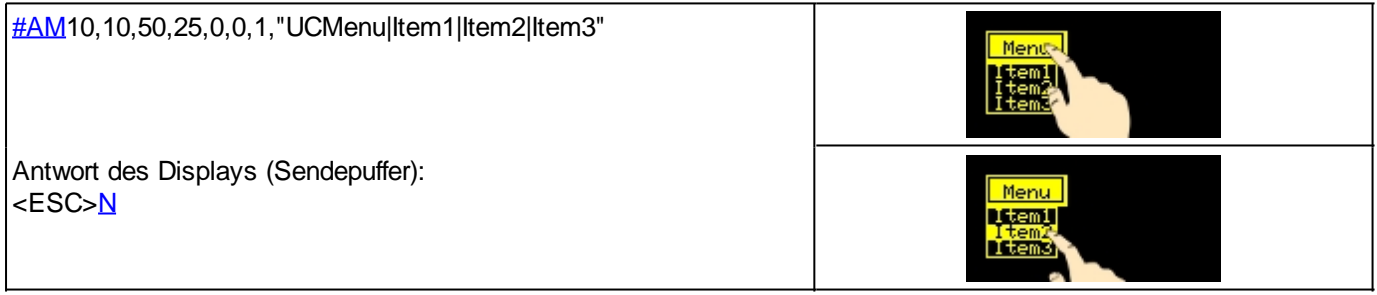

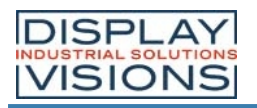

## **TOUCH**

## **Einstellungen**

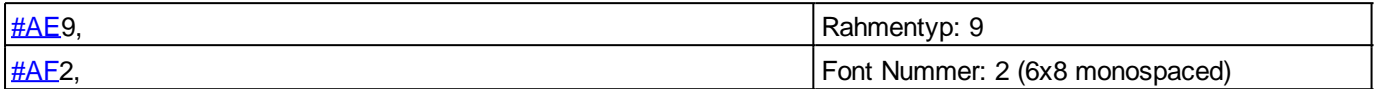

#### **Taster**

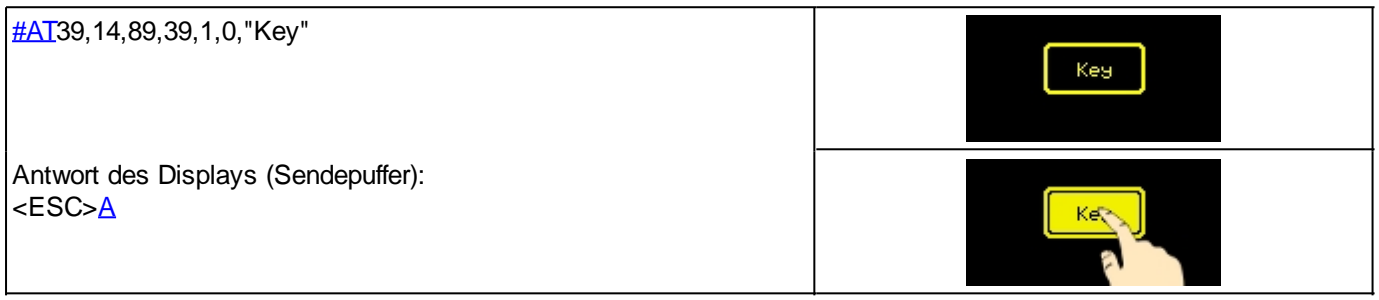

## Schalter (Radiogroup)

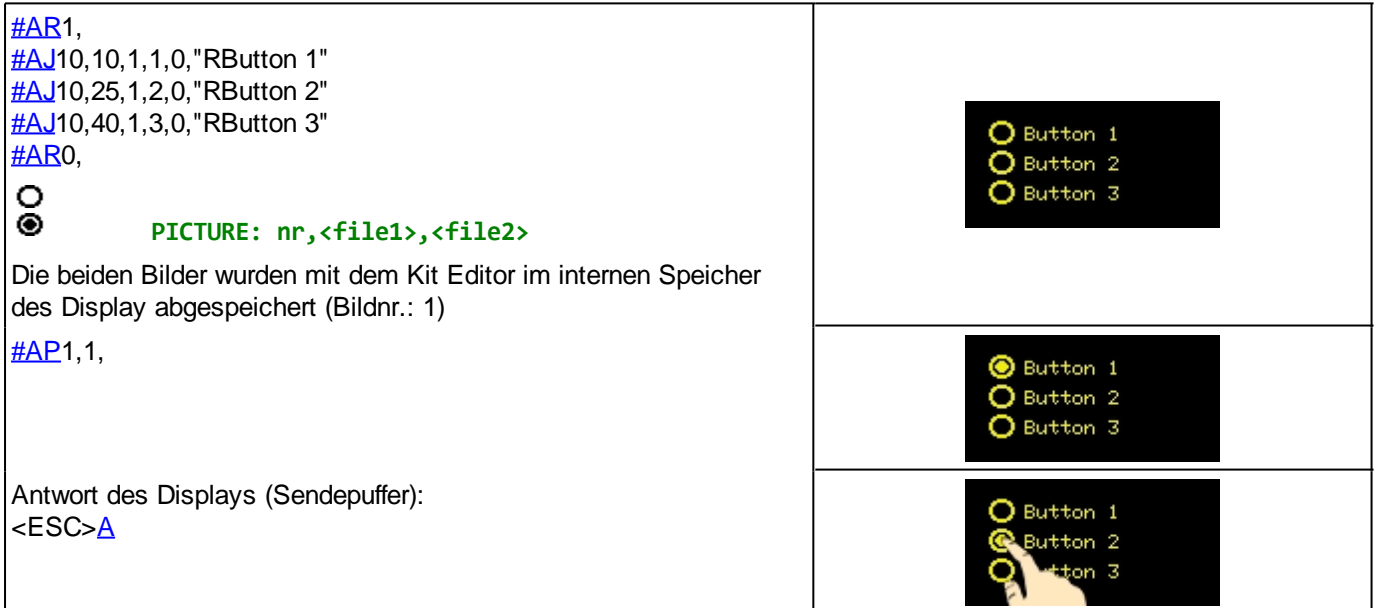

## Touch/Zeichenbereich

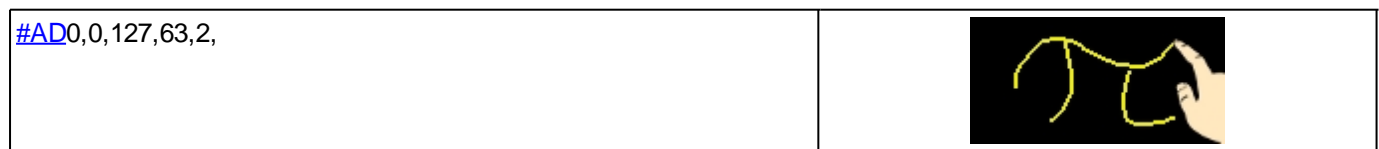

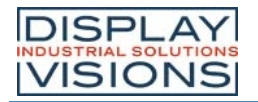

#### **KITEDITOR**

Der EA KitEditor vereint 3 Funktionen:

- · ... den Editor ermöglicht eine einfache Definition der Makros, Bilder und Schriften wie ein Standard-Texteditor.
- · ... den Compiler, der den Text in den Upload-Code übersetzt und Syntaxfehler anzeigt.
- · ... den Sender, der die richtige Verbindung zum Modul sucht und die Daten in die EA PLUG-Serie hochlädt.

Der KitEditor ist Teil der EA LCD-Tools. Dazu gehören auch die notwendigen Compiler und andere Tools wie der BitmapEdit oder das LCDterminal. Sie können die LCD-Tools von unserer Website herunterladen.

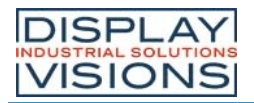

# **ELEKTRISCHE SPEZIFIKATION ALLGEMEIN (TA=20°C; Vin=3,3V)**

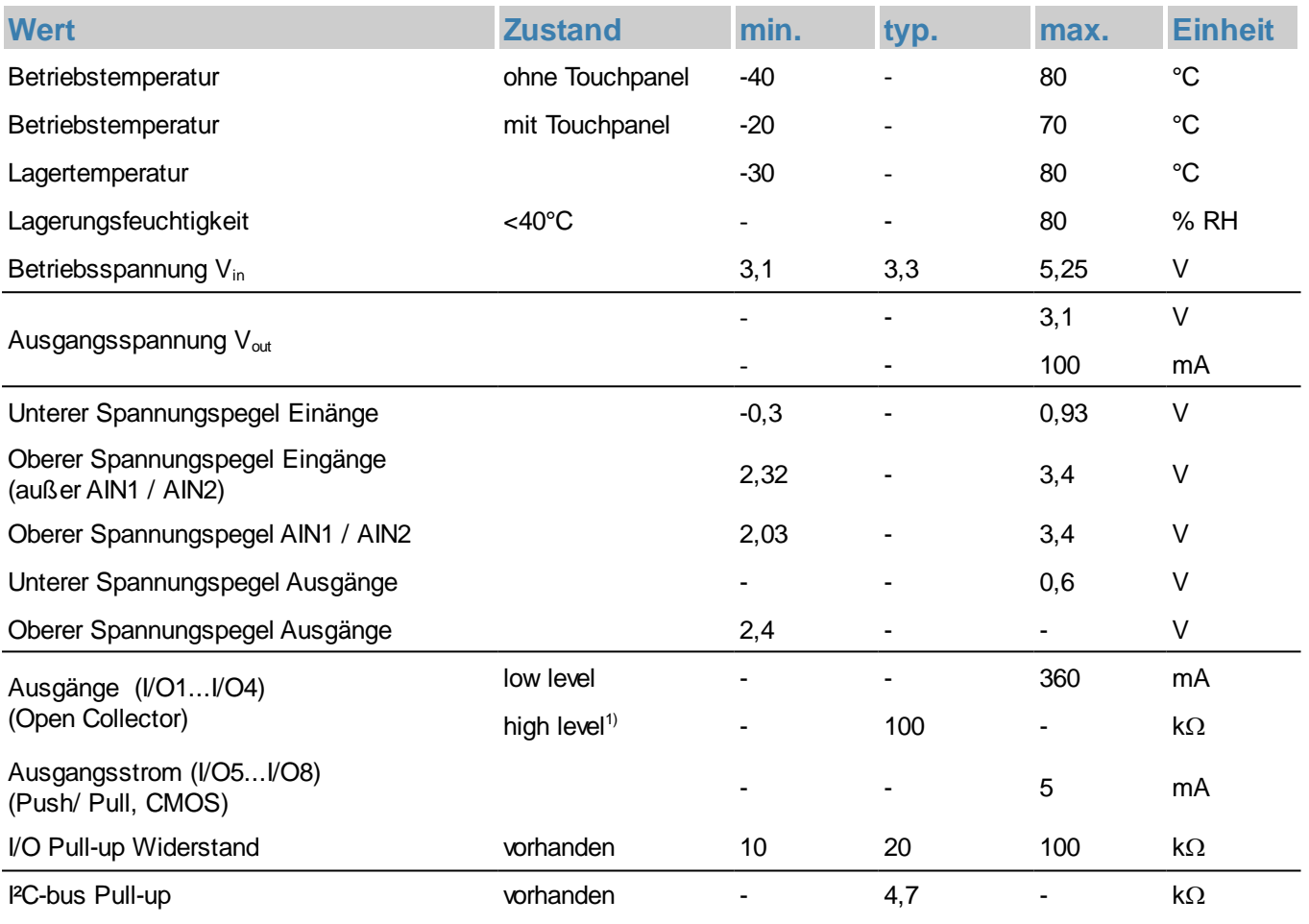

1) Lötbrücken (SB1...SB4) schließen um Pull-up zu aktivieren

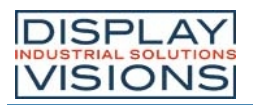

#### **ELEKTRISCHE SPEZIFIKATION PLUGL128-6**

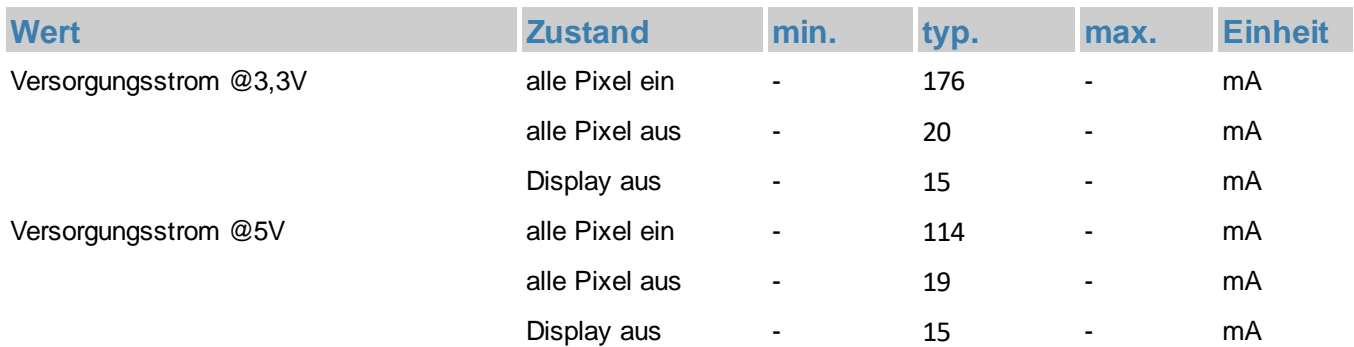

#### **ELEKTRISCHE SPEZIFIKATION PLUGS102-6**

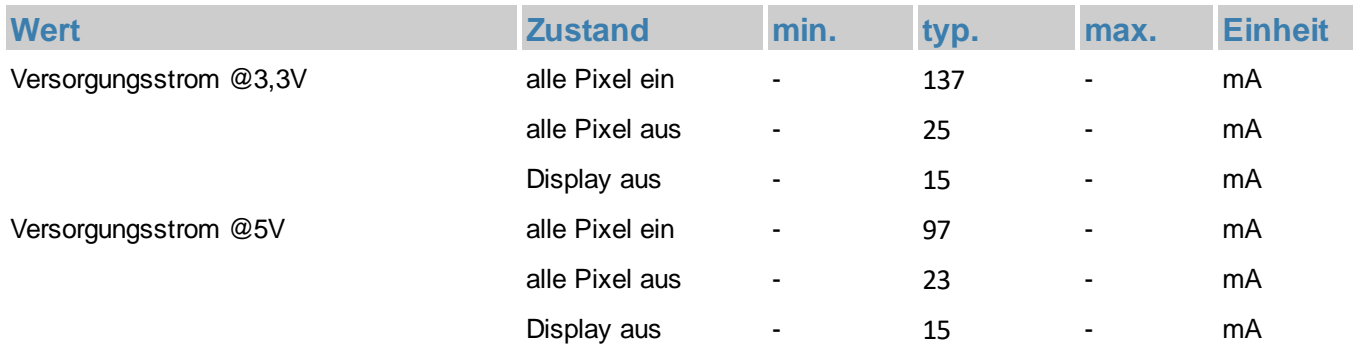

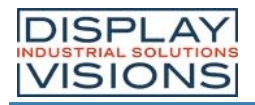

#### **MAßZEICHNUNG EA PLUGL128-6**

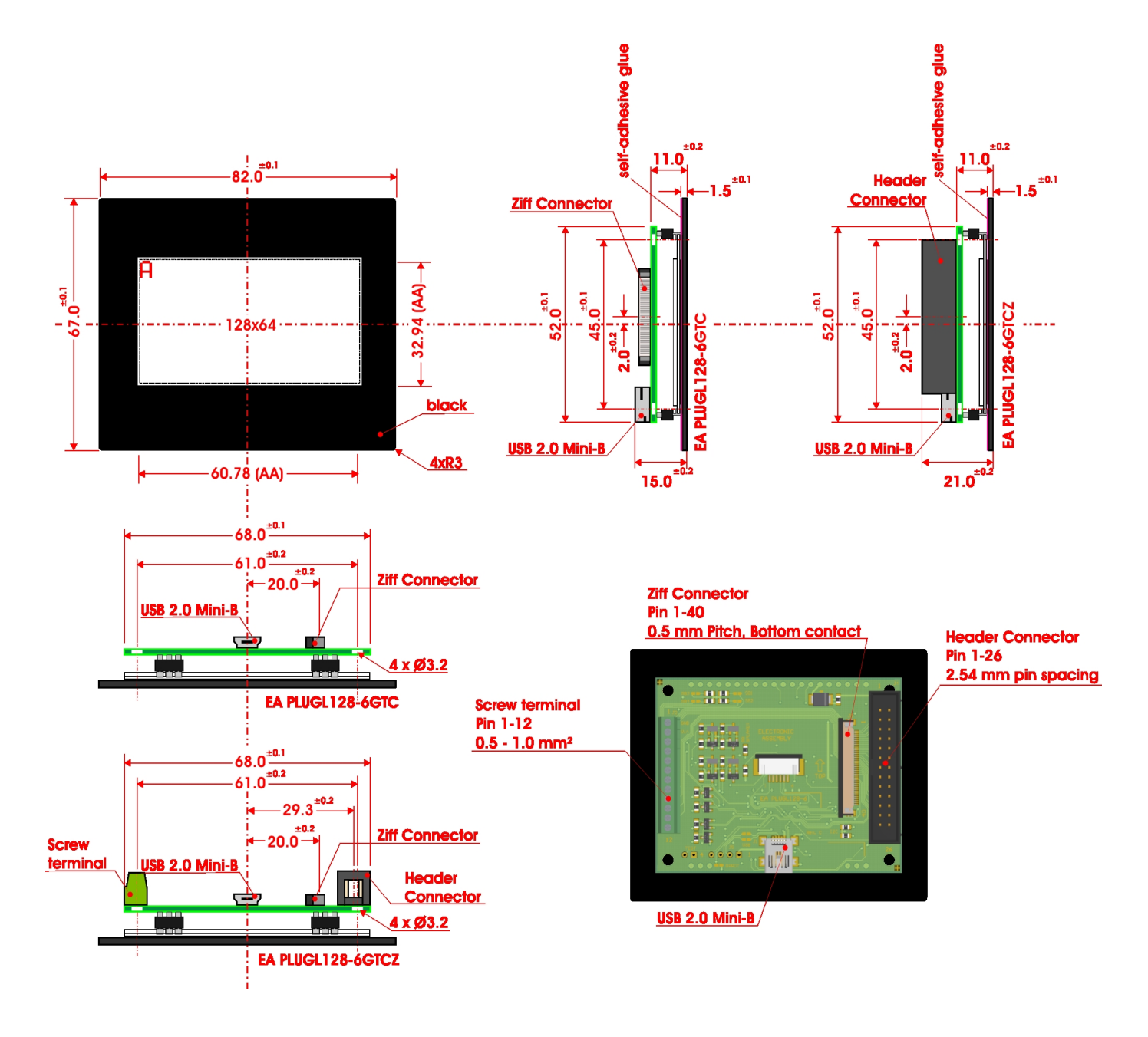

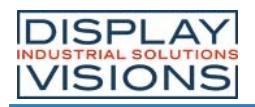

#### **MAßZEICHNUNG EA PLUGS102-6**

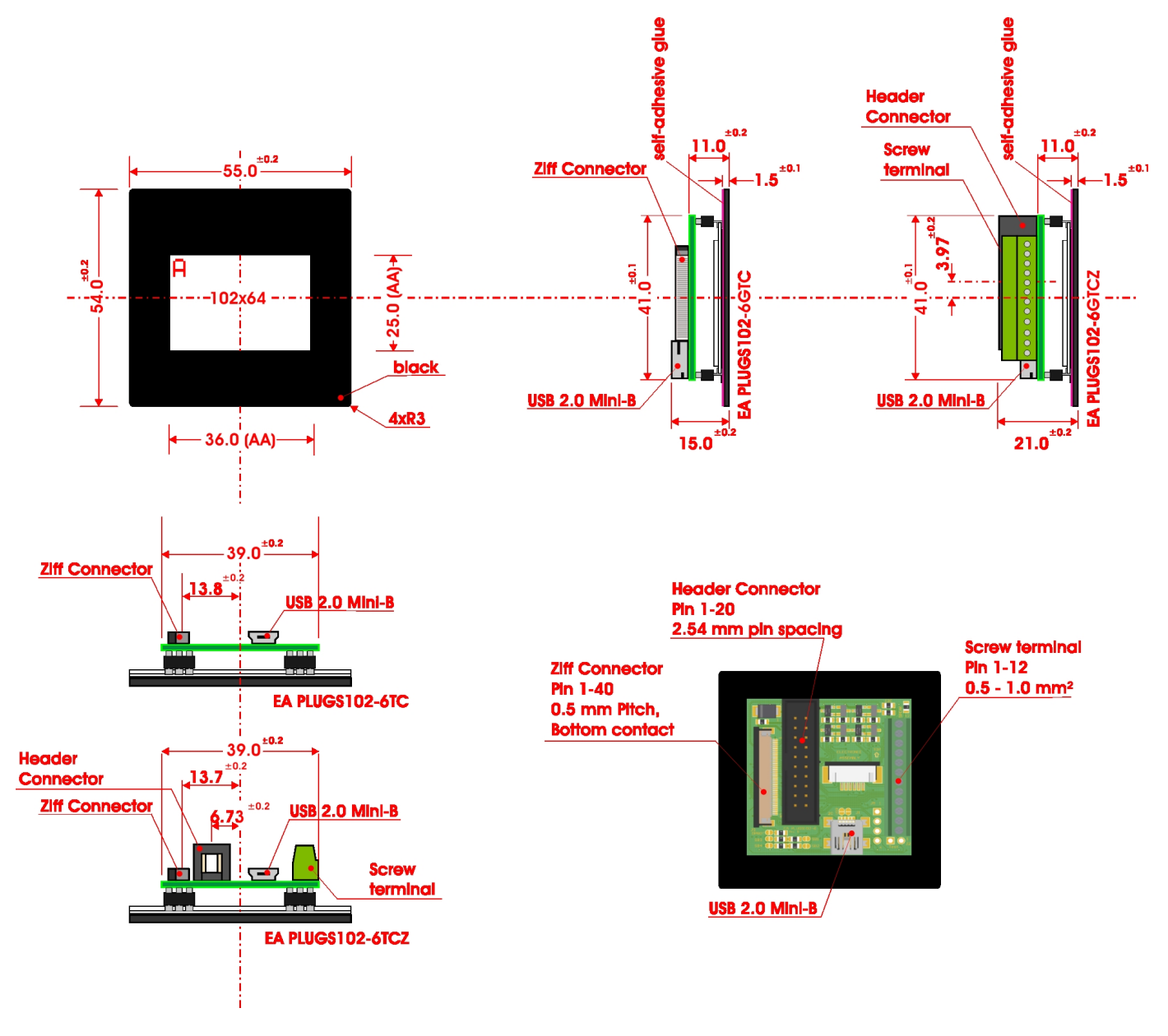